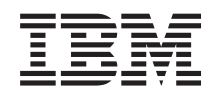

IBM-ovi sistemi - iSeries i5/OS in z njim povezana programa oprema - Vzdrževanje in upravljanje i5/OS in z njim povezane programske opreme

*Različica 5 izdaja 4*

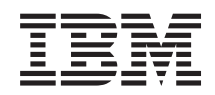

IBM-ovi sistemi - iSeries i5/OS in z njim povezana programa oprema - Vzdrževanje in upravljanje i5/OS in z njim povezane programske opreme

*Različica 5 izdaja 4*

#### **Opomba**

Preden začnete uporabljati te informacije in izdelek, ki ga podpirajo, preberite ["Opombe",](#page-72-0) na strani 67.

#### **Četrta izdaja (februar 2006)**

Ta izdaja je namenjena za različico 5, izdajo 4 in popravke 0 IBM i5/OS (številka izdelka 5722-SS1) in za vse nadaljnje izdaje in popravke, dokler v novih izdajah ne bomo določili drugače. Ta različica se ne izvaja na vseh modelih računalnikov z zoženim naborom ukazov (RISC), niti se ne izvaja na modelih CISC.

**© Copyright International Business Machines Corporation 1998 2006. Vse pravice pridržane.**

# **Kazalo**

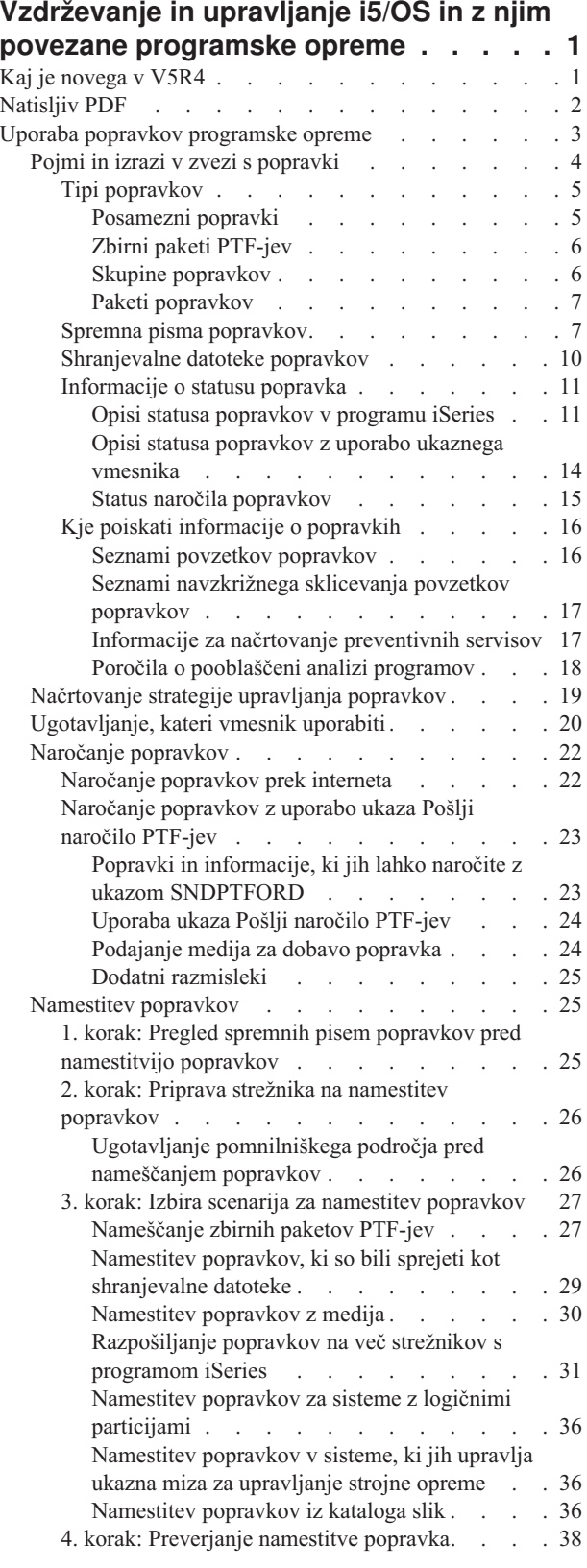

|

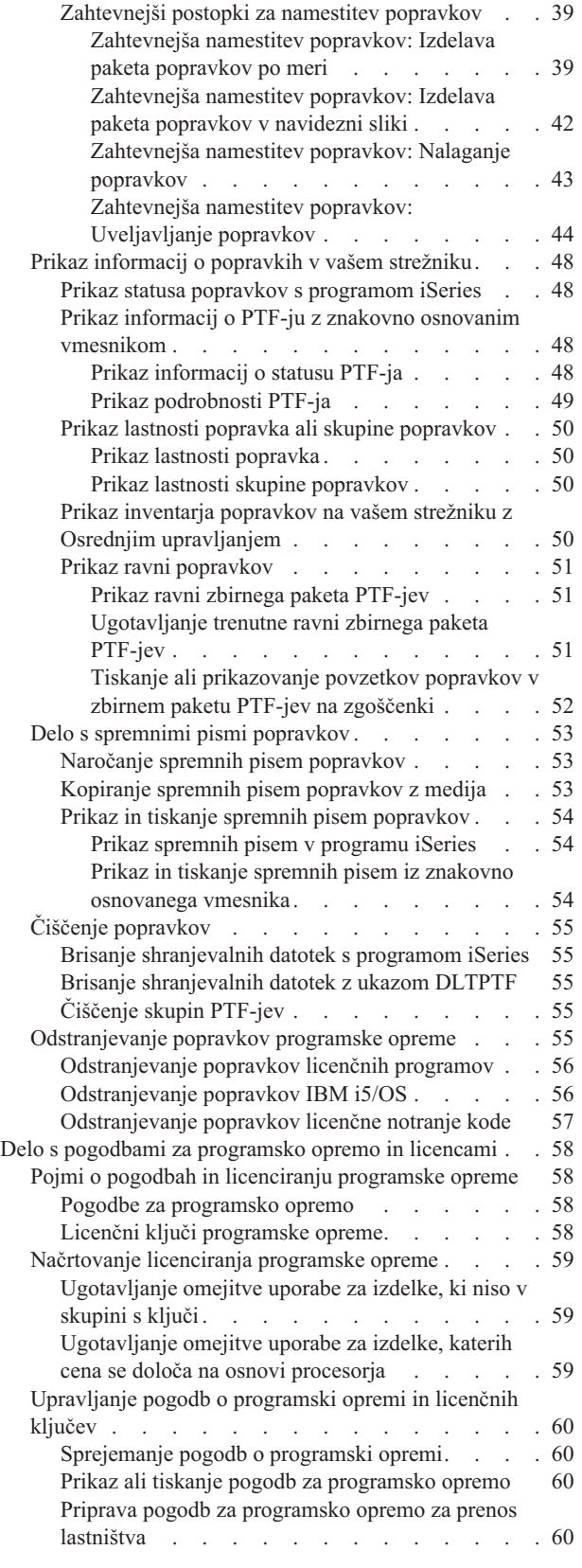

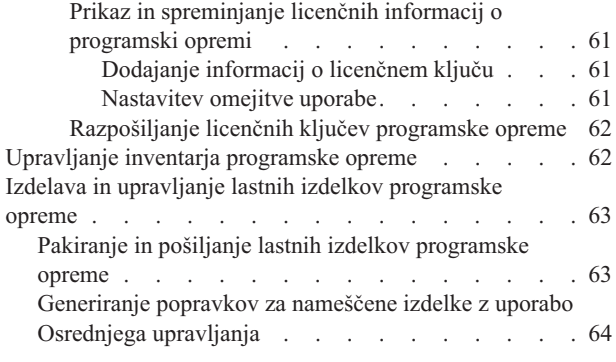

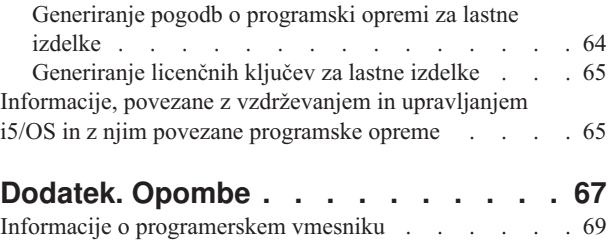

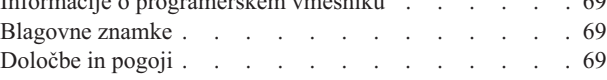

## <span id="page-6-0"></span>**Vzdrževanje in upravljanje i5/OS in z njim povezane programske opreme**

Ta tema opisuje, kako lahko upravljate in vzdržujete licenčne programe ter popravke v vašem omrežju.

Če iščete informacije o namestitvi programske opreme, pojdite na temo Namestitev, nadgradnja ali brisanje i5/OS in z njim povezane programske opreme v informacijskem centru. Zakaj je upravljanje teh področij tako pomembno, obstaja več razlogov:

#### **Potreben čas za delovanje sistema**

Ne glede na to, kako velik ali majhen je računalniški sistem ali omrežje, traja določen čas, da izvedete dnevne operacije, kot so nadgradnja programske opreme, upravljanje popravkov in odpravljanje težav sistema. Čas, ki ga porabite za odpravo težave s sredstvom, je neposreden strošek. Čas, ki ga porabite za delovanje brez tega sredstva, prispeva k izgubi prometa ali poveča stroške dodatnih obremenitev. Čas, ki ga porabite za nadgradnjo programske opreme prek omrežja, je čas, ki bi ga lahko porabili bolje.

#### **Stroški, povezani z upravljanjem sistema**

Denar, ki ga porabite z upravljanjem sistema, je denar, ki ne ustvarja prodaje. Ocenjeno je bilo, da so stroški uvedbe porazdeljenega računalniškega okolja mnogo manjši od upravljanja in podpore temu okolju. Podjetja, ki najdejo načine za zmanjšanje ali odstranitev teh stroškov, so podjetja, ki imajo boljšo možnost preživetja v današnjem poslovnem okolju.

#### **Distribucija podatkov**

Če ste imeli v preteklosti vprašanje o delovanju podjetja, ste se sprehodili po poslopju in se pogovorili z osebo, ki je poznala odgovor. Z globalizacijo industrije in močnim povečanjem uporabe računalnikov informacije niso več centralizirane, ampak po naravi distribuirane, s tem pa je mnogo teže pridobiti in zahtevati več ljudi za njihovo nadzorovanje in upravljanje.

Če želite pomoč pri upravljanju teh področij, iSeries nudi funkcijo Osrednjega upravljanja. Osrednje upravljanje vsebuje številna orodja za upravljanje nameščenih IBM-ovih in ne-IBM-ovih izdelkov programske opreme, za upravljanje inventarja popravkov in programske opreme ter za generiranje zaslonskih pogodb o programski opremi in licenčnih ključev.

Poleg uporabe teh orodij lahko razvijete učinkovito strategijo za upravljanje in vzdrževanje programske opreme.

## **Kaj je novega v V5R4**

V tej temi so navedene spremembe za vzdrževanje in upravljanje i5/OS in povezane programske opreme. |

Ukaz za pošiljanje naročila za PTF-je (SNDPTFORD) zdaj omogoča podajanje posebne vrednosti za vsak vnaprej | definiran seznam skupin PTF-jev in za zbirni paket PTF-jev. |

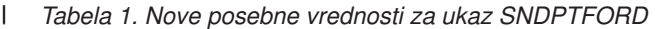

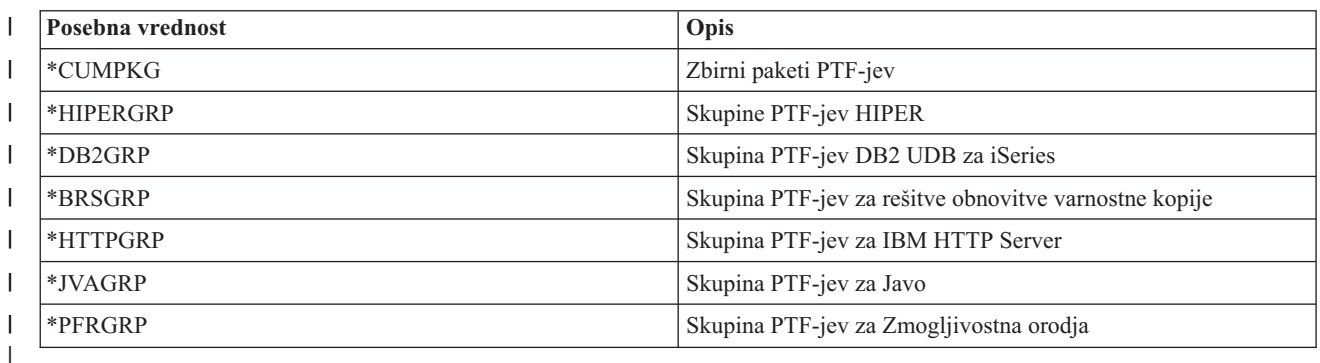

<span id="page-7-0"></span>Če podate eno od teh novih posebnih vrednosti, je naročena najnovejša raven skupine PTF-jev ali zbirni paket PTF-jev |

za izdajo operacijskega sistema, ki je nameščen v sistemu. |

Novi parameter ukaza SNDPTFORD (Format dostave) omogoča, da izberete format dostavljenih PTF-jev. Če je format |

dostave \*IMAGE, lahko imenik, kjer so shranjene datoteke optične slike, in predpono datoteke slike podate s |

parametroma za imenik slike (IMGDIR) in predpono slike (IMGPFX). Format dostave \*IMAGE je podprt samo, če je |

vaš sistem konfiguriran za uporabo univerzalne povezave. |

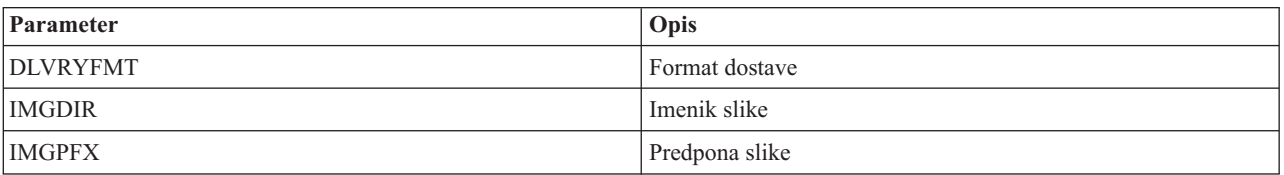

*Tabela 2. Novi parametri za ukaz SNDPTFORD*

Če uporabljate univerzalno povezavo, so bile privzete omejitve snemanja povečane. Te omejitve lahko zmanjšate, | vendar le do vnaprej definirane najmanjše omejitve. |

Dodatne informacije o ukazu SNDPTFORD najdete v poglavju ["Naročanje](#page-28-0) popravkov z uporabo ukaza Pošlji naročilo | [PTF-jev"](#page-28-0) na strani 23. |

V ukazih za prikaz servisnih atributov (DSPSRVA) in spreminjanje servisnih atributov (CHGSRVA) je na voljo nov | servisni atribut za kopiranje PTF-jev. S pomočjo tega novega atributa lahko prekopirate shranjevalne datoteke in | spremna pisma PTF-jev v \*SERVICE, če PTF-je naložite s tračne ali optične naprave. Shranjevalne datoteke s PTF-ji | morajo biti v \*SERVICE, če razpošiljate PTF-je v ostale sisteme ali če uporabljate ukaz za shranjevanje sistemskih | informacij (SAVSYSINF). Dodatne informacije o uporabi servisnega atributa za kopiranje PTF-jev najdete v temi | ["Shranjevalne](#page-15-0) datoteke popravkov" na strani 10. |

Ukaz za brisanje začasnih popravkov programa (DLTPTF) je izboljšan in omogoča brisanje vseh PTF-jev za vse | izdelke v vašem sistemu. Predhodno je bilo mogoče zbrisati samo PTF-je za določen izdelek. |

## **Kako videti, kaj je novega ali spremenjenega**

Da bi lažje videli izvedene tehnične spremembe, smo v teh informacijah uporabljali naslednje oznake:

- S sliko > smo označili začetek novih ali spremenjenih informacij.
- S sliko  $\mathcal K$  smo označili konec novih ali spremenjenih informacij.

Če želite prebrati še druge informacije o novostih ali spremembah v tej izdaji, preberite Opomnik za uporabnike. |

## **Natisljiv PDF**

S to povezavo lahko prikažete in natisnete različico PDF teh informacij.

Če želite prikazati ali prenesti različico PDF tega dokumenta, izberite [Vzdrževanje](rzam8.pdf) in upravljanje i5/OS in z njim povezane [programske](rzam8.pdf) opreme (približno 224 KB).

Prikažete ali prenesete lahko tudi naslednje s tem povezane teme:

v Osnovno delovanje sistema (približno 313 KB)

Tema predstavlja nekatere ključne pojme in naloge, potrebne za osnovne operacije sistema iSeries.

• Logične particije (približno 273 KB)

Strežnik iSeries lahko razdelite v več particij, ki predstavljajo neodvisne sisteme. Če želite uporabiti logične particije, morate razumeti pojme za to vrsto konfiguracije sistema.

v Osrednje upravljanje (približno 250 KB)

<span id="page-8-0"></span>Osrednje upravljanje je skupina funkcij za preprosto upravljanje sistema, ki so postale del osnove operacijskega sistema. V Osrednjem upravljanju lahko več enega ali več sistemov upravljate s pomočjo enega osrednjega sistema. Mnogo nalog za upravljanje programske opreme lahko izvedete s funkcijo Osrednjega upravljanja, ki je del programa iSeries.

v Namestitev, nadgradnja in brisanje i5/OS in z njim povezane programske opreme (okoli 2438 kB)

Z uporabo informacij v tej temi lahko uspešno načrtujete ali dokončate namestitev ali nadgradnjo izdaje i5/OS v vašem strežniku ali logični particiji. Ta tema vsebuje tudi informacije, ki vam bodo v pomoč pri namestitvi programske opreme, ki ni izdaja i5/OS, ter pri brisanju licenčnih programov, ki jih ne potrebujete več.

v Razpošiljanje programske opreme (približno 267 KB)

Morda boste želeli nekatere ali vse sistemske programe, vključno z operacijskim sistemom, podvojiti v drug sistem. V drugo logično particijo lahko podvojite tudi nekatere ali vse programe logične particije.

### **Shranjevanje datotek PDF**

Če želite shraniti PDF na vaši delovni postaji za prikazovanje ali tiskanje:

- 1. Z desno tipko miške kliknite PDF v vašem pregledovalniku (z desno tipko miške kliknite zgornjo povezavo).
- 2. Kliknite možnost, ki shrani datoteko PDF lokalno. |
	- 3. Poiščite imenik, v katerega želite shraniti datoteko PDF.
	- 4. Kliknite **Shrani**.

### **Prenos programa Adobe Reader**

- Za prikaz ali natis teh datotek PDF morate imeti v sistemu nameščen Adobe Reader. Njegovo brezplačno kopijo lahko |
- | presnamete s [spletne](http://www.adobe.com/products/acrobat/readstep.html) strani Adobe (www.adobe.com/products/acrobat/readstep.html)  $\bullet$ .

#### **S tem povezane povezave**

"Informacije, povezane z [vzdrževanjem](#page-70-0) in upravljanjem i5/OS in z njim povezane programske opreme" na strani 65 Za pomoč pri upravljanju vašega inventarja popravkov in programske opreme obstaja mnogo virov. V tej temi boste napoteni na spletna mesta za pomožni program inventarja programske opreme in na podporo za IBM eServer iSeries, ki vključujejo informacije o prenosu popravkov, informacije PSP in mnogo več.

## **Uporaba popravkov programske opreme**

Ohranjajte operacijski sistem in ostalo programsko opremo ažurno s pomočjo popravkov (ali začasnih popravkov |

programa, PTF-jev). Popravki igrajo pomembno vlogo v strategiji vzdrževanja vašega sistema. Strategija vzdrževanja |

lahko zmanjša čas nedelovanja sistema, poveča uporabnost in zagotavlja optimalno razpoložljivost. |

Periodično se izvede odkrivanje težav v programih iSeries. IBM izda popravek (znan tudi kot PTF ali začasni popravek programa), s katerim odpravi težavo. Več popravkov skupaj tvori zbirni paket PTF-jev, ki vsebuje določene priporočene popravke. Zbirne pakete PTF-jev je treba nameščati četrtletno v dinamičnih okoljih ter manj pogosto v stabilnih okoljih. O zbirnih paketih PTF-jev morate razmišljati tudi ob velikih spremembah v strojni ali programski opremi vašega okolja.

Popravki, skupine popravkov, zbirni paketi ter popravki z velikim vplivom (HIPER) igrajo pomembno vlogo v strategiji vzdrževanja sistema. Strategija vzdrževanja lahko zmanjša čas nedelovanja sistema, poveča uporabnost ali zagotavlja optimalno razpoložljivost.

iSeries vključuje Osrednje upravljanje, tehnologijo za izvajanje opravil upravljanja sistema v enem ali več strežnikih sočasno. Osrednje upravljanje nudi čarovnike, ki poenostavljajo upravljanje popravkov. S čarovniki lahko preprosto pošiljate, nameščate, odstranjujete namestitev popravkov v več sistemih. Uporabite lahko tudi čarovnika za primerjavo in posodabljanje, s katerim primerjate modelni sistem z več ciljnimi sistemi in poiščete manjkajoče ali odvečne popravke.

Naslednja slika kaže življenjski cikel popravka ter vključuje naslednje naloge:

- <span id="page-9-0"></span>1. **Sporočanje težave ali izvajanje vzdrževanja.**. Morda imate priložnost, da sporočite težavo s strojno ali programsko opremo, ki ima lahko za posledico izdelavo PTF-ja, s katerim se bo odpravila vaša težava. Običajno boste kot del preventivne strategije vzdrževanja določili popravke, ki so potrebni za ohranjanje tekočega poslovanja podjetja.
- 2. **Naročilo**. Kot del običajne strategije popravkov bost naročali popravke, s katerimi boste ohranjali ažurnost programske opreme. Ko ste določili, katere popravke potrebujete, predstavlja naslednja naloga njihovo naročilo.
- 3. **Sprejem popravkov**. Ko popravke naročite, jih prejmete v elektronski obliki ali pa na mediju.
- 4. **Namestitev**. Ko prejmete popravke, jih lahko namestite.
- 5. **Prerazporeditev (izbirno)**. Če ste popravke prejeli na mediju in jih želite razposlati, morate shranjevalne datoteke prekopirati iz medija, preden lahko pošljete in namestite popravke v ciljne sisteme.

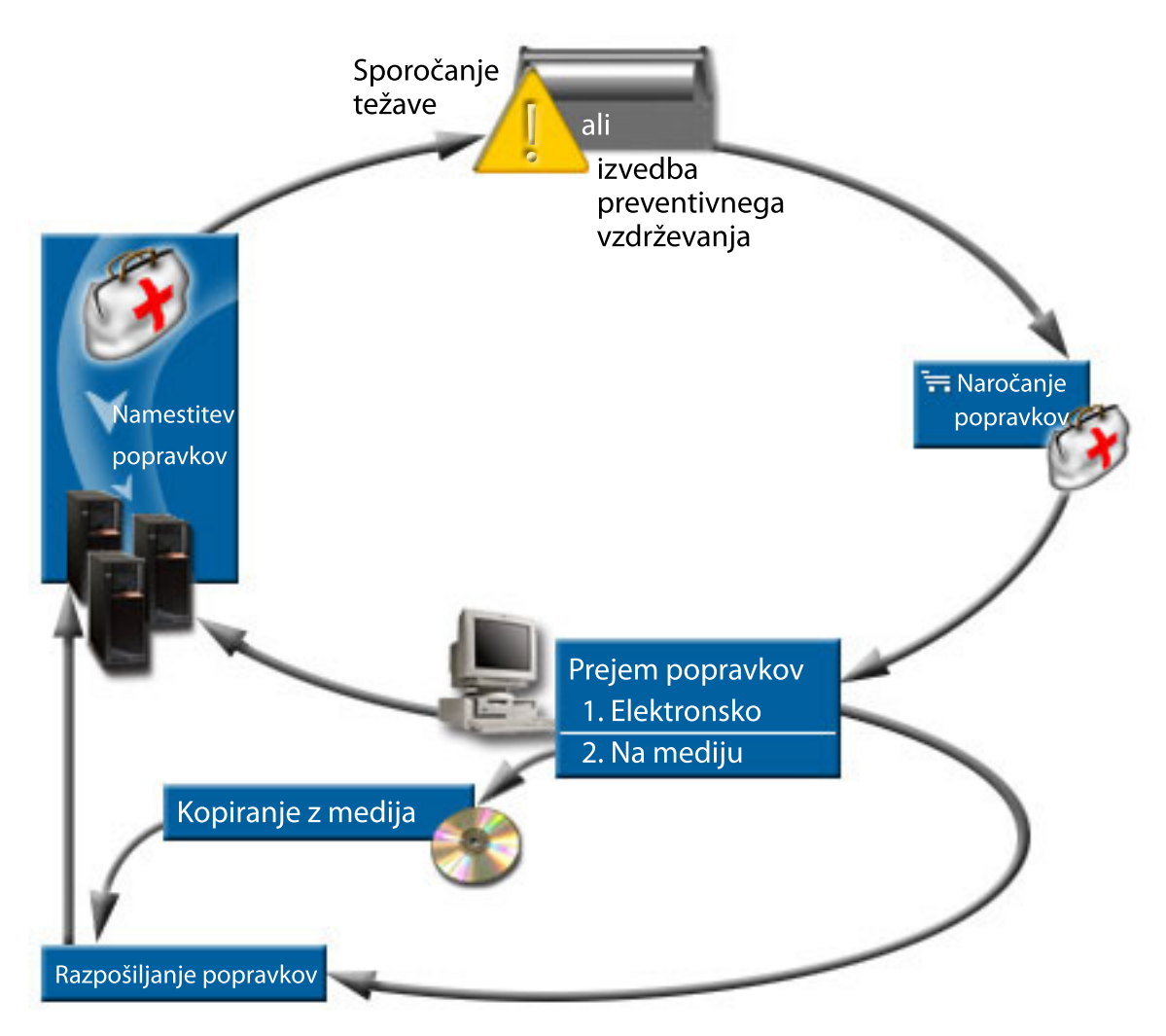

#### **S tem povezana opravila**

Razčlenjevanje in poročanje sistemskih težav

## **Pojmi in izrazi v zvezi s popravki**

S pomočjo teh informacij spoznajte več o popravkih programske opreme iSeries, vključno z razpoložljivimi popravki, kako poiskati trenutne popravke, kaj pomeni status popravka in tako naprej.

Z začasnimi popravki programov (PTF-i) ali popravki je povezano mnogo pojmov in izrazov. V naslednjih temah bosta izraza začasni popravek programa (PTF) in popravek uporabljana izmenoma. Izrazoslovje PTF-jev je obstajalo že veliko pred strežnikom iSeries in je danes v glavnem povezano z znakovno osnovanim vmesnikom (″vmesnik zelenega <span id="page-10-0"></span>zaslona″). Njegovo prisotnost opazimo v ukazih krmilnega jezika, kot so: Prikaži PTF (DSPPTF), Pošlji naročilo PTF-ja (SNDPTFORD) ter Prikaži spremno pismo PTF-ja (DSPPTFCVR). Izrazoslovje popravkov je bilo vpeljano z grafičnim uporabniškim vmesnikom, ki ga nudi iSeries. Oba izraza pomenita isto stvar.

### **Tipi popravkov**

IBM ponuja različne popravke: zbirne pakete začasnih popravkov programa (PTF), skupine popravkov, popravke HIPER (High Impact PERvasive) in ostale. | |

Vsak popravek ima svoj namen. Ta tema predstavlja različne vrste popravkov ter razlaga, kdaj je določena vrsta na | voljo. |

#### **Posamezni popravki:**

Posamezni PTF-ji (popravki) se uveljavljajo za odpravo specifičnih sporočenih težav. |

IBM testira posamezen popravek in ga da na voljo vsem IBM-ovim strankam. Posamezni popravki so na voljo na |

mediju ali pa jih je mogoče presneti z elektronsko podporo za stranke ali z interneta. Posamezni popravki lahko |

določajo ostale popravke kot predpogojne, soobvezne ali popravke, potrebne za razpošiljanje. |

#### **PTF-ji HIPER**

| |

|

| | | PTF *HIPER (High Impact PERvasive) PTF* odpravlja težavo, ki ima lahko velik vpliv na delovanje sistema IBM i5/OS ali pa večjo težavo, ki vpliva na večino strežnikov iSeries.

PTF-ji HIPER odpravljajo resne težave, do katerih pride v vašem sistemu. PTF-ji HIPER predstavljajo dve vrsti težav: *visoko vplivni ali* in *visoko vplivni in ključni*. Zgledi situacij:

- v Sistem lahko razpade ali se obesi in za obnovo zahteva vnovični zagon ali IPL (nalaganje začetnega programa).
- v Sistem je obtičal v zanki.
- v Ogrožena je neokrnjenost podatkov sistema.
- v Sistem lahko naleti na resno zmanjšanje zmogljivosti ali pa se težava nanaša na uporabnost glavne funkcije izdelka.

Če potrebuje popravke za odpravo teh situacij v vašem sistemu, naročite in namestite popravke HIPER. Za pomoč pri upravljanju popravkov HIPER IBM vzdržuje skupino PTF-jev HIPER, ki vsebuje seznam vseh trenutnih popravkov HIPER za vsako podprto izdajo sistema i5/OS. Popoln seznam popravkov HIPER najdete | | |

v informacijah za načrtovanje preventivnih servisov na spletni strani [podpore](http://www.ibm.com/servers/eserver/support/iseries/) za IBM eServer iSeries .

#### **Predpogojni popravek**

*Predpogojni popravek* je popravek, ki ga morate namestiti na strežnik, prej ali sočasno s popravkom, ki ga želite namestiti.

Sistem bo preprečil namestitev popravkov, če nimate predpogojnih popravkov. Spremno pismo popravka ali informacije PSP lahko določajo popravek, ki ga morate namestiti, prej ali sočasno s popravkom, ki ga želite namestiti.

#### **Soobvezen popravek**

*Soobvezen popravek* morate namestiti sočasno s popravkom, ki ga morate namestiti.

Spremno pismo popravka ali informacije PSP lahko določajo popravek, ki ga morate namestiti, prej ali sočasno s popravkom, ki ga želite namestiti. Poleg tega vas sistemska sporočila o napakah lahko opozorijo, da ima popravek, ki ga poskušate namestiti, predpogojne popravke. Sistem zagotovi, da se soobvezni popravki namestijo istočasno. V tem primeru morate preveriti, ali so se popravki namestili uspešno.

#### **Popravek pripomočkov za razpošiljanje**

*Popravek pripomočkov za razpošiljanje* je potreben le za namene razpošiljanja. Sistem ne zahteva, da uveljavite popravek pripomočkov za razpošiljanje, vendar ga morate uveljaviti z odvisnim PTF-jem. Če pošiljate popravek s pomočjo Osrednjega upravljanja, popravki, potrebni za razpošiljanje, niso poslani.

#### <span id="page-11-0"></span>**Zakasnjeni in takojšnji popravki**

Nekatere PTF-je (popravke) lahko uveljavite brez obveznega IPL-a, nekatere popravke pa lahko uveljavite le med IPL-om. V spremnem pismu je navedeno, ali je PTF takojšen ali zakasnjen.

#### **Zakasnjeni popravki**

Zakasnjene popravke lahko uveljavite le med IPL-om. Zakasnjene popravke, ki vplivajo na licenčno notranjo kodo lahko uveljavite takoj, če se strežnik izvaja v pomnilniškem področju A.

#### **Takojšnji popravki**

Takojšnje popravke lahko uveljavite takoj, brez izvedbe IPL-a, če objekti, na katere vpliva, niso v uporabi. Takojšnje popravke lahko uveljavite tudi med naslednjim IPL-om.

#### **S tem povezana opravila**

"4. korak: [Preverjanje](#page-43-0) namestitve popravka" na strani 38 Po namestitvi popravkov je treba preveriti, ali je bila namestitev uspešna.

#### **Zbirni paketi PTF-jev:**

| | |

Zbirni paketi začasnih popravkov programov (PTF-jev) vsebujejo popravke za podano izdajo operacijskega sistema |

i5/OS. Popravki v zbirnem paketu PTF-jev so za licenčno notranjo kodo (Licenčna notranja koda) in večino licenčnih |

programov, ki jih je mogoče namestiti v to izdajo operacijskega sistema. |

Kot že ime pove, je vsak paket zbiren; to pomeni, da vsebuje vse popravke iz predhodnega paketa plus dodatne popravke, izdane od prejšnjega paketa. Mnogi, vendar ne vsi novi popravki so zajeti v zbirnih paketih. Popravki, ki niso zajeti, so običajno uporabni le za specifično uporabniško situacijo ali uporabo. Ti popravki niso splošno razpoložljivi, s čimer se izognemo neželenim spremembam in potencialnim programskim napakam v zbirnem paketu, kjer ima kakovost najvišjo prednost. Ko naročate zbirni paket PTF-jev, prejmete tudi najnovejšo skupino PTF-jev za bazo podatkov ter skupino PTF-jev HIPER.

Kako pogosto je zbirni paket na voljo, je odvisno od stanja življenjskega cikla izdaje i5/OS. Med prvimi šestimi meseci splošne razpoložljivosti za novo izdajo je mogoče pričakovati, da bo zbirni paket na voljo vsakih štiri do šest tednov. Po tem obdobju so zbirni paketi načrtovani četrtletno. Ko je izdaja i5/OS na voljo določeno časovno obdobje, se pogostost lahko znova zmanjša. Pogostost je odvisna od števila novih popravkov, ki jih je potrebno dodati v paket.

Zbirne pakete PTF-jev je treba nameščati četrtletno v dinamičnih okoljih ter manj pogosto v stabilnih okoljih. O | namestitvi zbirnih paketov popravkov razmislite tudi, preden izvedete večje spremembe v programski ali strojni opremi | vašega okolja. |

#### **S tem povezana opravila**

["Nameščanje](#page-32-0) zbirnih paketov PTF-jev" na strani 27

Ta tema opisuje postopek za nameščanje zbirnih paketov PTF-jev z navidezne ali fizične naprave.

#### **Skupine popravkov:**

*Skupina PTF-jev* ali *skupina popravkov* je ime, ki se uporablja za naročanje in upravljanje skupine logično povezanih PTF-jev.

Skupina PTF-jev ali skupina popravkov je sestavljena iz seznama PTF-jev, definiranih za namen upravljanja teh | PTF-jev kot ene entitete. Skupina PTF-jev lahko določa druge skupine PTF-jev, ki se imenujejo *povezane skupine* | *PTF-jev*. |

IBM izdela in vzdržuje niz skupin PTF-jev za določene funkcije v sistemu. Skupine PTF-jev so na voljo za vsako | podprto izdajo sistema i5/OS in so periodično posodobljene. Za popoln seznam skupin PTF-jev preberite informacije o |

| načrtovanju preventivnega servisiranja na spletni strani IBM eServer iSeries [Support](http://www.ibm.com/servers/eserver/support/iseries/) <sup>-</sup>

Zbirni paket PTF-jev je prikazan kot skupina PTF-jev na zaslonu WRKPTFGRP in v inventarju skupine popravkov v Osrednjem upravljanju. Zbirni paket PTF-jev je določen kot skupina PTF-jev z imenom v obliki *SF99vrm*, pri čemer |

<span id="page-12-0"></span>*vrm* predstavlja različico, izdajo in raven popravkov operacijskega sistema. Kljub temu nekatere operacije, ki jih | podpira Osrednje upravljanje, niso dovoljene za to skupino popravkov. Te operacije zajemajo pošiljanje popravkov, pošiljanje in nameščanje popravkov ter nameščanje popravkov.

V programu iSeries lahko izvedete naslednje naloge za skupine popravkov: pošiljanje, pošiljanje in nameščanje ali nameščanje. Ko kopirate popravke z medija, se skupine popravkov samodejno prekopirajo z medija, če izberete Vsi izdelki ali Vsi podprti izdelki za kopiranje popravkov.

*Povezana skupina popravkov* je skupina popravkov, ki je navedena v drugi skupini popravkov. Popravke v skupini popravkov, kot tudi popravke v vseh povezanih skupinah popravkov, se uporablja za določitev celotnega statusa skupine popravkov. Ko izberete skupino popravkov za pošiljanje in namestitev, se pošljejo in namestijo tudi vse povezane skupine popravkov.

Če želite informacije o nalogah, ki jih lahko izvedete s skupinami PTF-jev, preglejte naslednje teme:

#### **Naročanje skupin PTF-jev**

| |

Skupine PTF-jev lahko naročite na več različnih načinov. Kateri način je za vas najprimernejši, lahko preberete v "Naročanje [popravkov"](#page-27-0) na strani 22.

#### **Upravljanje skupin PTF-jev**

Skupine PTF-jev upravljajte z ukazom Delo s skupinam PTF-jev (WRKPTFGRP), ukazom Prekopiraj skupino PTF-jev (CPYPTFGRP) ali s funkcijo skupine popravkov, ki je na voljo v programu iSeries.

#### **Prikaz lastnosti za skupino popravkov**

V programu iSeries prikažite lastnosti za popravke in skupine popravkov. Podrobnosti nudi "Prikaz [lastnosti](#page-55-0) popravka ali skupine [popravkov"](#page-55-0) na strani 50.

#### **Izdelava skupin PTF-jev**

Lastno skupino popravkov izdelajte z API-jem Izdelava skupine PTF-jev (QpzCreatePtfGroup) .

#### **S tem povezane povezave**

Ukaz WRKPTFGRP (Work with PTF Groups - Delo s skupinami PTF-jev)

Ukaz CPYPTFGRP (Copy PTF Group - Prekopiraj skupino PTF-jev)

API za izdelavo skupine PTF-jev (QpzCreatePtfGroup)

#### **Paketi popravkov:**

*Paket popravkov* je zbirka popravkov kode (ne PTF-ji) za izdelke iSeries Access za Windows, ki so vsebovani v |

posameznem PTF-ju i5/OS. |

Če želite specifične informacije o paketih popravkov, preglejte naslednje:

• Spletna stran za IBM [eServer](http://www.ibm.com/servers/eserver/iseries/access/) iSeries Access

Na tem spletnem mestu je navedeno, kateri paketi popravkov so na voljo, kako ste lahko obveščeni, ko je na voljo nov paket popravkov, ter kako naročiti in prenesti paket popravkov.

• Namestitev paketov popravkov Spoznajte, kako preveriti raven popravkov, kako pridobiti najnovejši paket popravkov ter kako ga namestiti.

#### **Spremna pisma popravkov**

- Spremna pisma nudijo informacije o popravkih, katerim so priložena. Pojasnjujejo vsebino popravka, katero težavo |
- popravek odpravlja, kakšna posebna navodila so povezana s popravki ter kateri predpogojni ali soobvezni popravki |
- morajo biti nameščeni v sistemu, da bi popravek deloval pravilno. |

Spremna pisma lahko prikažete s katerokoli od naslednjih metod:

- v Ukaz za prikaz spremnega pisma PTF-a (DSPPTFCVR)
- v Ukaz za prikaz PTF-a (DSPPTF)

v Inventar popravkov v programu iSeries. (Glejte "Prikaz inventarja [popravkov](#page-55-0) na vašem strežniku z Osrednjim [upravljanjem"](#page-55-0) na strani 50.)

Spremna pisma lahko prejmete v elektronski obliki kot člane fizične datoteke ali na posebnem mediju s popravki. Shranjena so v članih datoteke QAPZCOVER v knjižnici QGPL in so poimenovana *Qpppppppxx*, kjer je *ppppppp* ID popravka ali časovni žig, odvisen od imena shranjevalne datoteke popravka. *xx* sta zadnji dve števki kode jezika spremnega pisma. Za spremna pisma v angleščini se zadnji dve števki kode jezika ne pojavljata, ime člana pa je enako kot pripadajoče ime shranjevalne datoteke. Seznam, nalog, povezanih s spremnimi pismi popravka, nudi ["Delo](#page-58-0) s spremnimi pismi [popravkov"](#page-58-0) na strani 53.

#### **S tem povezane povezave**

 $\blacksquare$  $\blacksquare$ 

|

 $\blacksquare$ | | | | | | | | | | | | | | | |  $\perp$ | | | | | | | |  $\perp$  $\perp$ | | |  $\perp$ | |  $\perp$ | | | | | |

 $\mathbf{I}$ 

Ukaz za prikaz spremnega pisma PTF-ja (DSPPTFCVR) Ukaz za prikaz PTF-ja (DSPPTF)

#### **Zgled spremnega pisma popravkov ter opisi polj:**

Ta slika kaže vsebino običajnega spremnega pisma popravkov. |

Sledi tabela ["Opisi](#page-14-0) polj " na strani 9. | PTF/FIX #: SIxxxxx -**TBM** i5/OS | LICENSED PROGRAM: 5722SS1 --------------------------------------------------------------------------- : SYSTEM : RELEASE : LEVEL : RECOMPILE : LIBRARY : MRI : APAR : : : : : : MIN/MAX : : : : : : FEATURE: FIXED : : : : : : : : : : : : : : : : : : : : : : : : :<br>: iSeries : VxRxMx : 00/00 : N : QSYS : NONE : SExxxxx : --------------------------------------------------------------------------- PRE/CO-REQUISITE PTF/FIX LIST ----------------------------- REQ LICENSED PTF/FIX LEVEL TYPE PROGRAM REL NUMBER MIN/MAX OPTION ---- -------- --- ------- ------- ------ PRE 5722SS1 xxx SIxxxxx NONE 0000 PRE 5722999 xxx MFxxxxx NONE 0000 CO 5722SS1 xxx SIxxxxx NONE 0000 DIST 5722SS1 xxx SIxxxxx NONE 0000 DIST 5722SS1 xxx SExxxxx NONE 0000 (SEE MRI PTF/FIX LIST BELOW) MRI PTF/FIX LIST ---------------- APAR SExxxxx AFFECTS THESE LANGUAGES. IF YOU HAVE ANY OF THESE LANGUAGES INSTALLED, INSTALL THE CO-REQUISITE MRI PTF THAT CORRESPONDS TO THE LANGUAGE(S) INSTALLED ON YOUR SYSTEM. ------------------------------------------------------------------------------- FEATURE LICENSED PTF/FIX CODE LANGUAGE PROGRAM NUMBER ------- --------------------------- -------- ------- 2924 ENGLISH UPPER/LOWER CASE 5722SS1 SIxxxxx 2938 ENGLISH UPPERCASE DBCS 5722SS1 SIxxxxx 2984 ENGLISH U/L DBCS 5722SS1 SIxxxxx DESCRIPTION OF PROBLEM FIXED FOR APAR SExxxxx : ----------------------------------------------- USERS CANNOT RECEIVE PTFS FOR PRODUCTS NOT INSTALLED ON THEIR SYSTEMS.  $\blacksquare$ 

CORRECTION FOR APAR 9959319 : ----------------------------- ELECTRONIC CUSTOMER SUPPORT PROGRAM CODE WILL BE CHANGED SO THAT PTFS WILL BE REQUESTED EVEN IF THE CORRESPONDING PRODUCTS ARE NOT INSTALLED ON THE REQUESTING SYSTEM. CIRCUMVENTION FOR APAR SExxxxx : -------------------------------- None. ACTIVATION INSTRUCTIONS : ------------------------- None. SPECIAL INSTRUCTIONS : ---------------------- None. DEFAULT INSTRUCTIONS : ---------------------- THIS PTF MUST BE APPLIED AT IPL TIME. SUPERSEDES PTF/FIX NO(S). APAR TITLE LINE -------------- ------------------------------------------------------------ OSP-RSTS36F-MSGCPA2C6C RESTORING ALL FILES FROM SYSTEM/34

## **Opisi polj**

<span id="page-14-0"></span>| | |  $\blacksquare$ | | |  $\mathbb{I}$ | | | | | | | | | | | | |  $\perp$ | | | |  $\blacksquare$ | | |  $\blacksquare$ |

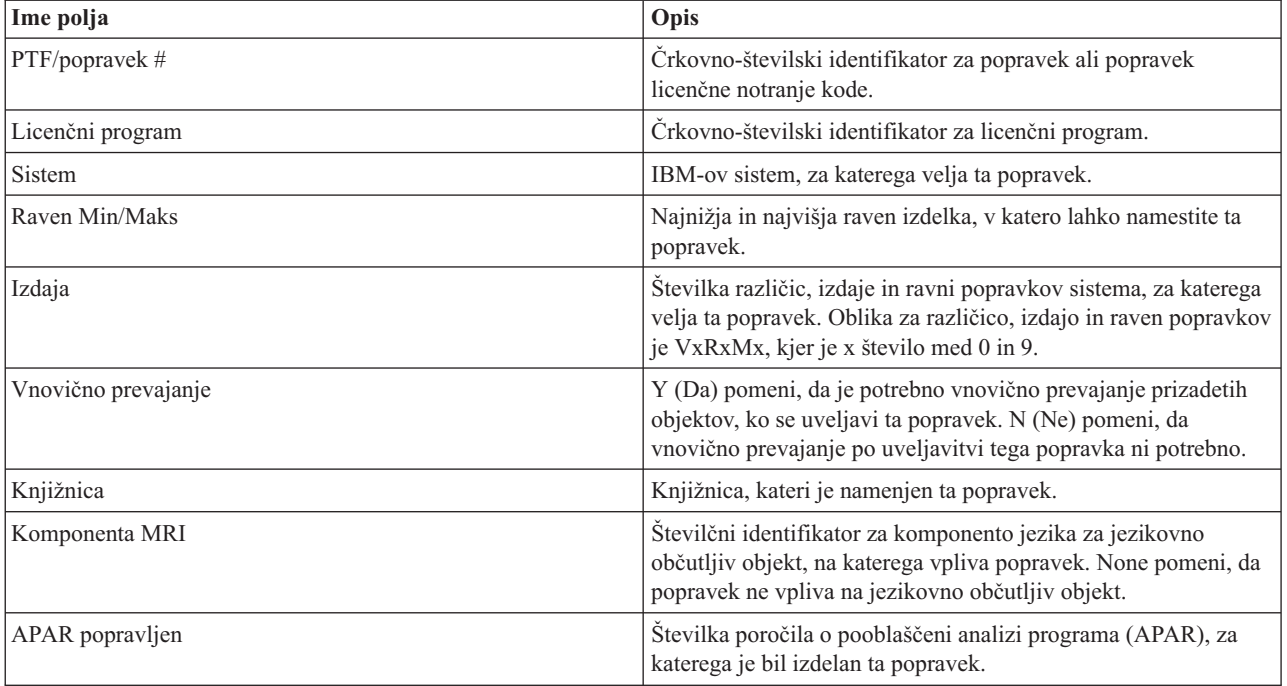

<span id="page-15-0"></span>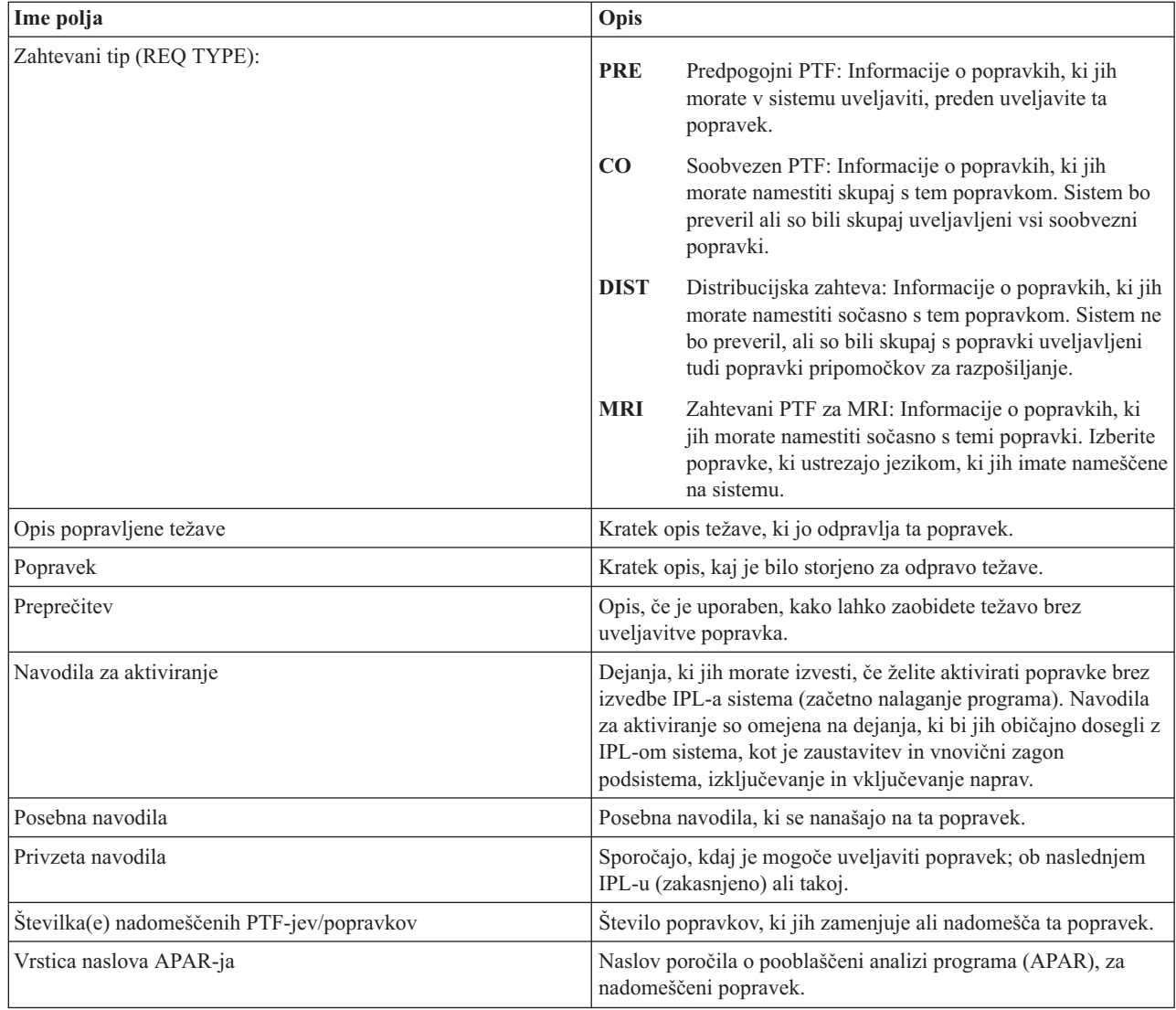

### **Shranjevalne datoteke popravkov**

| | | | | | | | | | | | | | | |

Shranjevalne datoteke omogočajo, da razpošiljate popravke drugim sistemom v omrežju in tako ohranjate sisteme ažurne z najnovejšimi popravki. |

*Shranjevalna datoteka* je datoteka, ki vsebuje podatke v obliki, ki je pravilna za prenos na drug sistem. Za popravke programske opreme (PTF-je) shranjevalna datoteka vsebuje vse podatke, ki so potrebni za namestitev (nalaganje in uveljavljanje) popravka ali pošiljanje v druge sisteme. V tem primeru lahko dejanja izvedete nad shranjevalno datoteko za popravek, ne da bi zahtevali izvirni fizični medij, na katerem je bil popravek izvirno dostavljen. Če želite popravke razpošiljati elektronsko, morate imeti shranjevalne datoteke.

Servisni atribut za kopiranje PTF-jev (CPYPTF) podaja, ali naj bodo shranjevalne datoteke in spremna pisma PTF-jev | prekopirana v \*SERVICE, ko so PTF-ji naloženi s tračne ali optične naprave. Shranjevalne datoteke s PTF-ji morajo | biti v \*SERVICE, če razpošiljate PTF-je v ostale sisteme ali če uporabljate ukaz za shranjevanje sistemskih informacij | (SAVSYSINF). Če želite prekopirati shranjevalne datoteke in spremna pisma PTF-jev pri nalaganju PTF-jev z medija, | zaženite ukaz za spreminjanje servisnih atributov (CHGSRVA) in podajte CPYPTF(\*YES). |

l Ce je servisni atribut CPYPTF nastavljen na \*NO, lahko prekopirate vse ali izbrane PTF-je za nameščene in podprte l izdelke z naprave v shranjevalne datoteke PTF. Uporabite lahko funkcijo za kopiranje z medija, ki jo nudi iSeries ali API za kopiranje začasnih popravkov programa v shranjevalno datoteko (QPZCPYSV). To funkcijo kopiranja morate |

l izvesti za PTF-je, ki ste jih prejeli na mediju. V nasprotnem primeru ne morete popravkov poslati drugim sistemom.

<span id="page-16-0"></span>Čez nekaj časa se bo nabralo večje število shranjevalnih datotek in spremnih pisem popravkov. S čiščenjem |

- shranjevalnih datotek in spremnih pisem lahko naredite prostor v sistemu za druge datoteke. Ko trajno uveljavite |
- popravek in shranite sistem (SAVSYS) ter shranjevalnih datotek ni več potrebno razpošiljati drugim sistemom, |
- razmislite o brisanju shranjevalnih datotek. Uporabite ukaz za brisanje PTF-jev (DLTPTF) ali pa funkcijo za čiščenje v |
- Osrednjem upravljanju. Za navodila glejte "Čiščenje [popravkov"](#page-60-0) na strani 55. |

#### **S tem povezane informacije**

API za kopiranje začasnega popravka programa v shranjevalno datoteko (QPZCPYSV)

#### **Informacije o statusu popravka**

Status PTF-ja ali popravka kaže delovanje tega PTF-ja ali popravka v izdelku. |

Ta tema podaja opise statusov za popravke na vašem strežniku, tako z vidika programa iSeries, kot z vidika ukaza za |

prikaz PTF-ja (DSPPTF). |

**Opomba:** Če želite pomoč pri odločanju, ali za delo s popravki uporabiti vmesnik programa iSeries ali ukazni vmesnik, preberite temo ["Ugotavljanje,](#page-25-0) kateri vmesnik uporabiti" na strani 20.

#### **S tem povezani pojmi**

"Kje poiskati [informacije](#page-21-0) o popravkih" na strani 16

Ostanite informirani o popravkih: kateri so na voljo, kaj lahko naredi posamezni popravek v vašem okolju ter kateri popravki morda niso potrebni za vas. S pomočjo teh informacij spoznajte, kje lahko dobite zadnje novice o popravkih.

#### **Opisi statusa popravkov v programu iSeries:**

iSeries nudi funkcijo upravljanja popravkov prek Osrednjega upravljanja. |

Funkcija upravljanja popravkov omogoča, da popravke in skupine popravkov upravljate prek grafičnega uporabniškega vmesnika. Medtem ko je mnogo statusov enakih tistim, ki so prikazani z ukazom DSPPTF (Display PTF - Prikaži PTF), so nekateri statusi drugačni. Naslednje tabele nudijo podrobne opise statusov popravkov ali skupin popravkov, ki so na voljo v Osrednjem upravljanju. Ne pozabite, da za statuse, ki se končajo z besedami *čaka na dejanje*, status predstavlja pripono ACN ali PND, ki jo najdete v ustreznem opisu statusa za popravek, ko uporabite ukaz DSPPTF. Ustrezen status DSPPTF je v tabeli naveden za tiste, ki so bolj seznanjeni z znakovnim vmesnikom, vendar zdaj uporabljajo iSeries.

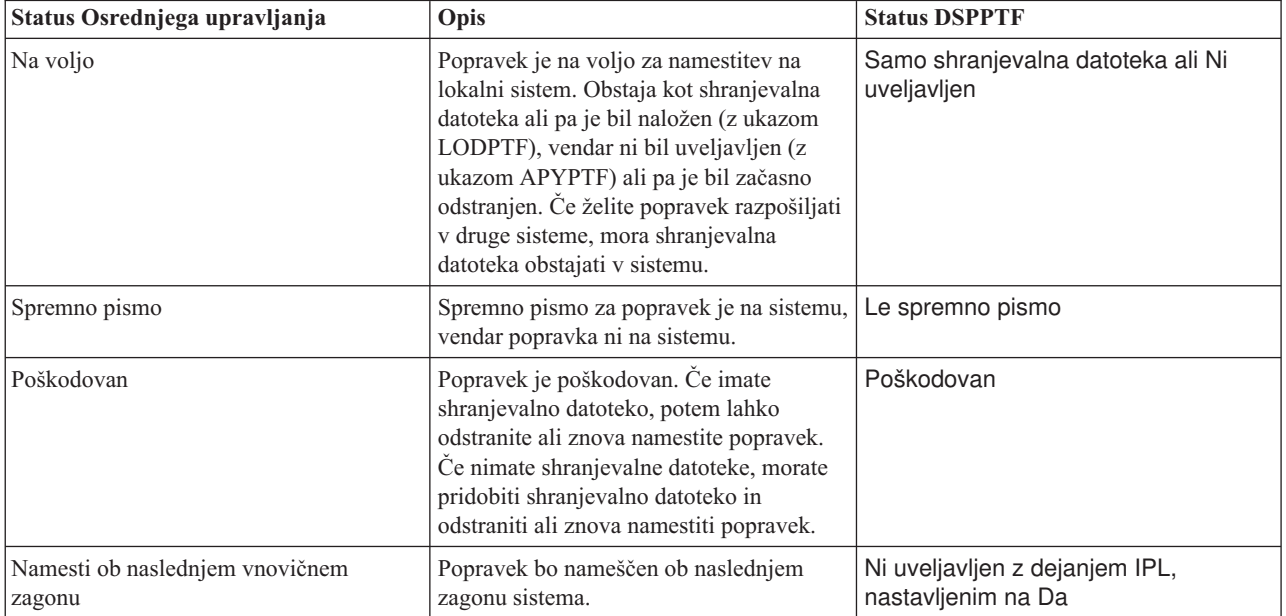

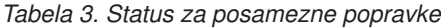

*Tabela 3. Status za posamezne popravke (nadaljevanje)*

| Status Osrednjega upravljanja                         | Opis                                                                                                    | <b>Status DSPPTF</b>                                                                                                |
|-------------------------------------------------------|----------------------------------------------------------------------------------------------------|----------------------------------------------------------------------------------------------------|
| Namesti trajno ob naslednjem zagonu                   | Popravek bo trajno nameščen ob<br>naslednjem zagonu sistema.                                                                                                    | Začasno uveljavljen z dejanjem IPL,<br>nastavljenim na Da, ali Ni uveljavljen z<br>dejanjem IPL, nastavljenim na Da |
| Nameščen                                              | Popravek je nameščen. Lahko ga<br>odstranite s sistema ali trajno namestite.<br>Popravek ni trajni del sistema.                                                                                                    | Začasno uveljavljen                                                                                                 |
| Nameščen trajno                                       | Popravek je trajno nameščen. Ne morete<br>ga odstraniti. Trajna namestitev popravka<br>pomeni, da ne morete več preklopiti na<br>stare objekte. Popravek je zdaj trajni del<br>sistema.                                                                                                    | Trajno uveljavljen                                                                                                  |
| Trajno nameščen - čaka na dejanje                     | Popravek je nameščen trajno, vendar<br>morate izvesti dejanje, da bo popravek<br>postal aktiven. Zahtevana dejanja so<br>opisana v spremnem pismu. Če ste<br>opravili dejanja, ki so potrebna za<br>aktiviranje popravkov, sistema v tem<br>trenutku ni treba ponovno zagnati. Status<br>dejanj v teku se bo ažuriral pri naslednjem<br>zagonu sistema. | Trajno uveljavljen - PND ali trajno<br>uveljavljen - ACN                                                            |
| Nameščen - čaka na dejanje                            | Popravek je nameščen, vendar morate<br>izvesti dejanje, da bo popravek postal<br>aktiven. Zahtevana dejanja so opisana v<br>spremnem pismu. Če ste opravili dejanja,<br>ki so potrebna za aktiviranje popravkov,<br>sistema v tem trenutku ni treba ponovno<br>zagnati. Status dejanj v teku se bo ažuriral<br>pri naslednjem zagonu sistema.           | Začasno uveljavljen - PND ali začasno<br>uveljavljen - ACN                                                          |
| Naročen                                               | Popravek je bil naročen, vendar še ni<br>prispel na sistem.                                                                                                    | Naročen                                                                                                    |
| Nadgrajen                                             | Kasnejši popravek obstaja v sistemu,<br>vendar morda ni uveljavljen.                                                                                                    | Nadgrajen                                                                                                    |
| Samo podprt                                           | Popravek obstaja v sistemu kot<br>shranjevalna datoteka, vendar ga v<br>sistemu ni mogoče namestiti. Podprti<br>popravek je mogoče le razposlati za<br>namestitev na druge sisteme.                                                                                                    | Samo shranjevalna datoteka                                                                                          |
| Odstrani namestitev ob naslednjem<br>vnovičnem zagonu | Popravek bo trajno odstranjen ob<br>naslednjem zagonu sistema.                                                                                                    | Začasno uveljavljen z dejanjem IPL<br>Da, ali Ni uveljavljen z dejanjem IPL<br>Da                                   |
| Odstrani trajno ob naslednjem vnovičnem<br>zagonu     | Popravek je nameščen ali na voljo in bo<br>trajno odstranjen ob naslednjem zagonu<br>sistema.                                                                                                    | Začasno uveljavljen z dejanjem IPL<br>Da, ali Ni uveljavljen z dejanjem IPL<br>Da                                   |
| Trajno odstrani - čaka na dejanje                     | Popravek je trajno odstranjen, vendar<br>morate izvesti dejanje, da popravek ne bo<br>več aktiven. Zahtevana dejanja so opisana<br>v spremnem pismu. Če ste opravili<br>dejanja, sistema v tem trenutku ni treba<br>ponovno zagnati. Status dejanj v teku se<br>bo ažuriral pri naslednjem zagonu sistema.                                              | Trajno odstranjen - PND ali trajno<br>odstranjen - ACN                                                              |

*Tabela 3. Status za posamezne popravke (nadaljevanje)*

| Status Osrednjega upravljanja | Opis                                                                                                    | <b>Status DSPPTF</b>                                     |
|-------------------------------|----------------------------------------------------------------------------------------------------|----------------------------------------------------------|
| Odstranjen - čaka na dejanje  | Popravek je odstranjen, vendar morate<br>izvesti dejanje, da popravek ne bo več<br>aktiven. Zahtevana dejanja so opisana v<br>spremnem pismu. Če ste opravili dejanja,<br>sistema v tem trenutku ni treba ponovno<br>zagnati. Status dejanj v teku se bo ažuriral<br>pri naslednjem zagonu sistema. | Začasno odstranjen - PND ali začasno<br>odstranjen - ACN |

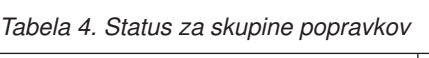

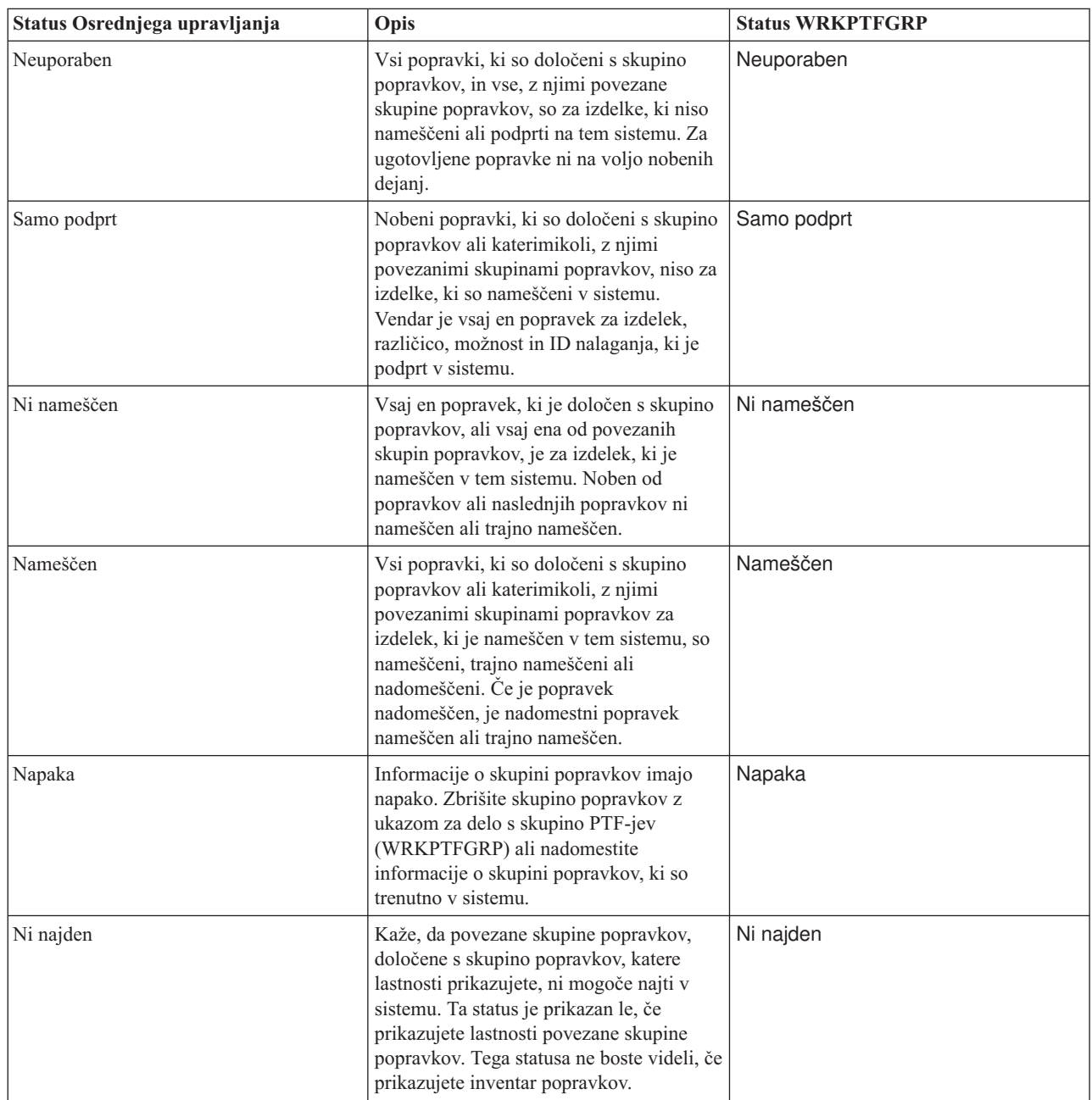

| Status Osrednjega upravljanja | Opis                                                                                                    | <b>Status WRKPTFGRP</b> |
|-------------------------------|----------------------------------------------------------------------------------------------------|-------------------------|
| Neznan                        | Statusa skupine popravkov ni mogoče<br>ugotoviti, ker skupina popravkov določa<br>eno ali več povezanih skupin popravkov,<br>ki je ni mogoče najti v sistemu ali pa ima<br>napako. Za ugotovljene popravke ni na<br>voljo nobenih dejanj, ker dejanje ne bo<br>uspešno za vse popravke, določene s to<br>skupino popravkov. | Neznan                  |

<span id="page-19-0"></span>*Tabela 4. Status za skupine popravkov (nadaljevanje)*

#### **Opisi statusa popravkov z uporabo ukaznega vmesnika:**

Ukaz DSPPTF (Display PTF - Prikaži PTF) prikaže opise statusa popravka. |

PTF-je lahko upravljate z možnostmi, ki so na voljo na meniju GO PTF. Z možnostjo 5 (Prikaži začasni popravek programa) prikažete status PTF-ja. Poleg statusa PTF-ja lahko poiščete splošne informacije o PTF-ju. |

Možni statusi so opisani v naslednji tabeli. Pomnite, da statusa v teku in dejanje kažeta, da morate izvesti dodatna dejanja, da bi PTF postal aktiven ali neaktiven. PND pomeni, da bo status PTF-ja ažuriran, ko boste izvedli dejanja. ACN pomeni, da status PTF-ja ne bo posodobljen do naslednjega IPL-a, ker ni bil podan noben izhodni program, s katerim bi bilo mogoče preveriti, da so bila dejanja dejansko izvedena. Začasno uveljavljen - ACN ne pomeni, da popravek ni v veljavi. Pomeni, da sistem ne more preveriti, ali je v veljavi.

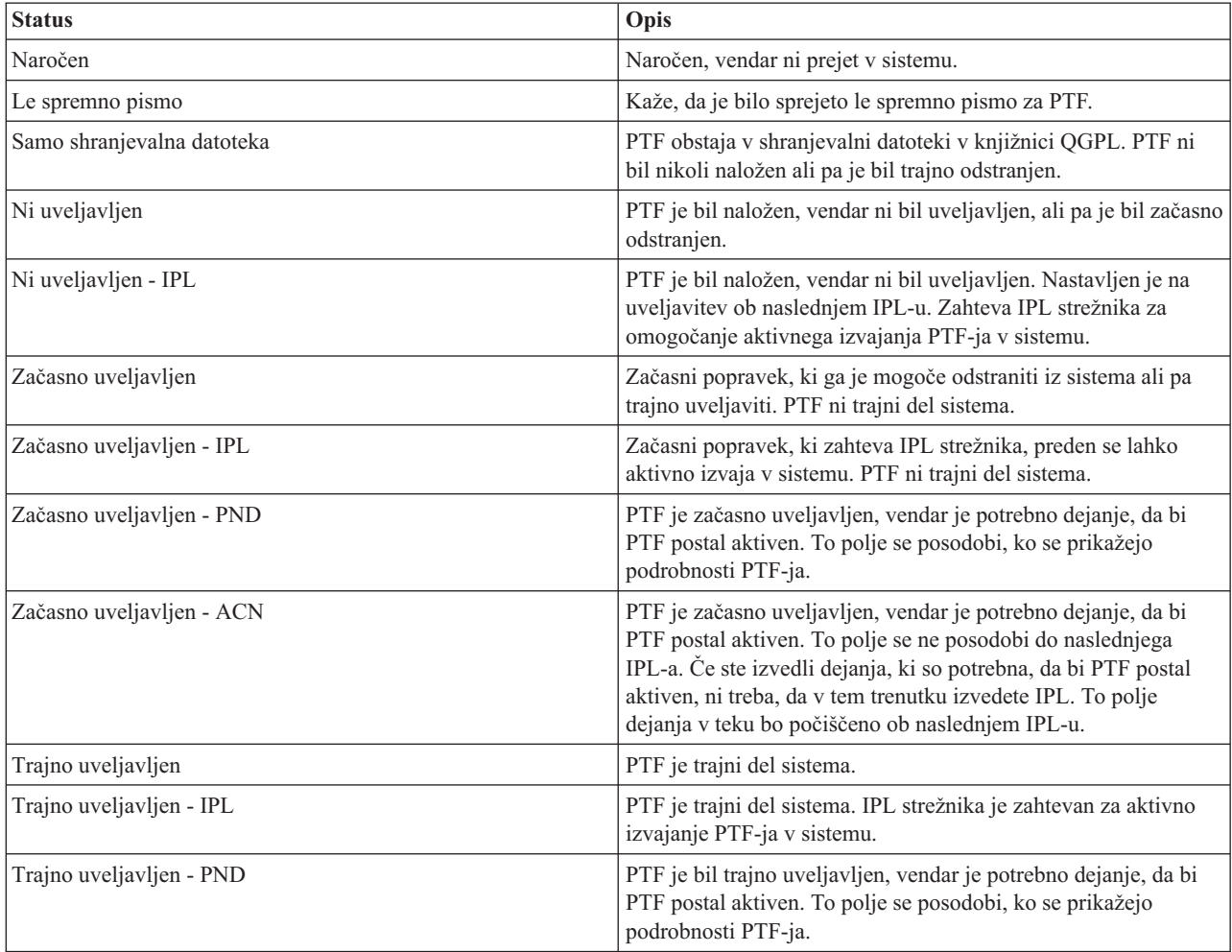

<span id="page-20-0"></span>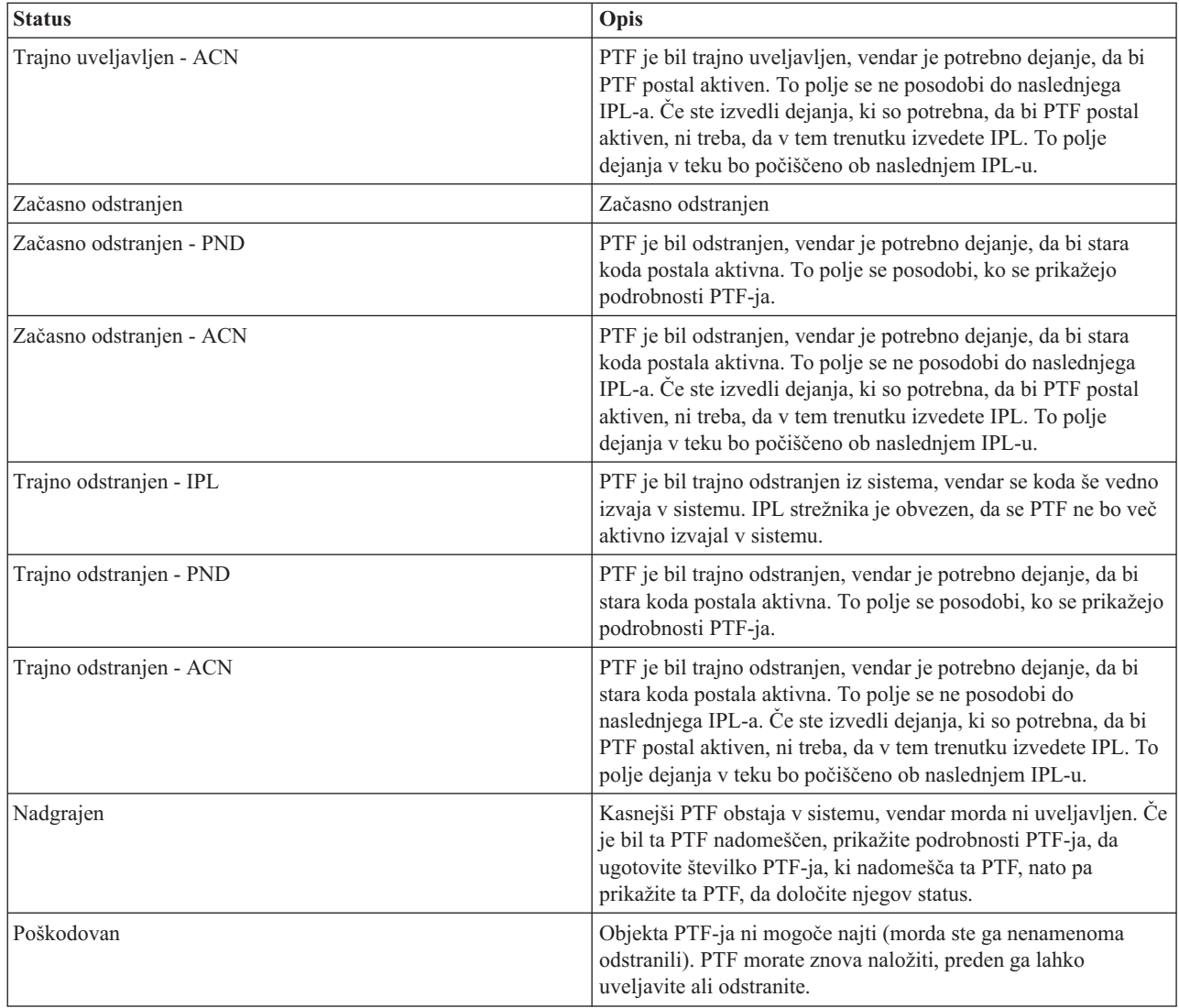

#### **Status naročila popravkov:**

|

Morda dobite priložnost, da sporočite težavo s strojno ali programsko opremo, ki ima lahko za posledico izdelavo |

PTF-ja, s katerim se bo odpravila vaša težava. Z ukazom za delo s težavo (WRKPRB) lahko sledite status vaše težave.

Če želite ugotoviti status vaše težave, naredite naslednje: |

- 1. V katerikoli ukazni vrstici vpišite WRKPRB. Pritisnite Enter.
- 2. Vsi popravki, ki ste jih zahtevali ali so bili poslani (elektronsko ali prek pošte) so določeni v stolpcu Opis težave kot zahteva za popravek na zaslonu Delo s težavami.
- 3. Uporabite možnost 5 (Prikaži podrobnosti za težavo z opisom težave Zahteva za popravek.
- 4. Na zaslonu Prikaz podrobnosti težave pritisnite tipko F9 (Prikaži PTF-je). Vsi popravki, ki so povezani z izbrano težavo, se prikažejo na zaslonu Prikaz informacij PTF. Te zajemajo naročene popravke ter ostale zahtevane, ki še niso v vašem sistemu.

#### **S tem povezana opravila**

Sporočanje težave

### <span id="page-21-0"></span>**Kje poiskati informacije o popravkih**

Ostanite informirani o popravkih: kateri so na voljo, kaj lahko naredi posamezni popravek v vašem okolju ter kateri popravki morda niso potrebni za vas. S pomočjo teh informacij spoznajte, kje lahko dobite zadnje novice o popravkih.

Kot skrbnik sistema je ena od vaših odgovornosti, da vzdržujete strežnik IBM i5/OS. Del teh nalog zajema tudi poznavanje, kje najti informacije o popravkih. Zvedeti morate, ali obstajajo kakšna posebna navodila, ki se nanašajo na namestitev popravkov. Težavam se lahko izognete, če sledite strategiji za vzdrževanje popravkov.

#### **S tem povezani pojmi**

|

["Informacije](#page-16-0) o statusu popravka" na strani 11 Status PTF-ja ali popravka kaže delovanje tega PTF-ja ali popravka v izdelku.

#### **S tem povezana opravila**

["Nameščanje](#page-32-0) zbirnih paketov PTF-jev" na strani 27 Ta tema opisuje postopek za nameščanje zbirnih paketov PTF-jev z navidezne ali fizične naprave.

#### **Seznami povzetkov popravkov:**

IBM-ov servis pošlje le popravke, ki ste jih naročili. Če je ta popravek nadomeščen z drugim popravkom, morate vedeti, katerega naslednika naročiti. To lahko določite z uporabo seznama povzetkov popravkov.

Seznam povzetkov popravkov je spremno pismo, ki vsebuje seznam popravkov, ki so na voljo po kategorijah IBM-ovih licenčnih programov. Seznam povzetkov popravkov določa trenutni paket popravkov ter paket, v katerega je bil vključen popravek. IBM-ov center za podporo programske opreme redno posodablja seznam povzetkov.

Pomnite, da ob naročanju popravka IBM-ov servis ne preišče popravkov, da bi določil zadnjo raven. Če na primer naročite popravek, ki ga je nasledil naslednji popravek, vam bo IBM-ov servis poslal samo popravek, ki ste ga naročili, in ne njegovega naslednika. S pomočjo seznama povzetkov določite popravek, ki ga morate naročiti. Preglejte seznam povzetkov za popravke, ki nadomeščajo določen popravek, in nato naročite ustrezen popravek.

- S primerjavo seznama povzetka navzkrižnih referenc popravkov zagotovite, da naročite popravke za novo izdajo, ki ste | jih imeli za predhodno izdajo. Če želite naročiti seznam povzetkov popravkov, vnesite naslednji ukaz: | SNDPTFORD SF97vrm
- izraz *vrm* podaja različico, izdajo in raven popravkov. Za različico 5, izdajo 4 in raven popravkov 0 vnesite 540. |

Spodaj je prikazan zgled besedila, ki je na seznamu povzetka popravkov. |

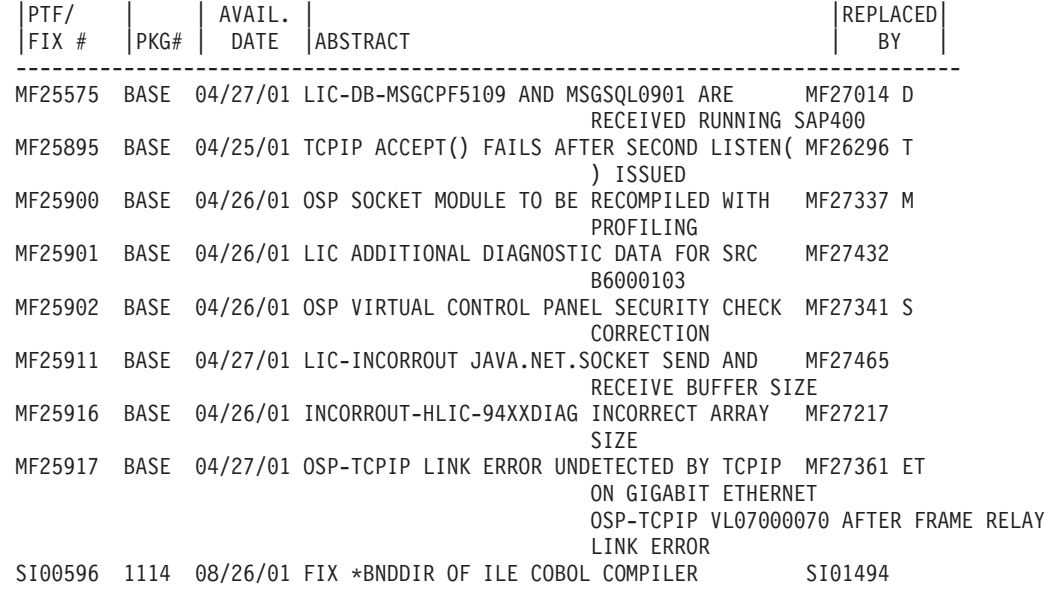

#### <span id="page-22-0"></span>**Seznami navzkrižnega sklicevanja povzetkov popravkov:**

Z uporabo tega seznama povzetkov lahko zagotovite, da ste naročili popravke za novo izdajo, ki ste jih imeli za predhodno izdajo.

Seznam *navzkrižnega sklicevanja povzetkov popravkov* navaja popravke iz predhodne izdaje, ki so vključeni v trenutno izdajo. Z uporabo tega seznama lahko zagotovite, da ste naročili popravke za novo izdajo, ki ste jih imeli za predhodno izdajo, vendar niso navedeni na seznamu. Ti popravki ne bodo imeli iste številke, vendar odpravljajo isto težavo.

Če želite ta seznam naročiti elektronsko, izberite različico in izdajo operacijskega sistema, iz katere prehajate, in |

uporabite ustrezen ukaz. Preglejte tabelo ukaza Pošlji naročilo PTF-jev (SNDPTFORD) za povzetek navzkrižnih |

referenc popravkov v ["Naročanje](#page-28-0) popravkov z uporabo ukaza Pošlji naročilo PTF-jev" na strani 23. |

#### **Informacije za načrtovanje preventivnih servisov:**

Informacije o načrtovanju preventivnih servisov (PSP) vsebujejo najnovejše informacije, ki se nanašajo na vašo strojno | ali programsko opremo. Informacije o PSP morate pregledati, preden namestite licenčni program, zbirni paket PTF-jev |

ali strojno opremo. |

Učinkovita raba informacij o PSP je pomemben element vaše strategije upravljanja popravkov. Informacije PSP nudi IBM-ov center za podporo programske opreme, da jih lahko uporabite pri namestitvi licenčnega programa, zbirnih paketov PTF-jev ali strojne opreme. Te informacije preglejte, preden izvedete katerokoli namestitev programske opreme, da boste seznanjeni o morebitnih pogojih, ki lahko vplivajo na postopek nameščanja programske opreme. Informacije PSP lahko uporabite tudi pri naročanju informacij o načrtovanju preventivnih storitev ter pri periodičnem pregledu priporočenih visoko vplivnih ključnih popravkov (HIPER) ali pri naročilu skupine PTF-jev HIPER. Skupina PTF-jev HIPER je posodobljena vsak drugi teden. Zagotovite, da uporabljate najnovejšo izdajo informacije PSP, ker |

IBM-ov center za podporo programske opreme nudi pogoste posodobitve.

Če želite natisniti informacije PSP, ki ste jih naročili in prenesli na strežnik, preglejte navodila za "Prikaz in [tiskanje](#page-59-0) | spremnih pisem [popravkov"](#page-59-0) na strani 54. Informacije PSP se po sprejetju nahajajo v QAPZCOVER. |

#### **S tem povezane informacije**

[Spletna](http://www-912.ibm.com/s_dir/sline003.nsf/sline003home) stran za PSP

[Podpora](http://www.ibm.com/servers/eserver/support/iseries) za IBM eServer iSeries

*Kako dobiti informacije o načrtovanju preventivnih servisov:*

Informacije o načrtovanju preventivnih servisov (PSP) lahko dobite na kateregakoli od naslednjih načinov. |

#### v **Pridobivanje informacij PSP na spletu**

Pojdite neposredno na spletno mesto PSP ali pa na domačo stran podpore za IBM eServer iSeries. Če greste na to L | spletno mesto, lahko najdete informacije PSP v kategoriji Tehnične baze podatkov. |

#### v **Naročilo informacij z načrtovanimi zbirnimi paketi PTF-jev**

Zbirne pakete PTF-jev se izdaja na periodični osnovi za tiste uporabnike, ki želijo namestiti popravke v preventivne namene. Z drugimi besedami, za minimiziranje morebitnih težav. Če izberete naročilo in namestitev zbirnega paketa PTF-jev na periodični osnovi, je v ta namen priporočeno obdobje četrtletje. Če želite naročiti informacije PSP, ki so povezani s trenutnim zbirnim paketom PTF-jev, uporabite naslednje ukaze:

#### **Za licenčne programe:** Vnesite SNDPTFORD SF98vrm

Izraz *vrm* podaja različico, izdajo in raven popravkov. Za različico 5, izdajo 4 in raven popravkov 0 vnesite 540. |

Uporabite lahko tudi naslednje: |

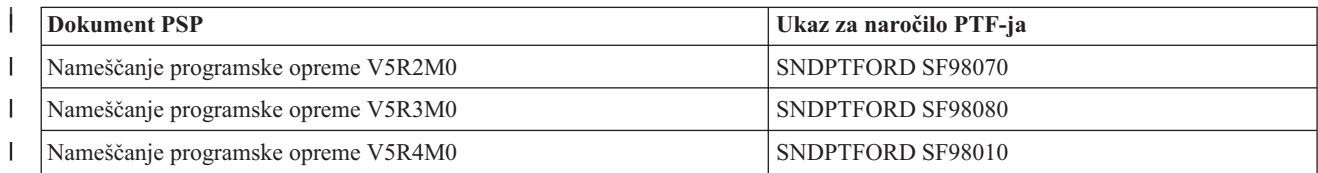

#### **Za licenčno notranjo kodo:** SNDPTFORD MF98vrm

Izraz *vrm* podaja različico, izdajo in raven popravkov. Za različico 5, izdajo 4 in raven popravkov 0 vnesite 540.

v **Pridobitev informacij PSP z uporabo elektronske podpore za stranke** Informacije PSP lahko prenesete na strežnik iSeries z uporabo elektronske podpore za stranke.

#### v **Pridobitev informacij PSP do ponudnika storitev programske opreme**

Če nimate dostopa do interneta in nimate elektronske podpore za stranke na strežniku iSeries, lahko informacije PSP dobite pri ponudniku podpore za programsko opremo.

#### *Vsebina informacij PSP:*

Informacije o načrtovanju preventivnih storitev so na voljo za naslednje vidike vzdrževanja za licenčno notranjo kodo |

- (Licenčna notranja koda) in i5/OS: |
	- Namestitev licenčnih programov
	- Licenčno notranjo kodo
	- Sistemska oprema
	- Zbirni paketi PTF-jev
	- Napačne PTF-je (popravke) (PE)
	- v Visoko vplivne ali ključne težave (HIPER)
	- Splošne informacije
- | Pred-hiper besedilo

Dokumenti PSP so uvrščeni v kategorije po temah, kot je prikazano v nadaljevanju. Preglejte vsaj dokument za namestitev programske opreme in splošni dokument izdaje operacijskega sistema. V splošnem dokumentu so navedene teme, vključene v druge dokumente z informacijami o načrtovanju preventivnih storitev, ki jih lahko naročite, če se nanašajo na vaš sistem. Teme PSP zajemajo naslednje:

#### **Informacije o namestitvi**

| |

|

<span id="page-23-0"></span>|

|

Informacije obravnavajo nadgradnje in nove namestitve, vključno z informacijami o namestitvi zbirnega paketa PTF-jev. Za dodatne informacije glejte temo "Zbirni paketi [PTF-jev"](#page-11-0) na strani 6.

#### **Splošne informacije**

Nasveti in namigi za delo s paketi popravkov ali izdelki. Običajno te informacije niso dokumentirane na drugih mestih. Informacije, ki so na voljo tu, so bile odkrite po razpoložljivosti izdaje.

#### **PTF-ji z napako**

Informacije o vseh popravkih, v katerih so bile odkrite težave, uporabnikih, na katere bo težava vplivala, ter priporočila o tem, kako se izogniti težavi. Ta razdelek vsebuje seznam popravkov, ki so vključeni v tem zbirnem paketu, za katerega je bila od izdaje odkrita napaka. Na voljo imate dve možnosti: namestitev zbirnega paketa popravkov brez uveljavitve napačnih popravkov ali pa namestitev korektivnih popravkov za napačne PTF-je, če so na voljo. Ta razdelek navaja okvarjene popravke, ki vplivajo na uporabnike, vzrok napake v popravku ter priporočena dejanja.

#### **Servisna priporočila**

- Podrobne informacije o kritičnih popravkih, ki jih morate namestiti. Ta razdelek navaja tiste visoko vplivne ključne težave (HIPER), ki so bile odkrite v osnovni kodi od izdaje in niso vključene v tem zbirnem paketu. Če ne prej, morate ta priporočila pregledati ob nastavitvi in konfiguraciji sistema. Dodatne informacij najdete | | |
	- v informacijah o PTF-jih HIPER v temi ["Posamezni](#page-10-0) popravki" na strani 5.

Informacije PSP vsebujejo tudi seznam identifikatorjev popravkov za naročilo informacij PSP za licenčno notranjo kodo ter opremo sistema, namestitev licenčnih programov ter dokumente PSP za starejše zbirne pakete.

#### **Poročila o pooblaščeni analizi programov:**

<span id="page-24-0"></span>Poročila o pooblaščeni analizi programov (APAR-ji) se uporabljajo za iskanje napak, za katere je bilo ugotovljeno, da lahko povzročijo težave. APAR-je lahko prikazujete tudi po komponentah, po izdaji ali pa pregledate celoten seznam.

*Poročilo o pooblaščeni analizi programa (APAR)* je zahteva za popravilo napake v trenutni izdaji IBM-supplied(R)-ovega programa. Vsebuje informacije o težavi iz zapisa težave in s tem povezane vmesne datoteke, postavke dnevnika napak in druge razpoložljive vitalne podatke o izdelku, ki so na voljo za licenčni program. Vitalni podatki o izdelku je strukturiran opis naprave ali programa. V tem primeru zajemajo vitalni podatki o izdelku:

- v Ime licenčnega programa, skupino licenčne notranje kode ali izdelek
- Izdajo in raven popravkov ter imena programskih modulov
- Izbrane državne jezike
- v Druge informacije, ki jih lahko podate o neuspelem programu.

Vrsta APAR-ja je *informativni APAR*. Informativni APAR-ji se izdelajo, kadar je potrebno zagotoviti dostop do informacij po celem svetu. Običajno so informativni APAR-ji izdelani za opis predirljivih uporabniških napak, nudijo dejanja za obnavljanje za nekritične situacije ali razlagajo delovanje sistema.

IBM-ov center za podporo programske opreme redno posodablja seznam APAR-jev. |

#### **S tem povezane informacije**

Seznam [APAR-jev](http://www-912.ibm.com/s_dir/sline003.nsf/sline003home)

## **Načrtovanje strategije upravljanja popravkov**

S pomočjo teh informacij vzpostavite strategijo vzdrževanja, s katero zmanjšate vpliv na operacije i5/OS, ki imajo za |

posledico nenačrtovane izpade ali napake programov. |

Večini ljudi pomeni preventivno vzdrževanje menjava olja v avtomobilu vsakih 10000 kilometrov, rotiranje pnevmatik |

vsakih 10 000 kilometrov in skrbno nastavitev avta za vožnjo vsakih 30 000 kilometrov. To je standardna strategija | vzdrževanja, ki jo proizvajalci avtomobilov predlagajo na nova vozila, da bi se izognili dragim težavam.

IBM ima podobne smernice kot pomoč pri razvoju učinkovite strategije za vzdrževanje programov. Te smernice podajajo osnove definicije vzdrževanja programov, informacije ter smer za nove uporabnike ali tiste, ki trenutno nimajo strategije vzdrževanja programov.

## **Zakaj je priporočeno imeti strategijo vzdrževanja sistema i5/OS**

Tri od štirih sporočenih težav, ki so povezane z okvarami, so ponovna odkritja predhodno sporočenih težav. Mnogo uporabnikov bi se lahko izognilo težavi ali izpadom, če bi na svojem sistemu uveljavili razpoložljive popravke. Nenačrtovani izpadi imajo velik vpliv na produktivnost zaposlenih, delovanje podjetja ter dohodek.

## **Priporočila za nastavitev učinkovite strategije vzdrževanja**

Na žalost ni enega samega priporočila za vzdrževanje popravkov. Vsak sistem ali okolje moramo obravnavati posebej. |

S programom Svetovalec za vzdrževanje popravkov si pomagajte pri določanju strategije za preventivno vzdrževanje, |

- ki temelji na vašem okolju in aplikacijah iSeries ali AS/400. Ko razvijate svojo strategijo, razmislite tudi o naslednjih | nekaj vprašanjih: |
	- v Kaj storiti za preprečitev nepričakovanih napak, povezanih z licenčnimi programi i5/OS, vključno s prekinitvami do komunikacijskih omrežij ali nenačrtovanimi izpadi v vaših strežnikih iSeries?
	- v Ali je vaš standarden pristop k vzdrževanju programov reakcijski? To pomeni, da uveljavite korektivne popravke, ko nastopi napaka.
	- v Ali imate za vaše strežnike iSeries razvito strategijo preventivnega vzdrževanja?
	- v Ali je vaš sistem v produkcijskem okolju 24x7, ki zahteva največjo razpoložljivost, ali pa je omejen na preizkušanje novih aplikacij in uporabljen le med dopoldansko službo od ponedeljka do petka in je na voljo le omejeni skupini programerjev?
	- v Ali temelji strežnik na novi izdaji programske opreme ali na izdaji, ki je v vašem okolju dokazano stabilna?
- <span id="page-25-0"></span>v Kakšna bi bila toleranca in stroški v poslovanju zaradi nepričakovanega izpada sistema?
- Urnik preventivnega vzdrževanja je lahko podoben naslednjemu: |

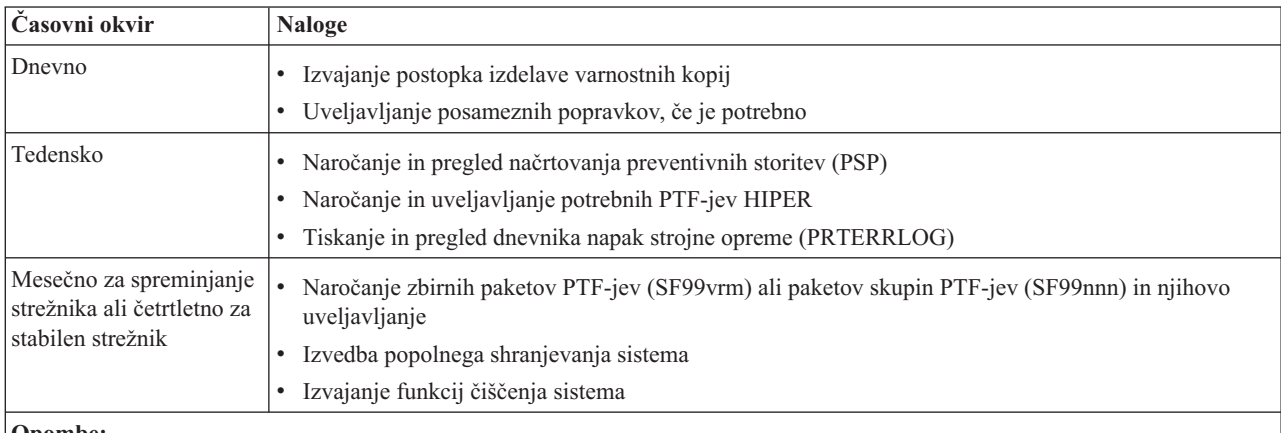

#### **Opombe:**

- 1. V stabilnem okolju razmišljajte o nameščanju najnovejših zbirnih paketov PTF-jev vsake tri do štiri mesece.
- 2. Preden izvedete korenitejše spremembe v vašem sistemu (strojna ali programska oprema), razmislite o namestitvi najnovejšega zbirnega paketa PTF-jev.
- 3. Če zahtevate večje število korektivnih paketov popravkov, razmislite o pogostejšem nameščanju zbirnih paketov PTF-jev.

Ko vzpostavite strategijo vzdrževanja, lahko zmanjšate učinek operacij i5/OS, ki so posledica nenačrtovanih izpadov ali napak programov. Če uporabljate ustrezno strategijo vzdrževanja programov za vaše okolje, lahko nudite optimalno zmogljivost ter razpoložljivost sistema.

**S tem povezane informacije**

Vodič po [popravkih](http://www.ibm.com/servers/eserver/support/iseries/fixes/guide/index.html)

Strategija [vzdrževanja](http://www.ibm.com/eserver/iseries/support/s_dir/slkbase.nsf/docnumber/14854405?OpenDocument) PTF-jev

[Podpora](http://www.ibm.com/servers/eserver/support/iseries/) za IBM eServer iSeries

## **Ugotavljanje, kateri vmesnik uporabiti**

Strežnik iSeries nudi številne načine za povezovanje in komuniciranje s strežniki v vašem okolju iSeries, kar pomeni, | da za izvajanje nalog, povezanih z upravljanjem popravkov, obstaja več metod. Če želite izvesti te naloge, morate |

vedeti, ali je najbolje uporabiti znakovni vmesnik ali iSeries. |

Če uporabljate komunikacijski protokol SNA (Systems Network Architecture), ste verjetno že uporabljali licenčni program Upravljalnik sistema (5722-SM1) ali pa naloge za upravljanje popravkov izvajate z ukazi in meniji i5/OS, ki so na voljo na strežniku from the iSeries. Če uporabljate komunikacijski protokol TCP/IP, lahko odkrijete, da je mogoče s programom iSeries, grafičnim uporabniškim vmesnikom, upravljati in skrbeti za strežnike iSeries.

V naslednji tabeli je na voljo več informacij o določanju, kateri vmesnik uporabiti za posamezno nalogo.

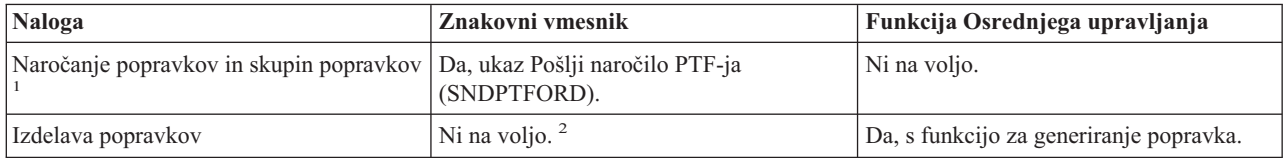

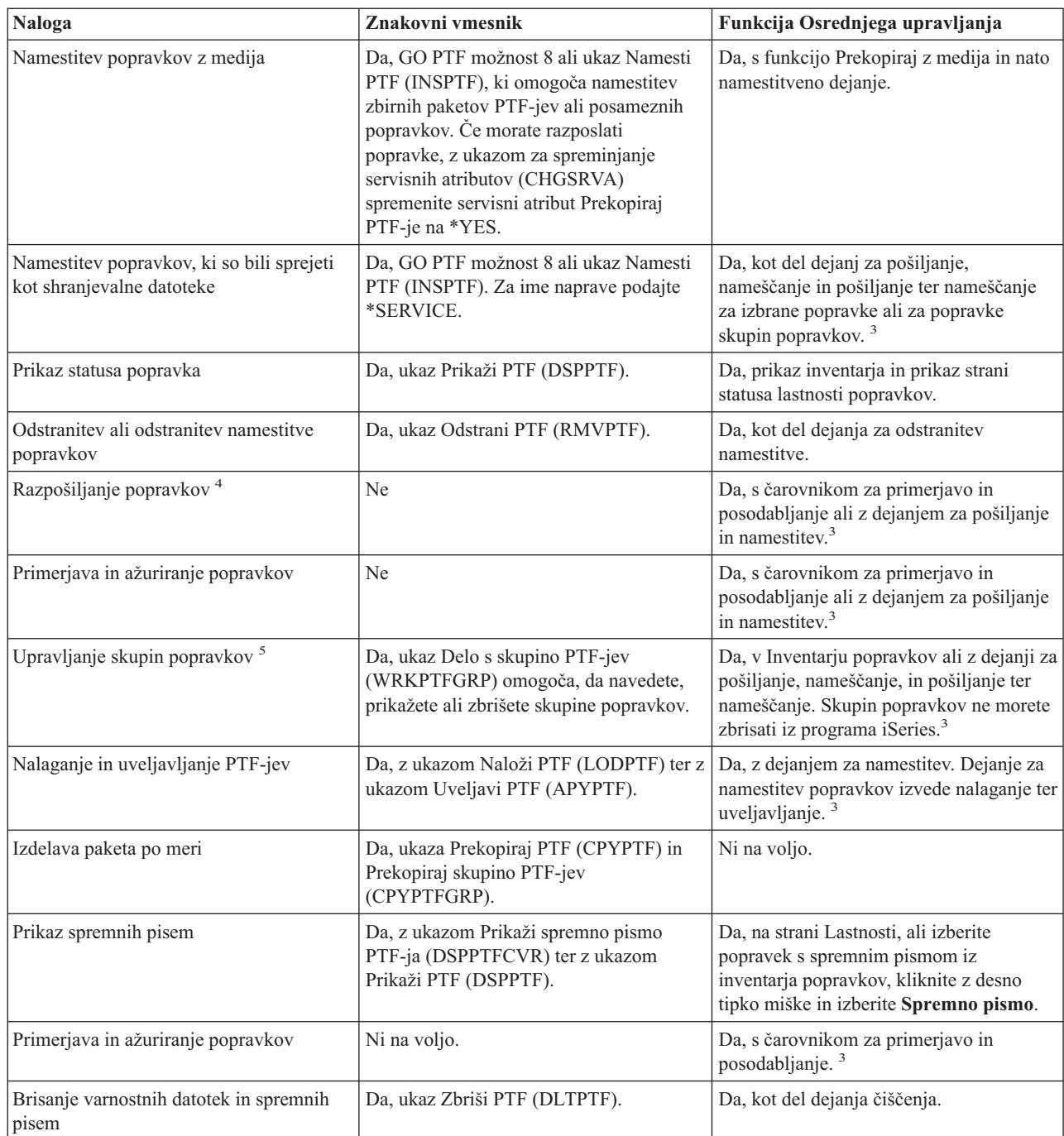

|  $\vert$ |

 $\sf I$ | | | | | | | | | | |

|

<sup>1</sup> Poleg naročanja popravkov z ukazom SNDPTFORD lahko naročite popravke tudi prek interneta, faksa ali prek telefona.

<sup>2</sup>Z licenčnim programom Upravitelj sistema lahko izdelate popravke za vaše lastne izdelke. Za izdelavo popravkov lahko uporabite tudi API-je izdelka programske opreme.

<sup>3</sup> Kadar je izvorni sistem, ki ga uporabljate s funkcijo Osrednjega upravljanja, izbral skupino zbirnih paketov popravkov PTF-jev, izvirni sistem preprečuje izvajanje določenih operacij. Te operacije Osrednjega upravljanja zajemajo pošiljanje popravkov, pošiljanje in nameščanje popravkov ter nameščanje popravkov. Izvorni sistem izda sporočilo CPDB7CB. Operacija ne uspe.

4 Licenčni program Upravitelj sistem tudi razpošilja popravke v druge sisteme vašega omrežja.

<sup>5</sup> Mnoge od teh nalog lahko izvedete tudi z uporabo API-jev izdelkov programske opreme.

<span id="page-27-0"></span>Če se želite seznaniti z opisi statusov popravkov, preglejte naslednje teme:

#### **Opisi statusov popravkov programa iSeries**

iSeries nudi funkcijo upravljanja popravkov prek Osrednjega upravljanja. Prikažite opise statusov popravkov programa iSeries kot tudi primerjavo med opisi Osrednjega upravljanja ter opisi statusov ukaza DSPPTF.

#### **Opisi statusov popravkov ukaznega vmesnika**

Preglejte opise statusov popravkov, ki so prikazani z ukazi DSPPTF.

**S tem povezani pojmi**

Navigator iSeries

#### **S tem povezane povezave**

API-ji za izdelek programske opreme

## **Naročanje popravkov**

Popravke lahko naročite na številne načine: običajni ukazi i5/OS, elektronska podpora, spletni prenosi in drugo. S pomočjo te teme določite najboljši način, s katerim boste v vašem poslovnem okolju naročali popravke.

Preden naročite popravke, je treba naročiti in uveljaviti najnovejši zbirni paket PTF-jev. Če uveljavite zbirne pakete PTF-jev, zmanjšate število popravkov, ki jih morate kasneje naročiti ter razpošiljati.

Nekatera naročila popravkov zahtevajo posebno rokovanje, ko so sprejeti pri ponudniku storitev i5/OS od zahtevnika storitev. Naslednji seznam določa te posebne pakete popravkov in kaže, kaj so:

- v MF98vrm: Paket načrtovanja storitev strojne opreme
- SF98vrm: Paket načrtovanja preventivnih storitev
- SF99vrm: Zbirni paket PTF-jev
- SF99xxx: Skupina PTF-jev
- SF97vrm: Paket povzetkov PTF-jev

Oznaka *vrm* določa različico, izdajo ter raven popravkov operacijskega sistema, za katerega naročate paket PTF-jev. Te pakete PTF-jev lahko naročate posamezno ali kot del seznama. Večino PTF-jev lahko naročate kot del mešanega seznama. Naročilo mešanega seznama PTF-jev lahko vsebuje popravke operacijskega sistema, najnovejše popravke licenčnega programa ter popravke licenčne notranje kode. V mešanem seznamu niso vključeni le popravki, ki se začenjajo s predpono SH. Te popravke naročite ločeno. Informativni APAR-ji so kodirani s predpono *II* in niso obravnavani kot popravki. Te morate naročiti ločeno.

Popravke lahko naročite na več načinov: govorna podpora, center za popravke in ukaz SNDPTFORD. Tukaj lahko | najdete podrobnosti o centru za popravke in ukazu SNDPTFORD. Več informacij o drugih metodah lahko najdete na | |

spletnem mestu Naročanje PTF-jev za družino sistemov iSeries.

**Opomba:** V nekaterih okoliščinah boste morda želeli izdelati lastni paket popravkov po meri za pošiljanje, nalaganje in uveljavljanje popravkov na strežnikih v omrežju. ["Zahtevnejša](#page-44-0) namestitev popravkov: Izdelava paketa [popravkov](#page-44-0) po meri" na strani 39 nudi dodatne informacije.

#### **S tem povezane informacije**

[Naročanje](http://www.ibm.com/eserver/iseries/support/supporthome.nsf/document/10000069) PTF-jev za sistem družine iSeries

### **Naročanje popravkov prek interneta**

IBM-ov Center za popravke omogoča, da izberete, naročite in prenesete PTF-je prek interneta. Če želite uporabiti ta pripomoček, morate imeti IBM-ov ID uporabnika ter geslo.

Najhitrejša metoda za prejem PTF-jev je prek interneta. Če želite prejeti PTF-je z interneta, povežite vsaj eno delovno postajo s strežnikom iSeries, ki je nastavljena za uporabo interneta. Ne čakajte, da pridete v stisko, ko boste zahtevali PTF hitro, da registrirate in nastavite to funkcijo. Bodite pripravljeni: registrirajte, nastavite ter zahtevajte PTF, da preizkusite postopek.

<span id="page-28-0"></span>Center za popravke nudi različne načine za snemanje ali naročanje PTF-jev za vaš sistem. Dodatne informacije najdete | na spletni strani centra za popravke (Fix Central). |

#### **S tem povezane informacije**

Center [popravkov](http://www.ibm.com/eserver/support/fixes)

## **Naročanje popravkov z uporabo ukaza Pošlji naročilo PTF-jev**

Če vam je ljubši ukazni vmesnik, lahko uporabite ukaz za pošiljanje naročila PTF-jev (SNDPTFORD), s katerim lahko naročite posamezne popravke, več popravkov, skupine PTF-jev, povzetke PTF-jev ali spremna pisma.

Ukaz SNDPTFORD se v prvi vrsti uporablja za naročanje in sprejemanje IBM-ovih popravkov (ali začasnih popravkov programa, PTF-ji) za strežnik iSeries in IBM-ove aplikacije. Ta ukaz lahko uporabljate prek konfiguracije elektronske podpore za stranke, ki uporablja povezavo SNA ali povezljivost TCP/IP prek univerzalne povezave.

**Opomba:** Če želite uporabiti univerzalno povezavo, morate parameter oddaljene nadzorne točke nastaviti na \*IBMSRV. | |

#### **S tem povezani pojmi**

Konfiguriranje univerzalne povezave

Delo z Osrednjim upravljanjem

#### **S tem povezane informacije**

API za nastavljanje uporabniških pravil (QPDETPOL)

API za branje podatkov o pravilih (QPDETRTV)

#### **Popravki in informacije, ki jih lahko naročite z ukazom SNDPTFORD:**

Z ukazom SNDPTFORD lahko naročite številke popravkov ter z njimi povezane informacije. Naslednja tabela kaže |

način uporabe ukaza SNDPTFORD za naročanje različnih vrst popravkov ter informacij o popravkih. To tabelo lahko | natisnete in jo uporabite kot referenco pri naročanju popravkov. |

- v Ločena ali spremljajoča spremna pisma
- Posamezni popravki
- Večkratni popravki
- Zbirni paketi PTF-jev
- Skupine PTF-jev
- Povzetek PTF-jev
- v Seznam navzkrižnega sklicevanja povzetkov
- v Nasveti za načrtovanje preventivnih storitev

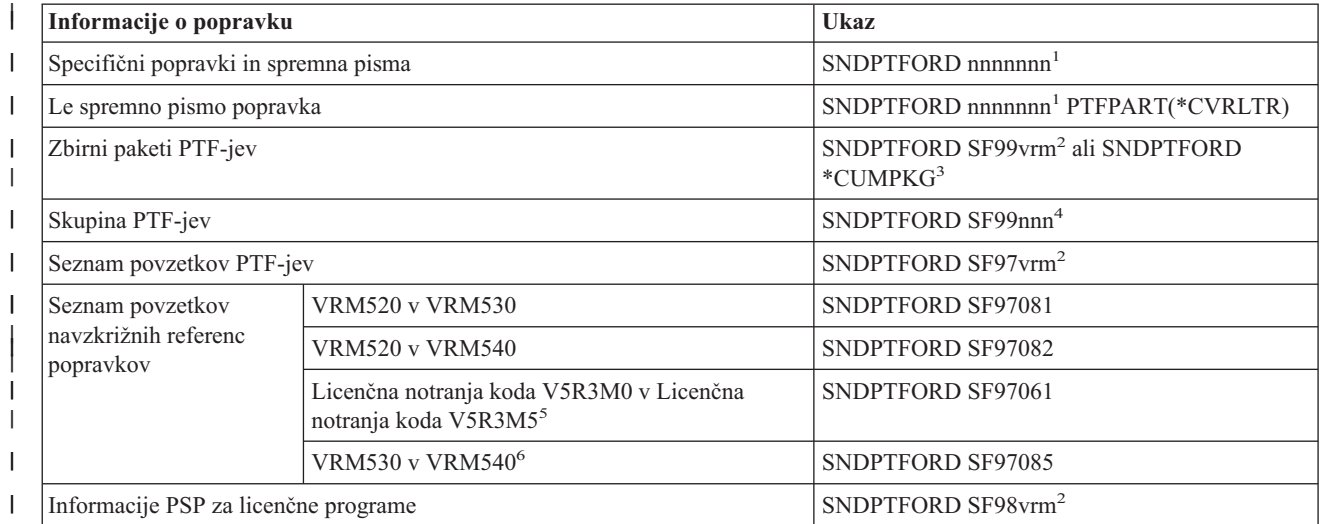

<span id="page-29-0"></span>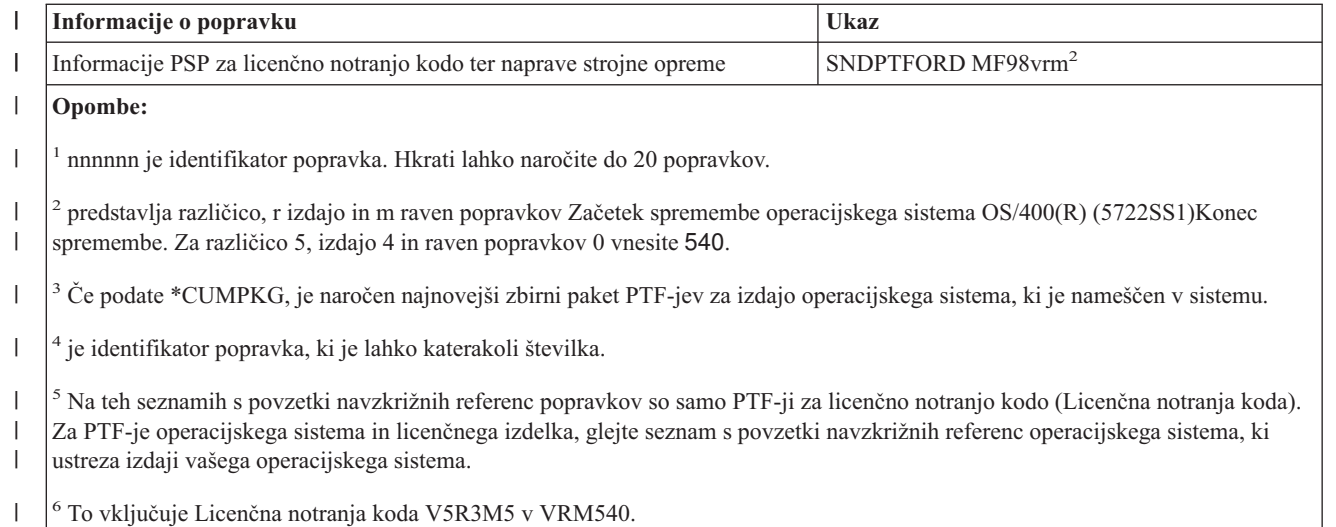

#### **Uporaba ukaza Pošlji naročilo PTF-jev:**

|

| | | |

| |

|

Ko uporabite ukaz SNDPTFORD (Send PTF Order - Pošlji naročilo PTF-jev), se izvedejo naslednji postopki.

- 1. V ukaznem vmesniku strežnika iSeries vnesite ukaz **SNDPTFORD nnnnnnn**, kjer je *nnnnnnn* številka posameznega popravka, ki ga želite naročiti. Če uporabljate Osrednje upravljanje za upravljanje vaših popravkov, boste morda ukaz SNDPTFORD želeli uporabiti iz sistema, ki ga boste uporabili kot izvorni sistem, ko boste primerjali in posodabljali ravni popravkov.
- 2. Če želite naročilo PTF-ja obdelati v paketu, uporabite ukaz za predložitev opravila (SBMJOB). Za parameter CMD lahko podate ukaz SNDPTFORD.
- 3. Vaše naročilo se nato pošlje IBM-u, kjer se odločijo, ali bodo razpošiljanje popravkov izvedli elektronsko ali na mediju. Če so datoteke popravkov prevelike za elektronsko dostavo, jih dostavijo na mediju.
- 4. PTF-ji se pošljejo elektronsko ali na mediju. Če so popravki postavljeni na medij, se medij zapakira in naročilo pošlje uporabniku.
- 5. Če so popravki poslani elektronsko prek komunikacijske linije za servisno podporo, lahko izberete, ali želite sprejeti popravke kot shranjevalne datoteke ali optične datoteke slike. Tip datoteke določite s parametrom za format dostave (DLVRYFMT). Shranjevalne datoteke so postavljene v knjižnico QGPL. V večini primerov je ime shranjevalne datoteke identifikator popravka s predpono Q. Shranjevalna datoteka za identifikator popravka SInnnnn je na primer QSInnnnn. Optične datoteke slike vsebujejo PTF-je in spremna pisma ter so shranjene v |
- imenik, podan s parametrom za imenik slike (IMGDIR). |
	- **Opomba:** Možnost DLVRYFMT(\*IMAGE) je podprta samo, če je sistem konfiguriran za uporabo univerzalne povezave.

Če želite zbirni paket PTF-jev z ukazom SNDPTFORD, naredite naslednje:

- 1. Vnesite ali SNDPTFORD \*CUMPKG ali SNDPTFORD SF99VRM, pri čemer je *VRM* različica, izdaja in raven | popravkov licenčnega programa. Tako denimo za različico 5, izdajo 4, raven popravkov 0 vnesite SNDPTFORD SF99540. |
	- 2. Na zaslonu Preverjanje kontaktnih informacij preverite informacije o dostavi. Če najdete nepravilne informacije, jih spremenite in pritisnite tipko Enter.
	- 3. Na zaslonu Izbira možnosti poročanja izberite možnost 1 (Zdaj pošlji storitveno zahtevo). S tem naročite popravek.

#### **Podajanje medija za dobavo popravka:**

Za popravke, ki ne bodo dobavljeni elektronsko, lahko podate medij, na katerem bodo dobavljeni, tako da naredite naslednje:

- <span id="page-30-0"></span>1. V katerikoli ukazni vrstici vpišite WRKCNTINF.
- 2. Pritisnite Enter. Prikaže se zaslon Delo s podpornimi kontaktnimi informacijami.
- 3. Izberite **Možnost 2**.
- 4. Pritisnite Enter. Prikaže se zaslon Delo z informacijami o lokalnih servisih.
- 5. Izberite **Možnost 2**.
- 6. Pritisnite Enter. Prikaže se zaslon Sprememba kontaktnih informacij servisa.
- 7. Pomaknite se na zadnji zaslon. |
- 8. Podajte vrsto medija za popravke. |
	- 9. Pritisnite Enter.

Ukaz WRKCNTINF se uporablja v povezavi s parametrom DELIVERY v ukazu SNDPTFORD. Če podate DELIVERY(\*ANY), se popravki pošljejo po katerikoli razpoložljivi metodi. Če podate DELIVERY(\*LINKONLY), morda ne boste sprejeli naročila, če velikost popravkov presega prenosno omejitev servisne linije.

#### **Dodatni razmisleki:**

Pri uporabi ukaza SNDPTFORD ne pozabite na naslednje:

- v Ko naročate popravek, ki je bil nadomeščen (nasleden) z naslednjim popravkom, prejmete naročeni popravek in ne nadomestnega popravka. Če želite določiti popravke, ki so bili nadomeščeni (nasledeni), preglejte seznam povzetkov popravkov.
- v Ko naročate popravek za izdelek, ki je nameščen v vašem sistemu, boste prejeli naročeni popravek in njegove zahtevane popravke. |
	- v Če naročate popravek za izdelek, ki ni nameščen v vašem sistemu, boste prejeli le popravek, ki ste ga naročili. Če uporabljate ukaz za prikaz začasnega popravka programa (DSPPTF) na popravku, ki ste ga pravkar naročili, boste prejeli naslednje sporočilo: PTF-ja 5722xxx-SIxxxxx ni mogoče najti. To sporočilo pomeni, da je popravek za izdajo izdelka, ki ni nameščen v vašem sistemu. Za pravilno številko popravka se obrnite na servisnega zastopnika. Tej situaciji se izognete tako, da dodate podporo za izdelek.
- v Z ukazom za nastavljanje uporabniških pravil (QPDETPOL) in API-ji za branje podatkov o pravilih (QPDETRTV) | nastavite in preberite največjo velikost naročila PTF-jev. To pravilo je uporabljeno samo, če je sistem konfiguriran za uporabo univerzalne povezave. | |
- v Če podate format dostave \*SAVF in je ustrezna shranjevalna datoteka že v sistemu, PTF ni znova naročen. |
- v PTF-ji, ki so preveliki za servisno povezavo, so poslani na izbranem mediju, če je način dostave (DELIVERY) | nastavljen na \*ANY. Če so PTF-ji preveliki, da bi uporabili samo servisno povezavo (\*LINKONLY), ukaz ne uspe. |

Če želite informacije o naročanju PTF-jev prek IBM-ove tehnične podpore, preberite temo ["Naročanje](#page-27-0) popravkov prek | [interneta"](#page-27-0) na strani 22. |

## **Namestitev popravkov**

V tej temi boste našli informacije o scenariju za nameščanje popravkov, ki jim sledijo naloge, ki so potrebne za uspešno namestitev popravkov.

Ta tema podaja pregled nalog, ki jih morate izvesti, da zagotovite uspešno namestitev vaših popravkov. Vsaka od naslednjih nalog opisuje specifičen del postopka za namestitev popravkov. Tema temelji na uporabi ukaza Namesti PTF (INSPTF) ali možnosti 8 na meniju GO PTF.

l Ce nameščate popravke v posamezni sistem, oddaljene sisteme ali sisteme z logičnimi particijami, boste morali slediti nizu korakov, ki so potrebni za učinkovito namestitev popravkov. |

### **1. korak: Pregled spremnih pisem popravkov pred namestitvijo popravkov**

Ugotovite, ali obstajajo posebna navodila, ki bi jih morali upoštevati, preden namestite popravke.

<span id="page-31-0"></span>Spremna pisma je treba vedno pregledati, da ugotovite, ali obstajajo kakšna posebna navodila. Če nameščate zbirni paket PTF-jev, je treba prebrati navodila, ki so priložena paketu. Če to ni zbirni paket, je treba prikazati in natisniti spremna pisma popravkov, ker lahko vsebujejo posebna navodila. Če preberete spremna pisma, se lahko izognete težavam, ki imajo lahko za posledico dolgotrajno obnavljanje.

Če so v katerem spremnem pismu kakšna posebna navodila, ki jih je potrebno upoštevati pred nameščanjem, najprej sledite tem navodilom.

### **2. korak: Priprava strežnika na namestitev popravkov**

Tema podaja pregled pripravljalnih nalog, ki jih lahko izvedete na strežnikih, da zagotovite uspešno namestitev, kar vključuje tudi ugotavljanje, ali obstajajo posebna navodila.

Določite, kako namestiti popravke. Nekatere popravke lahko uveljavite brez zahtevanega IPL-a. Tem popravkom rečemo *takojšnji popravki*. Nekatere popravke lahko uveljavite le med IPL-om. Tem popravkom rečemo *zakasnjeni popravki*. Takojšnje popravke lahko uveljavite tudi med IPL-om. Ugotoviti morate, ali nameščate kakšne zakasnjene popravke in ali je primerno, da izvedete IPL sistem za uveljavitev teh popravkov. V spremnem pismu je navedeno, ali je popravek takojšen ali zakasnjen.

Preden začnete nameščati popravke, naredite naslednje:

- v Naredite varnostno kopijo uporabniških podatkov, operacijskega sistema in licenčnih programov. Če imate varnostno kopijo operacijskega sistema in licenčnih programov, odkar ste zadnjič uveljavljali popravke, je ta varnostna kopija sprejemljiva.
- v Vsi uporabniki se morajo odjaviti iz sistema le, če pri namestitvi popravka izvajate IPL.
- v Pri modelih 8xx morate pred uveljavitvijo popravka na primarni particiji sistema z logičnimi particijami zaustaviti | sekundarne particije. Glejte ["Namestitev](#page-41-0) popravkov za sisteme z logičnimi particijami" na strani 36 za podrobnejše informacije. Za modele eServer 5xx glejte temi Servis za stranke, podpora in odpravljanje težav in ["Namestitev](#page-41-0) popravkov v sisteme, ki jih upravlja ukazna miza za [upravljanje](#page-41-0) strojne opreme" na strani 36. | | |
	- v Preverite, ali imate pooblastilo razreda uporabnika varnostnega skrbnika (\*SECOFR). Potrebujete ga za izvedbo preostalih korakov namestitve.
	- v Preverite, ali se sistem izvaja v pomnilniškem področju B. Če želite podrobnejše informacije, preglejte temo Ugotavljanje pomnilniškega področja. Strežnik vzdržuje dve kopiji vse licenčne notranje kode: trajno kopijo in začasno kopijo. To temo preberite, da se seznanite z razpoložljivimi pomnilniškimi področji.

#### **Ugotavljanje pomnilniškega področja pred nameščanjem popravkov:**

V teh informacijah sta definirani pomnilniški področji A in B in na voljo je opis, katerega uporabiti pri namestitvi | popravkov. |

Sistem vzdržuje dve kopiji vse licenčne notranje kode v sistemu. Ena kopija se obravnava kot trajna kopija in je shranjena v **pomnilniškem področju A** sistema. Druga kopija se obravnava kot začasna kopija in je shranjena v sistemskem **pomnilniškem področju B**. Ko se sistem izvaja, uporablja kopijo, ki ste jo izbrali pred zadnjim IPL-om (nalaganje začetnega programa).

#### *Sistemski pomnilniški področji A in B:*

B na Podatkovnem zaslonu na sprednji plošči sistemske enote kaže, da bo naslednji IPL izveden iz B ali začasnega pomnilniškega področja. Pomnilniško področje B vsebuje vse popravke licenčne notranje kode, ki ste jih trajno ali začasno uveljavili. Začasno uveljavljene popravke licenčne notranje kode lahko uveljavite trajno (prekopirate v pomnilniško področje A) ali pa trajno odstranite.

Da bi sistem uporabljal zadnje popravke licenčne notranje kode, ki ste jih začasno uveljavili, mora uporabljati pomnilniško področje B. Običajno bi uporabljali pomnilniško področje B. Pomnilniško področje A izberite, če IPL v pomnilniško področje B ne uspe zaradi začasno uveljavljenega popravka licenčne notranje kode.

#### *Ugotavljanje pomnilniškega področja:*

- <span id="page-32-0"></span>1. V ukazni vrstici vpišite **dspptf 5722999** in pritisnite **Enter**.
- 2. Na zaslonu Prikaz statusa PTF-ja je pomnilniško področje določeno v polju vir IPL-a. ##MACH#A je pomnilniško področje **A**, ##MACH#B pa pomnilniško področje **B**.
- 3. Če ne delujete v pomnilniškem področju **B**, v ukazno vrstico vpišite naslednji ukaz in pritisnite **Enter**: **PWRDWNSYS \*IMMED RESTART(\*YES) IPLSRC(B)**

*Izbira pomnilniškega področja A ali B:*

Pomnilniško področje lahko spremenite v ukazni vrstici ali na nadzorni plošči:

- 1. V ukazno vrstico vpišite PWRDWNSYS \*IMMED RESTART(\*YES) IPLSRC(X), kjer je X pomnilniško področje, ki ga želite izbrati. Če uporabljate nadzorno ploščo, nadaljujte s korakom 3.
- 2. Če uporabljate ukazno mizo za upravljanje strojne opreme (Hardware Management Console HMC), za dodatna navodila pojdite na Spreminjanje tipa IPL-a za i5/OSlogično particijo . | |
	- 3. Na nadzorni plošči izvedite naslednje naloge:
		- a. V sistemih s tipko načina nastavite sistem na **ročni** način. Za sisteme brez tipke načina začnite pri koraku 3b.
		- b. Pritiskajte gumba Increment/Decrement, dokler na funkcijskem/podatkovnem zaslonu na nadzorni plošči ni prikazana 02.
		- c. Pritisnite tipko Enter na nadzorni plošči.
		- d. Pri sistemih s tipko načina pritiskajte gumba Increment/Decrement, dokler se na zaslonu Funkcija/Podatki ne prikaže znak, ki označuje pomnilniško področje, ki ga želite uporabiti za vir IPL-a (A ali B). Pri sistemih brez tipke načina pritiskajte tipki Increment/Decrement, dokler na zaslonu Funkcija/Podatki ne vidite Normal (N) in znaka (A ali B) za želeno pomnilniško področje.
		- e. Pritisnite tipko Enter na nadzorni plošči, da shranite nastavitve IPL-a.
		- f. V sistemih s tipko načina nastavite način na **Normalen**.
		- g. Zaustavite sistem z uporabo možnosti 4 (Zaustavitev sistema in takojšnja vključitev na meniju Naloge za vključevanje in izključevanje (POWER). Počakajte, da se sistem izključi in samodejno zažene IPL. Ko se IPL konča, se prikaže zaslon Prijava. Pomnilniško področje je zdaj spremenjeno.

### **3. korak: Izbira scenarija za namestitev popravkov**

Namestite lahko mnogo vrst popravkov, kar zajema zbirne pakete PTF-jev, popravke HIPER, popravke i5/OS in drugih | licenčnih programov in popravke za licenčno notranjo kodo. |

Faktorji, ki lahko vplivajo na izbrano metodo, so vaše okolje (logične particije) način sprejema popravkov (elektronsko | ali na mediju) ali tip naprave ki jo želite uporabiti (katalog slik). |

#### **Nameščanje zbirnih paketov PTF-jev:**

Ta tema opisuje postopek za nameščanje zbirnih paketov PTF-jev z navidezne ali fizične naprave.

Če ste zbirni paket PTF-jev prejeli kot shranjevalne datoteke, glejte ["Namestitev](#page-34-0) popravkov, ki so bili sprejeti kot [shranjevalne](#page-34-0) datoteke" na strani 29.

Trenutni zbirni paket PTF-jev morate naročiti in namestiti, da boste ohranjali vaš strežnik na najnovejši ravni popravkov. To delajte periodično, glede na vašo strategijo vzdrževanja popravkov, ali ob namestitvi nove izdaje licenčnega programa.

#### **Opombe:**

|

- 1. Zbirni paket PTF-jev samodejno vključuje najnovejšo skupino PTF-jev za bazo podatkov in skupino PTF-jev HIPER.
- 2. Z namenom poenostavitve postopka nameščanja zbirnega paketa PTF-jev z medija lahko med nameščanjem |
- nekatera posebna navodila avtomatizirate, če je mogoče.
- Pomembno je, da temeljito preberete navodila za namestitev, ki ste jih prejeli s paketom. V informacijah so navedena |
- morebitna posebna navodila, ki jih morate upoštevati, preden namestite zbirni paket PTF-jev. Koraki, ki sledijo koraku |
- 1, so prav tako del pisma. na voljo so kot pregled nad nekaterimi koraki, ki jih morate izvesti. Če želite namestiti pakete | zbirnih PTF-jev, naredite naslednje: |
- 1. Natančno preberite navodila za namestitev in sledite postopku, ki ga vsebujejo. |
	- 2. Če tega še niste storili, izberite pomnilniško področje. Pri nameščanju zbirnih paketov PTF-jev je treba delovati v pomnilniškem področju B (stran B).
- 3. Če ste zbirni paket PTF-jev prejeli kot sliko, glejte ["Namestitev](#page-41-0) popravkov iz kataloga slik" na strani 36. |
	- 4. V katerokoli ukazno vrstico vpišite GO PTF.
	- 5. Izberite možnost 8 (Namesti paket začasnih popravkov programa) in pritisnite Enter. Prikaže se zaslon Možnosti namestitve za začasne popravke programa.
		- v Vnesite optyy, pri čemer je *optyy* ime optične naprave (kot denimo opt01), v katero ste namestiti medij s popravki.
		- v Če želite po nalaganju popravkov samodejno izvesti IPL sistema, vpišite Y (Da) v polje Samodejni IPL.
- v Če ne uporabljate kataloga slik in želite v tem trenutku namestiti dodatne popravke, v polje Poziv za medij vpišite 2 (Večkratni nizi nosilcev PTF-jev) in namestite te dodatne popravke. | |
	- v Za Ostale možnosti vnesite Y. Prikaže se zaslon Ostale možnosti namestitve.
	- v Vpišite 1 za Tip uveljavljanja.
	- Za tip PTF-ja vpišite 1.

| |

|

**Opomba:** Če želite preprečiti, da bi prišlo do nenamerne izvedbe IPL sistema medtem ko uporabljate ukaz GO PTF možnost 7 ali možnost 8, zaženite ukaz Spremeni atribute strežnika (CHGSRVA). Za parameter PTFINSTYPE podajte \*DLYALL, s čimer nadomestite polje Samodejni IPL in polje Uveljavi tip v ukazu GO PTF možnost 7 in možnost 8.

#### **S tem povezani pojmi**

"Zbirni paketi [PTF-jev"](#page-11-0) na strani 6

- Zbirni paketi začasnih popravkov programov (PTF-jev) vsebujejo popravke za podano izdajo operacijskega sistema |
- i5/OS. Popravki v zbirnem paketu PTF-jev so za licenčno notranjo kodo (Licenčna notranja koda) in večino |
- licenčnih programov, ki jih je mogoče namestiti v to izdajo operacijskega sistema. |

"Kje poiskati [informacije](#page-21-0) o popravkih" na strani 16

Ostanite informirani o popravkih: kateri so na voljo, kaj lahko naredi posamezni popravek v vašem okolju ter kateri popravki morda niso potrebni za vas. S pomočjo teh informacij spoznajte, kje lahko dobite zadnje novice o popravkih.

Načrtovanje zaustavitve in vnovičnega zagona sistema

*Izpustitev posameznih popravkov pri namestitvi zbirnega paketa popravkov:*

- Funkcija izpustitve omogoča, da podate posamezne popravke, ki jih ne želite namestiti iz zbirnega paketa. Lahko pride |
- do situacije, ko od IBM-a prejmete najnovejši zbirni paket, informacije o načrtovanju preventivnih storitev (PSP) pa |

nakazujejo, da paket vsebuje dva okvarjena PTF-ja. V tem primeru ne želite namestiti okvarjenih PTF-jev. Če želite | izpustiti katerekoli PTF-je, naredite naslednje: |

- 1. V katerokoli ukazno vrstico vpišite GO PTF.
- 2. Izberite možnost 8 (Namesti paket začasnih popravkov programa) in pritisnite Enter. |
	- 3. Na zaslonu Možnosti namestitve za začasne popravke programa podajte Y za polje Ostale možnosti in pritisnite Enter. Prikaže se zaslon Ostale možnosti namestitve
	- 4. Podajte Y za polje Izpusti PTF-je in vrednost za polje Uveljavi tip ter pritisnite Enter. Prikaže se zaslon Izpustitev začasnih popravkov programa.
	- 5. V polje Mož vpišite 1 poleg vsakega izdelka in izdaje, za katere želite izpustiti namestitev specifičnih popravkov, in pritisnite Enter. Zaslon Izpustitev PTF-jev se prikaže za vse izdelke, ki ste jih izbrali na prejšnjem zaslonu. Ta zaslon kaže seznam popravkov, ki bodo izpuščeni pri nalaganju za podan izdelek in izdajo.
- <span id="page-34-0"></span>6. Če želite dodati popravke na seznam za zaslonu PTF-ji za izpustitev, vpišite 1 v prvi vrstici stolpca Mož in podajte ID popravka v stolpec ID PTF-ja. Pritisnite Enter.
- 7. Ponavljajte korak 6, dokler ne podate vseh popravkov, ki jih želite izpustiti pri namestitvi za izdelek in izdajo. Znova pritisnite Enter in ponovite postopek za naslednji izdelek in izdajo, ki ste ga izbrali na zaslonu Izpustitev začasnih popravkov programa. Ko končate z zadnjim izbranim izdelkom in izdajo, se znova prikaže zaslon Izpustitev začasnih popravkov programa. Simbol > poleg izdelkov in izdaj nakazuje, da bodo podani popravki izpuščeni. Pritisnite Enter. Prikaže se zaslon Potrditev izpustitve PTF-jev.
- 8. Na zaslonu Potrditev izpustitve PTF-jev so navedeni vsi popravki, za katere ste podali izpustitev namestitve. Če je seznam pravilen, pritisnite Enter. Od tega mesta naprej se izvaja normalen postopek namestitve popravka.

Ne pozabite, da lahko namestite popravke tako, da načrtujete čas za zaustavitev in vnovični zagon sistema.

#### *Vaš naslednji korak:*

Preverite, ali so popravki nameščeni. Glejte "4. korak: [Preverjanje](#page-43-0) namestitve popravka" na strani 38. Če so v |

spremnem pismu navedena kakšna navodila za naloge po namestitvi, sledite tem navodilom. |

#### **Namestitev popravkov, ki so bili sprejeti kot shranjevalne datoteke:**

Popravki se v vaš sistem pošljejo prek servisne linije elektronske podpore za stranke ali pa jih prejmete na mediju za | distribucijo, kot je na primer zgoščenka. Način je odvisen od velikosti in števila popravkov, ki ste jih naročili. |

Če so popravki poslani prek servisne linije elektronske podpore za stranke, lahko izberete, da jih prejmete kot | shranjevalne datoteke ali kot slike. Če jih prejmete kot shranjevalne datoteke, so shranjeni v knjižnici QGPL. Za | namestitev popravkov, ki ste jih prejeli kot shranjevalne datoteke, lahko uporabite Osrednje upravljanje ali meni GO |

PTF. Za popravke, sprejete kot slike, glejte ["Namestitev](#page-41-0) popravkov iz kataloga slik" na strani 36. |

**Opomba:** Če prejmete shranjevalne datoteke s PTF-ji po drugi metodi, lahko uporabite API za beleženje informacij začasnega popravka programa (QPZLOGFX), s katerim zabeležite informacije o popravku. Informacije o popravku morate zabeležiti, če želite popravek namestiti ali ga razpošiljati oddaljenim sistemom. | | |

Ker Osrednje upravljanje uporablja inventar za mnoge svoje naloge, bo veljavnost inventarja potekla, ko v sistemih | zaključnih točk izvedete dejanja, ki spremenijo stanje postavke v inventarju. Zato morate poskrbeti, da je inventar | ažuren, preden izvedete nalogo za namestitev popravkov z Osrednjim upravljanjem. |

#### **S tem povezane povezave**

API za beleženje informacij o začasnem popravku programa (QPZLOGFX)

*Namestitev popravkov z Osrednjim upravljanjem:*

Preden namestite popravke z OSrednjim upravljanjem, preverite ali je inventar ažuren. Osrednje upravljanje uporablja |

inventar za veliko svojih nalog, zato bo veljavnost inventarja potekla, ko v sistemih zaključnih točk izvedete dejanja, ki | spremenijo stanje postavke v inventarju. |

- 1. V programu iSeries razširite ikono **Osrednje upravljanje**.
- 2. Razširite ikono **Sistemi zaključnih točk** ali **Skupine sistemov**.
- 3. Razširite možnost **Konfiguracija in storitve**.
- 4. Razširite možnost **Inventar popravkov**.
- 5. Izberite **Vsi popravki**, **Skupine popravkov** ali specifičen izdelek, za katerega želite namestiti popravek ali skupino popravkov. Status popravka ali skupine popravkov mora biti Razpoložljiv, kar pomeni, da je popravek pripravljen za namestitev.

#### *Namestitev popravkov z menijem GO PTF:*

- 1. V katerokoli ukazno vrstico vpišite GO PTF.
- 2. Na zaslonu Začasni popravki programa (PTF) izberite možnost 8 (Namesti paket začasnih popravkov programa). Prikaže se zaslon Možnosti namestitve za začasne popravke programa.
- Za napravo vpišite \*SERVICE.
- v Če določenih popravkov ne želite namestiti, jih lahko izpustite po postopku, ki je določen v temi ["Nameščanje](#page-32-0) zbirnih paketov [PTF-jev"](#page-32-0) na strani 27.

#### *Opombe:*

<span id="page-35-0"></span>| |

- v Če želite uporabiti katerekoli začasno uveljavljene popravke licenčne notranje kode, morate delovati v pomnilniškem področju B. Začasno uveljavljene popravke licenčne notranje kode lahko uveljavite trajno (prekopirate v pomnilniško področje A). Če želite trajno uveljaviti zakasnjene ali takojšnje popravke licenčne notranje kode, morate delovati v pomnilniškem področju B. Te popravke lahko trajno uveljavite brez izvedbe IPL-a.
- v Če delujete v pomnilniškem področju A, bo sistem samodejno takoj uveljavil popravke licenčne notranje kode. Za | popravke licenčne notranje kode, ki bodo uveljavljeni takoj brez IPL-a, lahko podrobnejše informacije najdete v temi "Zahtevnejša namestitev popravkov: [Uveljavljanje](#page-49-0) popravkov" na strani 44. | |
- v Za takojšnje popravke i5/OS, ki jih želite uveljaviti takoj brez IPL-a (nalaganje začetnega programa), preglejte navodila v temi "Zahtevnejša namestitev popravkov: [Uveljavljanje](#page-52-0) popravkov licenčne notranje kode brez IPL-a" na [strani](#page-52-0) 47. | | |
- v Če želite preprečiti, da bi prišlo do nenamerne izvedbe IPL sistema medtem ko uporabljate ukaz GO PTF možnost 7 ali možnost 8, zaženite ukaz Spremeni atribute strežnika (CHGSRVA). Za parameter PTFINSTYPE podajte \*DLYALL, s čimer nadomestite polje Samodejni IPL in polje Uveljavi tip v ukazu GO PTF možnost 7 in možnost 8. |

#### *Vaš naslednji korak:*

Preverite, ali so popravki nameščeni. Glejte "4. korak: [Preverjanje](#page-43-0) namestitve popravka" na strani 38. Če so v |

spremnem pismu navedena kakšna navodila za naloge po namestitvi, sledite tem navodilom. |

#### **Namestitev popravkov z medija:**

Popravki se v vaš sistem pošljejo prek servisne linije elektronske podpore za stranke ali pa jih prejmete na mediju za | distribucijo, kot je na primer zgoščenka. |

Če sprejmete popravke na fizičnem mediju ali kot sliko, jih lahko namestite s pomočjo Osrednjega upravljanja ali prek menija GO PTF, vendar je uporaba Osrednjega upravljanja bolj zapletena, ker Osrednje upravljanje neposredno ne podpira nameščanja popravkov z naprave. Preden namestite popravke, jih morate najprej prekopirati z medija.

#### **S tem povezane povezave**

API za beleženje informacij o začasnem popravku programa (QPZLOGFX)

#### *Namestitev popravkov z Osrednjim upravljanjem:*

- 1. V programu iSeries razširite ikono **Osrednje upravljanje**.
- 2. Razširite ikono **Sistemi zaključnih točk** ali **Skupine sistemov**.
- 3. Razširite možnost **Konfiguracija in storitve**.
- 4. Razširite možnost **Inventar popravkov**.
- 5. Izberite **Vsi popravki** ali specifičen izdelek, za katerega želite prekopirati shranjevalno datoteko z medija. Pogovorno okno **Kopiranje z medija** omogoča, da prekopirate shranjevalno datoteko za popravek s tračne ali optične enote v sistem. Skupine popravkov se samodejno prekopirajo z medija, če izberete Vsi izdelki ali Vsi podprti izdelki za kopiranje popravkov.
- 6. Znova zberite inventar popravkov.
- 7. Izberite **Vsi popravki**, **Skupine popravkov** ali specifičen izdelek, za katerega želite namestiti popravek ali skupino popravkov. Status popravka ali skupine popravkov mora biti **Razpoložljiv**, kar pomeni, da je popravek pripravljen za namestitev. Popravke lahko namestite, če so pripadajoči izdelki nameščeni v sistemu.

#### *Namestitev popravkov z menijem GO PTF:*

1. V katerokoli ukazno vrstico vpišite GO PTF.
- 2. Izberite možnost 8 (Namesti paket začasnih popravkov programa) in pritisnite Enter. Prikaže se zaslon Možnosti | namestitve za začasne popravke programa. |
	- v Vnesite optyy, pri čemer je *optyy* ime optične naprave (kot denimo opt01), v katero ste namestili medij s popravki.
	- v Če določenih popravkov ne želite namestiti, jih lahko izpustite po postopku, ki je določen v temi ["Nameščanje](#page-32-0) zbirnih paketov [PTF-jev"](#page-32-0) na strani 27.

### *Opombe:*

| | | |

- v Če želite uporabiti katerekoli začasno uveljavljene popravke licenčne notranje kode, morate delovati v pomnilniškem področju B. Začasno uveljavljene popravke licenčne notranje kode lahko uveljavite trajno (prekopirate v pomnilniško področje A). Če želite trajno uveljaviti zakasnjene ali takojšnje popravke licenčne notranje kode, morate delovati v pomnilniškem področju B. Te popravke lahko trajno uveljavite brez izvedbe IPL-a.
- v Če delujete v pomnilniškem področju A, bo sistem samodejno takoj uveljavil popravke licenčne notranje kode. Za | popravke licenčne notranje kode, ki bodo uveljavljeni takoj brez IPL-a, lahko podrobnejše informacije najdete v temi "Zahtevnejša namestitev popravkov: [Uveljavljanje](#page-49-0) popravkov" na strani 44. | |
	- v Za takojšnje popravke i5/OS, ki jih želite uveljaviti takoj brez IPL-a (nalaganje začetnega programa), preglejte navodila v temi "Zahtevnejša namestitev popravkov: [Uveljavljanje](#page-51-0) popravkov brez IPL-a" na strani 46.
- v Če želite preprečiti, da bi prišlo do nenamerne izvedbe IPL sistema medtem ko uporabljate ukaz GO PTF možnost 7 ali možnost 8, uporabite ukaz Spremeni atribute storitev (CHGSRVA). Za parameter PTFINSTYPE podajte \*DLYALL, s čimer nadomestite polje Samodejni IPL in polje Uveljavi tip v ukazu GO PTF možnost 7 in možnost 8. |

### *Vaš naslednji korak:*

Preverite, ali so popravki nameščeni. Glejte "4. korak: [Preverjanje](#page-43-0) namestitve popravka" na strani 38. Če so v |

spremnem pismu navedena kakšna navodila za naloge po namestitvi, sledite tem navodilom. |

### **Razpošiljanje popravkov na več strežnikov s programom iSeries:**

Če imate omrežje strežnikov iSeries, ki jih želite ohranjati na isti ravni popravkov, spoznajte, kako preprosto je upravljati vaše strežnike, če uporabljate čarovnik za primerjavo in posodabljanje. Seznanite se, kako namestiti popravke na oddaljenih sistemih s programom iSeries.

Ko prejmete popravke, jih lahko s programom iSeries razpošljete na druge strežnike v omrežju. V preteklosti ste za pošiljanje objektov uporabljali storitev razpošiljanja objektov ter storitev za razpošiljanja SNA (Systems Network Architecture) (SNADS). Če delujete v okolju TCP/IP lahko zdaj pošiljate in razpošiljate popravke z uporabo funkcije grafičnega vmesnika iSeries v Osrednjem upravljanju.

Če želite razumeti, kako je omrežje sestavljeno, preglejte naslednji seznam za opis različnih vlog. Posamezni sistem lahko prevzema več vlog. Isti sistem je lahko na primer osrednji sistem, izvorni sistem in modelni sistem.

#### **Osrednji sistem**

Osrednji sistem usmerja in sledi delovanju v vašem okolju. Ima aktivno povezavo iSeries Access iz grafičnega odjemalca in je trenutno izbran kot osrednji sistem. Njegov strežnik in inventar omogočata, da vidite naloge Osrednjega upravljanja ter sisteme zaključnih točk.

#### **Sistemi zaključne točke**

Sistemi zaključnih točk so sistemi, ki jih upravljate v vašem okolju. Sisteme zaključnih točk nadzoruje osrednji sistem. Sistemi zaključnih točk so bili odkriti ali izdelani v osrednjem sistemu.

#### **Izvorni sistem**

To je sistem, iz katerega se pošiljajo postavke ob izvajanju naloge. Izvorni sistem je izvor postavke, ki se pošilja. To je sistem, ki ste ga izbrali kot skladišče za shranjevalne datoteke za popravke, ki jih boste razpošiljali drugim strežnikom.

#### **Ciljni sistem**

To je sistem, v katerega se pošiljajo postavke ob izvajanju naloge. Ciljni sistem je cilj postavke, ki se pošilja.

### <span id="page-37-0"></span>**Modelni sistem**

To je sistem, ki je nastavljen natančno tako, kot želite, upoštevaje nameščene popravke. Nameščene ima popravke, za katere ste se odločili, da morajo biti nameščeni. Za druge sisteme, ki jih upravljate, želite imeti nameščene iste popravke, kot na modelnem sistemu. Če uporabljate čarovnika za primerjavo in ažuriranje, je upravljanje vaših popravkov mnogo preprostejše.

*Pošiljanje in nameščanje popravkov:*

Z uporabo programa iSeries pošljite poprave oddaljenim sistemom in jih namestite.

Nekatere ali vse popravke, ki ste jih sprejeli, lahko razpošljete oddaljenemu sistemu z uporabo Osrednjega upravljanja. Za razpošiljanje popravkov morate imeti shranjevalne datoteke. Če prejmete PTF-je na mediju, lahko z uporabo | funkcije Prekopiraj z medija, ki je na voljo v programu iSeries, postavite shranjevalne datoteke za popravke v izvorni | sistem. Če ste že namestili PTF-je z medija in je bil storitveni atribut za kopiranje PTF-jev (CPYPTF) nastavljen na | \*YES, so bile shranjevalne datoteke že postavljene v vaš sistem. |

- 1. "Kopiranje popravkov z medija".
- 2. Ko prekopirate popravke, zberite inventar popravkov. Z desno tipko miške kliknite izvorni sistem, izberite **Inventar** in nato **Zberi**.
- 3. Izberite **Vsi popravki**, **Skupine popravkov** ali specifičen izdelek, za katerega želite poslati in namestiti popravek ali skupino popravkov.
- 4. Sledite navodilom čarovnika za pošiljanje in nameščanje izbranih popravkov ali skupin popravkov.
- **Opomba:** Kadar je izvorni sistem, ki ga uporabljate s funkcijo Osrednjega upravljanja, izbral skupino zbirnih paketov popravkov PTF-jev, izvirni sistem preprečuje izvajanje določenih operacij. Te operacije Osrednjega upravljanja zajemajo pošiljanje popravkov, pošiljanje in nameščanje popravkov ter nameščanje popravkov. Izvorni sistem izda sporočilo CPDB7CB. Operacija ne uspe.

Če želite spoznati, kako lahko dodate podporo za popravke v vaš izvorni sistem za izdelek, ki je nameščen na strežniku |

v vašem omrežju, vendar ni nameščen v vašem izvornem sistemu, preglejte ["Dodajanje](#page-38-0) podpore popravkov za izdelek |

[programske](#page-38-0) opreme" na strani 33. |

### *Vaš naslednji korak:*

Če želite najti informacije o naslednjih korakih za nameščanje popravkov na vaše strežnike, preglejte temo "4. [korak:](#page-43-0) | [Preverjanje](#page-43-0) namestitve popravka" na strani 38. |

*Kopiranje popravkov z medija:*

Osrednje upravljanje nudi funkcijo za kopiranje shranjevalnih datotek popravkov z nosilca, ki omogoča shranjevanje shranjevalnih datotek popravkov v storitve na izvirnem sistemu.

Shranjevalne datoteke potrebujete, če želite razpošiljati popravke prek vašega omrežja. Ko nalagate in uveljavljate |

popravke z menija (z uporabo GO PTF možnosti 8), so shranjevalne datoteke prekopirane v sistem samo, če je servisni  $\blacksquare$ 

atribut za kopiranje PTF-jev (CPYPTF) nastavljen na \*YES. Če je servisni atribut za kopiranje PTF-jev (CPYPTF) |

nastavljen na \*NO, morate shranjevalne datoteke popravkov prekopirati z menija z uporabo te funkcije, če jih želite |

razpošiljati v druge sisteme. |

Če želite prekopirati z nosilca, naredite naslednje:

### 1. Razširite **Osrednje upravljanje**.

- 2. Razširite sistem, na katerega želite prekopirati shranjevalne datoteke popravkov za razpošiljanje. To je sistem, ki ste ga izbrali za izvorni sistem. Ta je lahko tudi modelni sistem.
- 3. Razširite **Konfiguracija in storitve** in nato **Inventar popravkov**.
- 4. Z desno tipko miške kliknite **Vsi izdelki** ali izdelek, za katerega želite prekopirati popravke. Skupine popravkov se samodejno prekopirajo z medija, če izberete Vsi izdelki ali Vsi podprti izdelki za kopiranje popravkov.
- <span id="page-38-0"></span>5. Izberite **Prekopiraj z nosilca**.
- 6. Izpolnite polja s pomočjo zaslonske pomoči.
- 7. Kliknite **Potrdi**. Med kopiranjem popravkov v shranjevalne datoteke boste videli okno Kopiranje z nosilca.

Ko boste prekopirali popravke, ponovite zbiranje inventarja popravkov. Z desno tipko miške kliknite izvorni sistem, izberite **Inventar** in nato **Zberi**.Ko zberete inventar, lahko namestite popravke ter jih porazdelite na druge sisteme.

Če izdelek programske opreme ni nameščen v izvornem sistemu, lahko kljub temu ohranite njegove shranjevalne |

datoteke v izvornem sistemu z namenom razpošiljanja v sisteme, ki jih upravljate z dodajanjem podpore za nameščene |

l izdelke. V ta namen morate izdelek določiti kot podprt. Funkcije kopiranja z medija daje možnost za označevanje

l izdelkov kot podprtih. Za dodatne informacije glejte temo "Dodajanje podpore popravkov za izdelek programske

opreme". |

### *Dodajanje podpore popravkov za izdelek programske opreme:*

Funkcija dodajanja podpore za nameščene izdelke daje možnost, da kot servisni ponudnik podpirate izdelek, ki ni | nameščen na vašem sistemu. |

Kot servisni ponudnik na primer upravljate več oddaljenih sistemov v vašem omrežju. Vsak oddaljeni sistem ima | nameščene različne izdelke. Kot servisni ponudnik na izvornem sistemu nanj ne želite namestiti vseh izdelkov, da bi lahko nudili podporo oddaljenim sistemom. Gledano s finančne perspektive je to lahko drago, če imate licence za vsakega od izdelkov.

### **Opombe:**

- v Kadar uporabljate funkcijo primerjave in posodabljanja z modelnim sistemom, ta primerja le popravke, ki so nameščeni. Funkcija ne uporablja popravkov, ki obstajajo le kot shranjevalne datoteke.
- v Izdelki, ki so nameščeni v vaš sistem, niso samodejno podprti po končani nadgradnji na novo izdajo. Če želite ohraniti shranjevalne datoteke PTF za trenutno nameščene izdelke po končani nadgradnji, pred nadgradnjo dodajte podporo za trenutno nameščene izdelke. | | |
- Če želite dodati podporo za izdelek, naredite naslednje: |
	- 1. Razširite ikono **Sistemi zaključnih točk**.
	- 2. Razširite sistem zaključne točke, kjer želite dodati podporo za izdelek.
	- 3. Razširite možnost **Konfiguracija in storitve**.
	- 4. Razširite **Inventar programske opreme**.
	- 5. Z desno tipko miške kliknite **Podprti izdelki** in izberite **Dodaj podporo**.
	- 6. Kliknite **Preglej** in izberite s seznama vseh izdelkov v inventarju osrednjega sistema. Ko boste izbrali izdelke s seznama, bodo informacije samodejno vnesene v ustrezna polja.
	- 7. Ko izpolnite ustrezna polja, kliknite **Potrdi** .

S pomočjo API-ja Dodaj ali odstrani podporo izdelka (QSZSPTPR) lahko dodate ali odstranite podporo za nameščene izdelke.

#### *Primerjava in ažuriranje popravkov:*

S programom iSeries primerjajte popravke po vaših sistemih ali omrežjih sistemov. Nato lahko izberete posodobitev vaših sistemov z manjkajočimi popravki. Spoznajte, kako deluje čarovnik za primerjavo in ažuriranje.

iSeries nudi orodja in čarovnike, ki vam bodo v pomoč pri upravljanju popravkov. Ugotovili boste, da vam bo čarovnik za primerjavo in ažuriranje v veliko pomoč. Čarovnik primerja ravni popravkov enega ali več sistemov z modelnim sistemom. Nato lahko iz izvornega sistema pošljete shranjevalne datoteke manjkajočih popravkov, le-te namestite in s

tem zagotovite, da imajo sistemi isto raven popravkov. Izberete lahko tudi, katere manjkajoče popravke želite poslati. Čarovnika za primerjavo in ažuriranje lahko poženete s sistema zaključne točke, skupine sistemov ali s sistema na seznamu povezav.

**Opomba:** Čeprav čarovnik za primerjavo in posodabljanje ne preprečuje, da bi preverili in posodobili popravke v sistemih na različnih zbirnih ravneh, priporočamo, da so vaši sistemi na isti zbirni ravni. Z uporabo menija GO PTF zagotovite, da so sistemi na isti ravni, nato pa s čarovnikom za primerjavo in posodabljanje delajte z manjšim številom razlik. S sledenjem temu priporočilu boste zagotovili, da ste upoštevali navodila, ki spremljajo zbirne pakete PTF.

Če želite primerjati in ažurirati ravni inventarja popravkov, morate definirati modelni sistem in izvorni sistem. Izvorni sistem bo vseboval shranjevalne datoteke popravka. Modelni sistem pa boste uporabili za primerjavo z ostalimi sistemi v omrežju in s tem zagotovili, da delujejo ostali sistemi z isto ravnijo popravkov kot vaš modelni sistem. Čarovnik za primerjavo in ažuriranje poišče manjkajoče popravke in dodatne popravke v ciljnih sistemih. Naslednja slika kaže zgled omrežja.

S čarovnikom za primerjavo in posodobitev lahko izvedete tudi samo primerjavo popravkov. Prikažete lahko seznam manjkajočih in odvečnih popravkov, ne da bi zahtevali izvedbo ažuriranja za manjkajoče popravke.

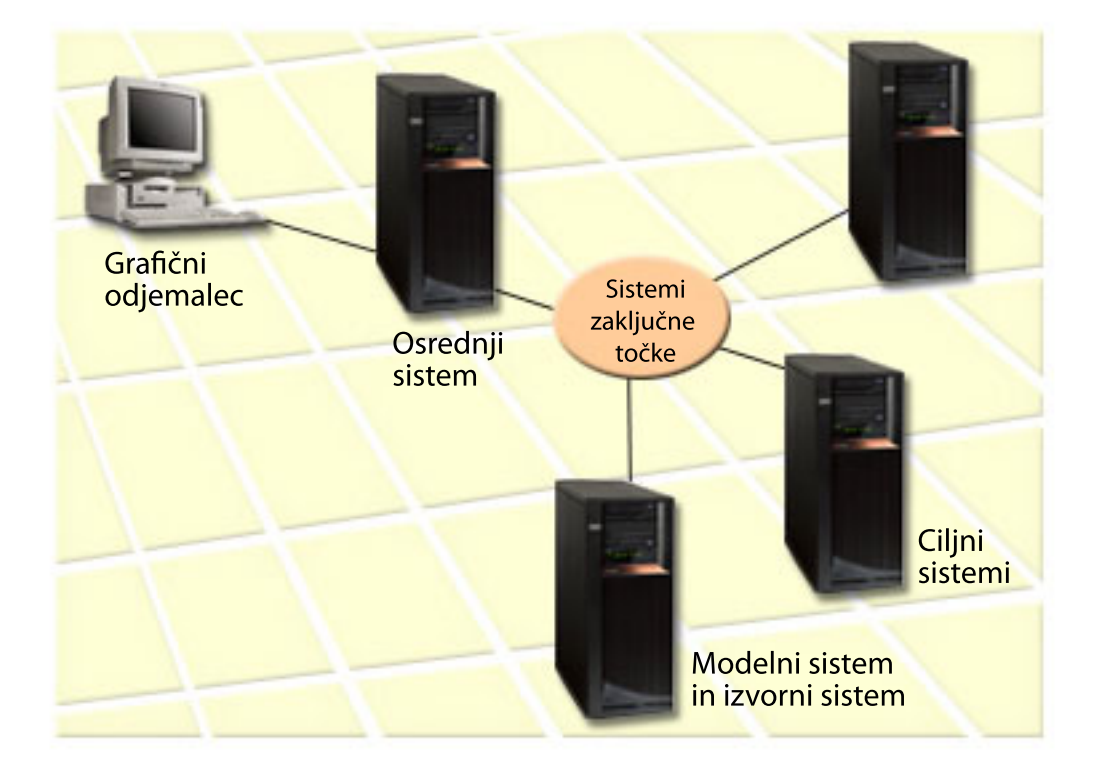

### 1. **Nastavitev modelnega sistema**

Nastavite modelni sistem, ki ima za določeni izdelek nameščene ustrezne popravke, vse popravke za vse izdelke ali popravke za določene izdaje. V nekaterih primerih je modelni sistem lahko osrednji sistem. Definirajte modelni sistem, ki v vašem okolju deluje najbolje. Če želite nastaviti modelni sistem, storite naslednje:

- a. Določite, katere popravke želite namestiti v modelni sistem.
- b. Namestite te popravke.

#### 2. **Nastavitev izvornega sistema**

Preverite, ali shranjevalne datoteke za popravke obstajajo v izvornem sistemu za popravke, ki so nameščeni na modelnem sitemu. V nekaterih primerih je izvorni sistem lahko modelni sistem. V izvorni sistem z uporabo funkcije za kopiranje z nosilca prenesite shranjevalne datoteke.

### 3. **Osvežite inventar**

Primerjava se izvede na osnovi informacij v inventarju, zato ga morate sedaj, ko ste nastavili modelni sistem in izvorni sistem, osvežiti. Če inventarja ne osvežite sedaj, vam čarovnik za primerjavo in ažuriranje nudi možnost za osvežitev inventarja.

Za primerjavo, in neobvezno tudi pošiljanje manjkajočih popravkov, oziroma pošiljanje in namestitev manjkajočih popravkov po zaključeni primerjavi, uporabite čarovnika. Ker je za izvršitev te naloge uporabljen zbrani inventar, je pomembno, da je le-ta ažuren. Zato pred izvajanjem naloge za primerjavo in ažuriranje zberite inventar popravkov v vseh sistemih.

Če želite **primerjati in ažurirati popravke v ciljnih sistemih**, storite naslednje:

- 1. V programu iSeries razširite ikono **Osrednje upravljanje**.
- 2. Razširite ikono **Sistemi zaključnih točk** ali **Skupine sistemov**.
- 3. Z desnim gumbom miške kliknite sistem ali skupino in izberite **Popravki** ter nato **Primerjaj in ažuriraj**.
- 4. Če želite določiti, kateri popravki v ciljnem sistemu manjkajo v primerjavi z modelnim sistemom, uporabite čarovnika Primerjaj in ažuriraj. Po zaključku lahko Osrednje upravljanje v ciljni sistem pošlje, oziroma pošlje in namesti vse manjkajoče popravke. Ko so manjkajoči popravki nameščeni, bodo ciljni sistemi delovali z isto ravnijo nameščenih popravkov kot modelni sistem.

### *Primerjava in ažuriranje:*

Če je popravek na modelnem sistemu naveden kot nadomeščen na ciljnem sistemu, lahko obstajajo scenariji. V tem primeru funkcija primerjave in posodobitve pove, da popravek manjka na ciljnem sistemu, ker nadomeščeni popravek ni nameščen ali pa ni nameščen nadomestitveni popravek. Popravek bo prikazovan kot manjkajoč toliko časa, dokler ne namestite nadomestitvenega popravka. Popravek s statusom *Nadomeščen* ne pomeni, da je bil novejši popravek nameščen. Popravek še vedno lahko naložite in uveljavite. Status *Nadomeščen* pomeni, da v sistemu obstaja novejši popravek. Morda popravek ni bil uveljavljen. Ta primer pojasnjujejo naslednji scenariji.

#### *Scenarij 1:*

PTF A v ciljnem sistemu ni nameščen, vendar kaže status Nadomeščen. PTF A je prikazan kot manjkajoč v ciljnem sistemu PTF je poslan in nameščen ter kaže status Začasno uveljavljen v ciljnem sistemu.

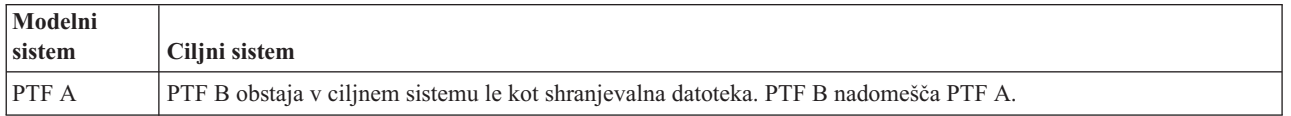

#### *Scenarij 2:*

PTF A v ciljnem sistemu ni nameščen, vendar kaže status Nadomeščen. PTF A je prikazan kot manjkajoč v ciljnem sistemu in ga ni mogoče namestiti, ker je bil naložen PTF B. PTF B je nameščen v ciljnem sistemu. PTF A lahko namestite le, če ima status *Nadomeščen* in nadomestitveni PTF, PTF B, ni bil naložen.

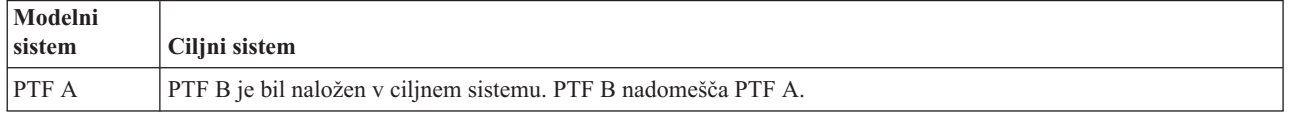

### **Opombe:**

- 1. Pošljete in namestite lahko samo tiste popravke, ki so označeni kot manjkajoči. Namestitve dodatnih popravkov ni mogoče odstraniti. Lahko jih samo prikažete.
- 2. Skupine popravkov niso uporabljene v funkciji primerjave in posodobitve.
- 3. Funkcija primerjave in posodobitve deluje le s popravki, ki so v neki obliki nameščeni v modelnem sistemu za izdelke, ki so nameščeni v modelnem sistemu.

### <span id="page-41-0"></span>**Namestitev popravkov za sisteme z logičnimi particijami:**

l Ceprav so osnovni koraki namestitve popravka enaki v sistemu z logičnimi particijami in v sistemu brez logičnih particij, se morate zavedati nekaterih dejstev, preden začnete nameščati popravke. |

Za modele 8xx so osnovni koraki namestitve popravka ali PTF-ja enaki v sistemu z logičnimi particijami in v sistemu | brez logičnih particij. |

Upoštevajte naslednje varnostne ukrepe: |

- v Ko nalagate popravke v primarno particijo, zaustavite vse sekundarne particije, preden na novo zaženete primarno particijo.
- v Če uporabljate ukaz GO PTF na primarni particiji, spremenite parameter IPL-a iz privzetega (\*YES) na (\*NO). Tega ni treba storiti, če najprej zaustavite vse sekundarne particije.

Za informacije glede modelov IBM eServer 5xx preberite temo Servis za stranke, podpora in odpravljanje težav in | "Namestitev popravkov v sisteme, ki jih upravlja ukazna miza za upravljanje strojne opreme". |

### **S tem povezani pojmi**

Vnovični zagon sistema z logičnimi particijami

### **S tem povezana opravila**

Zaustavitev napajanja

#### **Namestitev popravkov v sisteme, ki jih upravlja ukazna miza za upravljanje strojne opreme:**

V tej temi je opisana namestitev popravkov za i5/OS, če vaš sistem upravlja ukazna miza za upravljanje strojne | opreme. |

Kot skrbnik sistema ali sistemski operater, ki upravlja raven programske opreme v sistemih ali particijah, lahko na dva načina izvedete to nalogo za sisteme, ki jih upravlja Ukazna miza za upravljanje strojne opreme (HMC):

- 1 · Raven programske opreme strojno-programske opreme strežnika krmilite prek servisne particije i5/OS. Ta metoda zahteva, da za uveljavitev posodobitev izvedete IPL strežnika. IPL strežnika zahteva, da zaustavite vse particije sočasno. |
- v HMC-ju omogočite, da krmili raven strojno-programske opreme strežnika. V sistemih, ki imajo priključeno HMC, je | to privzeto dejanje. Ta metoda zahteva, da popravke namestite s HMC. S to metodo je servisni particiji i5/OS onemogočeno, da uveljavlja posodobitve v strojno-programski opremi strežnika. Če se prikaže zaslon DSPPTF za |
- licenčni izdelek 5722999, se prikaže sporočilo CPD35FA. To sporočilo kaže, da posodobitve niso dovoljene iz servisne particije i5/OS, in da ima strojno-programska oprema strežnika, ki je trenutno aktivna, drugo raven kot particija hipernadzornika licenčne notranje kode, ki je nameščena v sistemu. Če želite omogočiti posodobitve samo prek HMC, preglejte poglavje Servis za stranke, podpora in odpravljanje težav. | |

IPL strežnika lahko izvedete iz dveh različnih izvorov: strani T in strani P. Stran T se obravnava kot začasna stran, ki je enakovredna izvoru IPL B na strežniku iSeries. Stran P se obravnava kot trajna stran, ki je enakovredna izvoru IPL A v strežniku iSeries. Za te izvore IPL-a velja, da ni nujno, da so sinhronizirani. Običajno se servisna particija izvaja v izvoru IPL B, koda za strojno-programsko opremo strežnika pa se izvaja iz strani T. Z ukazom DSPPTF prikažete kopijo strojno-programske opreme strežnika, ki ste ga uporabljali v prejšnjem IPL-u strežnika v polju oglavja izvora | IPL (##SERV#T ali ##SERV#P).

Ko popravke uveljavite ali jih odstranite iz dela strojno-programske opreme strežnika za licenčno notranjo kodo, se |pošlje sporočilo, ki kaže, ali je kateri od PTF-jev zahteval IPL strežnika. Z ukazom DSPPTF lahko določite, kateri PTF-ji zahtevajo IPL strežnika za aktiviranje sprememb. Polje *Zahtevan je IPL strežnika* je nastavljeno na None (ni potreben); ##SERV#T ali ##SERV#P pa kaže, kateri izvor IPL-a morate uporabiti pri izvajanju IPL-a strežnika. Ni dovolj, da za aktiviranje kode izvedete IPL le na servisni particiji, pač pa morate zaustaviti vse particije sočasno.

#### **Namestitev popravkov iz kataloga slik:**

V tej temi opisujemo, kako lahko katalog slik uporabite za namestitev PTF-jev, ki jih prejmete na fizičnem mediju ali | ste jih prejeli s PTF-ji, ko ste popravke prenesli s Centra za popravke. |

**Opomba:** Z Osrednjim upravljanjem ne morete PTF-jev namestiti neposredno iz kataloga slik, lahko pa s funkcijo za | kopiranje z medija prekopirate PTF-je v shranjevalne datoteke iz kataloga slik, ki je povezan z navidezno optično napravo. ["Kopiranje](#page-37-0) popravkov z medija" na strani 32 nudi navodila. | |

Če želite popravke namestiti iz kataloga slik, naredite naslednje:

### 1. **Izdelajte navidezne optične naprave**

Za izvedbo nadgradnje programske opreme lahko uporabite katalog slik, ki je povezan z navidezno optično napravo. Če jo že imate, vam ni treba izvesti tega koraka. Če navidezne optične naprave nimate, jo morate izdelati.

- v Opis naprave izdelate tako, da vnesete naslednji ukaz:
- CRTDEVOPT DEVD(OPTVRT01) RSRCNAME(\*VRT) ONLINE(\*YES) TEXT(*besedilni-opis*)
- v Če želite ugotoviti, ali navidezna optična naprava že obstaja, vpišite naslednje:
- WRKDEVD DEVD(\*OPT) |

|

| | | |

 $\overline{1}$ 

- Navidezna optična naprava je naznačena s tipom naprave 632B. |
- Če želite zagotoviti, da je naprava aktivna, pritisnite F14 (Delo s statusom konfiguracije). Če naprava ni aktivna, vpišite 1, da jo vključite. | |

### 2. **Izdelajte katalog slik**

Katalog slik izdelajte za niz PTF-jev, ki jih želite namestiti. Ukaz za izdelavo kataloga slik (CRTIMGCLG) poveže katalog slik s ciljnim imenikom, kjer so naložene prednaložene slike.

CRTIMGCLG IMGCLG(*ptfcatalog*) DIR(*'/MYCATALOGDIRECTORY'*) CRTDIR(\*YES) TEXT(*besedilni-opis*)

**Opomba:** Imenik lahko povežete le z enim katalogom slik.

### 3. **Dodajte postavko kataloga slik**

Postavko kataloga slik lahko dodate za vsak fizični medij, ki ga imate. Dodate jo lahko tudi za popravke, ki ste jih prejeli prek na primer FTP-ja, k ste prenašali popravke iz Centra za popravke.

- v Postavko kataloga slik dodajte za vsak fizični medij, ki ga imate. Ta korak morate ponavljati za **vsak** nosilec medija. Slike dodajajte v istem zaporedju, kot da bi nameščali z njih.
	- ADDIMGCLGE IMGCLG(*ptfcatalog*) FROMDEV(OPT01) TEXT(*besedilni-opis*)
- v Dodajte postavko kataloga slike za popravke, ki ste jih prenesli iz Centra za popravke v imenik IFS. Imenik lahko v katalog slike dodate na enega od naslednjih načinov:
	- V isti imenik, ki je povezan z imenikom kataloga slike.

```
ADDIMGCLGE IMGCLG(PTFCATALOG) FROMFILE(iptfxxx_x.bin)
   TOFILE(iptfxxx_x.bin)
```
– V drug imenik.

```
ADDIMGCLGE IMGCLG(PTFCATALOG)
  FROMFILE('/differentdirectory/iptfxxxx_x.bin')
  TOFILE(iptfxxx_x.bin)
```
### 4. **Naložite katalog slik** |

Ta korak poveže navidezno optično napravo s katalogom slik. Le en katalog slik lahko povežete s specifično navidezno optično napravo. Za nalaganje kataloga slik vnesite naslednji ukaz:

LODIMGCLG IMGCLG(*ptfcatalog*) DEV(*OPTVRT01*) OPTION(\*LOAD)

## 5. **Preverite, ali so slike v pravilnem zaporedju**

VFYIMGCLG IMGCLG(*ptfcatalog*) TYPE(\*PTF) SORT(\*YES)

Sistem postavi slike v pravilno zaporedje. Privzeti se namesti nosilec z najnižjimi indeksom, vsi ostali nosilci so naloženi. Z ukazom Delo s postavkami kataloga (WRKIMGCLGE) preglejte zaporedje slik.

**Opomba:** Če poskušate naložiti posamezne PTF-je z ukazom Naloži PTF (LODPTF), lahko naložite le PTF-je, ki so na nameščenem nosilcu.

### <span id="page-43-0"></span>6. **Namestite PTF-je iz navidezne optične naprave**

Če želite PTF-je namestiti iz kataloga slik, povezanega z navidezno optično napravo, preglejte temo ["Namestitev](#page-35-0) [popravkov](#page-35-0) z medija" na strani 30 ali ["Nameščanje](#page-32-0) zbirnih paketov PTF-jev" na strani 27. Za ime naprave vnesite navidezno optično napravo, ki je povezana z vašim katalogom slik. Vsi PTF-ji iz slik, ki so nastavljeni ali naloženi, bodo nameščeni.

### 7. **Zbrišite slike iz kataloga slik**

| | | |

|

Ko uspešno namestite popravke, je treba odstraniti slike iz kataloga z ukazom za odstranitev postavk kataloga slik (RMVIMGCLGE). Če nadaljujete z dodajanjem slik v isti katalog slik, ne da bi odstranili stare slike, bo postopek namestitve PTF-jev poskušal namestiti popravke iz vseh naloženih slik v katalogu.

## **4. korak: Preverjanje namestitve popravka**

Po namestitvi popravkov je treba preveriti, ali je bila namestitev uspešna.

Razviti je treba navado, s katero preverite, ali ste bili uspešni v nameščanju popravkov. Če se popravki niso namestili, morate določiti, ali je do napake prišlo med fazo nalaganja ali uveljavljanja namestitve.

Če sistem ni izvedel IPL-a, potem je napaka verjetno nastopila med fazo nalaganja. V sporočilu o napaki pritisnite Pomoč, nato pa pritisnite F10 (Prikaži sporočila v dnevniku opravil). Preglejte vsa prekinitvena sporočila, ki bi lahko določila, kje je težava. Te napake je treba odpraviti ter nato znova poskušali izvesti zahtevo.

Če sistem ni izvedel IPL-a, vendar se PTF-ji niso uveljavili, preglejte dnevnik zgodovine.

- 1. V ukazno vrstico vpišite **GO LICPGM**.
- 2. Vpišite možnost 50 (Prikaži dnevnik za sporočila).
- 3. Preglejte sporočila, ki nakazujejo aktivnosti PTF med prejšnjim IPL-om. |
- Običajna obdelava PTF-jev se izvede samo med nenadzorovanim IPL-om (začetno nalaganje programov), ki mu takoj sledi običajna zaustavitev sistema. |
- Če niste podali Y za izvedbo samodejnega IPL-a na zaslonu Možnosti namestitve za PTF-je, preverite, ali je bil ukaz za zaustavitev sistema (PWRDWNSYS) izveden z možnostjo RESTART(\*YES) in je bil ključ v normalnem položaju. | | |
- Če pride do neobičajnega IPL-a, so lahko določeni popravki licenčne notranje kode nameščeni, vendar drugi PTF-ji operacijskega sistema ali licenčnih programov niso uveljavljeni. Oglejte si sistemsko vrednost statusa prejšnje zaustavitve sistema (QABNORMSW), da vidite, ali je bila prejšnja zaustavitev sistema normalna ali nenormalna. | | |
	- 4. Preglejte vsa sporočila, ki nakazujejo, da je prišlo do napake med IPL-om ali nakazujejo, da je potreben IPL sistema. Če najdete sporočila o okvarah, naredite naslednje:
		- a. Pojdite v dnevnik opravil funkcije za zagon krmilnega programa (SCPF) (WRKJOB SCPF).
		- b. Če ste izvedli IPL, izberite prvo opravilo, ki ni aktivno in preglejte vmesno datoteko za to opravilo.
		- c. Poiščite sporočila o napakah ter določite, kaj je povzročilo napako.
		- d. Popravite napake in znova izvedite IPL sistema, da uveljavite preostanek PTF-jev.

Dodatno lahko naredite naslednje, da preverite, ali so bili popravki nameščeni pravilno:

- 1. V katerokoli ukazno vrstico vpišite GO LICPGM in pritisnite Enter. Prikaže se zaslon Delo z licenčnimi programi.
- 2. Izberite možnost 50 (Prikaži dnevnik za sporočila). Prikaže se zaslon Prikaz zgodovine namestitve.
- 3. Na zaslonu Prikaz zgodovine namestitve izpolnite začetni datum ter začetni čas in pritisnite Enter. Prikažejo se sporočila o namestitvi popravkov.

**Če so bili popravki nameščeni uspešno,** boste videli sporočila, podobna naslednjim:

Postopek namestitve PTF-jev se je začel. Nalaganje PTF-jev se je končalo uspešno. Označevanje PTF-jev za zakasnjeno uporabo se je začelo. Označevanje PTF-jev za zakasnjeno uporabo se je končalo uspešno. Uveljavljanje PTF-jev se je začelo. Uveljavljanje PTF-jev za izdelek 5722xxx se je končalo uspešno. Uveljavljanje PTF-jev za izdelek 5722xxx se je končalo uspešno.

```
Uveljavljanje PTF-jev za izdelek 5722xxx se je končalo uspešno.
.
.
.
     Uveljavljanje PTF-jev se je končalo.
```
**Če so bili PTF-ji nameščeni uspešno, vendar zahtevajo IPL strežnika za aktiviranje sprememb,** boste videli sporočila, podobna naslednjim:

```
Postopek namestitve PTF-jev se je začel.
  PTF-ji so nameščeni uspešno, vendar so dejanja v teku.
 Zahtevan
je IPL strežnika.
```
Za aktiviranje sprememb v strojno-programski opremi strežnika morate izvesti IPL strežnika. Z ukazom DSPPTF | SELECT(\*ACTRQD) določite, kateri PTF-ji zahtevajo IPL strežnika in kateri izvor IPL-a (##SERV#T ali ##SERV#P) uporabiti pri izvajanju IPL-a strežnika. ["Namestitev](#page-41-0) popravkov v sisteme, ki jih upravlja ukazna miza za upravljanje strojne [opreme"](#page-41-0) na strani 36 opisuje izvajanje IPL-a strežnika.

**Če zbirni paket PTF-jev ni bil nameščen uspešno,** boste videli sporočila o napakah, podobna naslednjim:

```
Postopek namestitve PTF-jev se je začel.
   Nalaganje PTF-jev ni uspelo.
    Označevanje PTF-jev za zakasnjeno uporabo se je začelo.
   Označevanje PTF-jev za zakasnjeno uporabo ni uspelo.
   Uveljavljanje PTF-jev se je začelo.
.
.
.
   Uveljavljanje PTF-jev ni uspelo za izdelek 5722xxx.
.
.
.
   Uveljavljanje PTF-jev ni uspelo.
```
### **S tem povezani pojmi**

["Posamezni](#page-10-0) popravki" na strani 5

Posamezni PTF-ji (popravki) se uveljavljajo za odpravo specifičnih sporočenih težav. |

Vzroki za nenormalni IPL

## **Zahtevnejši postopki za namestitev popravkov**

Ta tema podaja zahtevnejše teme nalaganja in uveljavljanja PTF-jev. Naučili se boste tudi, kako izdelati pakete |

popravkov z zgoščenke in kako izdelati paket popravkov v navidezni sliki. |

Na splošno je treba za namestitev popravkov uporabljati možnost 8 z menija GO PTF. Možnost 8 naloži in uveljavi popravke v enem koraku, vendar lahko naletite na situacije, kjer morate izvesti ločene korake nalaganja in nato uveljavljanja popravkov. Poleg teh dveh tem se boste naučili tudi, kako prilagoditi paket PTF-jev z zgoščenke in kako prilagoditi paket PTF-jev v navidezno sliko.

### **Zahtevnejša namestitev popravkov: Izdelava paketa popravkov po meri:**

Spoznajte, kako izdelati svoj lastni paket popravkov, ki ga lahko uporabite na enak način kot paket popravkov, ki ga dobavi IBM-ova servisna podpora.

Kot servisni ponudnik lahko naletite na situacije, kjer ne želite razpošiljati istih popravkov vašim servisnim zahtevnikom. V teh situacijah boste želeli izdelati svoj lasten paket popravkov z zgoščenke, ki ga lahko uporabite na enak način, kot paket popravkov, ki ga dobavi IBM-ova servisna podpora. Ta zgled kombinira paket popravkov s posameznimi popravki v paket popravkov po meri za razpošiljanje drugim strežnikom iSeries v vašem omrežju.

**Opomba:** Če izdelujete paket popravkov po meri in ga shranite na navidezni optični medij, se ta ne mora raztezati prek več navideznih nosilcev. Paket popravkov po meri se mora prilegati na en nosilec.

Vrstni red zbirnega paketa PTF-jev je:

- Zelo vplivni ključni (HIPER) popravki licenčne notranje kode
- Popravki HIPER i5/OS
- Popravki licenčnega programa HIPER
- v Ločilo, ki ločuje popravke HIPER od popravkov, ki niso HIPER.
- v Ne-HIPER popravki licenčne notranje kode
- Popravki ne-HIPER i5/OS
- v Popravki zaslonskih informacij i5/OS, če obstajajo
- v Ne-HIPER popravki licenčnega programa

### *Prilagajanje paketa PTF-jev z zgoščenke:*

Za naslednji zgled predpostavljamo, da želite imeti trak, ki vsebuje vse razen enega (SF00600) od PTF-jev iz najnovejšega paketa PTF-jev, ki ste jih prejeli od IBM-ove servisne podpore, vključno s PTF-ji HIPER. Poleg tega želite vključiti štiri posamezne PTF-je, ki ste jih od servisne podpore prejeli elektronsko. Ti PTF-ji so MF00050, SF00480, SF00500 in SF00800.

Ker so bili štirje posamezni PTF-ji prejeti od IBM-ove servisne podpore, že obstajajo v shranjevalnih datotekah v knjižnici QGPL. V knjižnici obstajajo kot tip objekta \*file, kot je prikazano:

- QMF00050: \*FILE
- QSF00480: \*FILE
- QSF00500: \*FILE
- v QSF00800: \*FILE

| | | | | | | | | | | | | | | |

- 1. Poiščite identifikator poti za datoteko popravka, ki ga želite prekopirati iz zbirnega paketa PTF-jev:
	- **Opomba:** Identifikator poti je od 1 do 6-mestna številka, ki določa vsako datoteko popravka na zgoščenki. Vsaka izdaja licenčnega izdelka na zgoščenki ima svoj unikatni niz identifikatorjev. Vsak niz identifikatorjev poti za izdelek se začenja s številko 1, ki kaže prvo datoteko popravka za izdelek in izdajo. Prva datoteka popravkov lahko (ali tudi ne) vsebuje popravke HIPER za izdelek.

Če želite dobiti identifikator poti za vsako datoteko popravka, ki jo želite prekopirati iz zbirnega paketa PTF-jev za vaš izdelek, uporabite ukaz Prekopiraj začasni popravek programa (CPYPTF) in podajte PATHID(\*SELECT). Prikaže se zaslon Izbira datoteke na zgoščenki PTF-jev

### **Zaslon Izbira datoteke na zgoščenki PTF-jev**

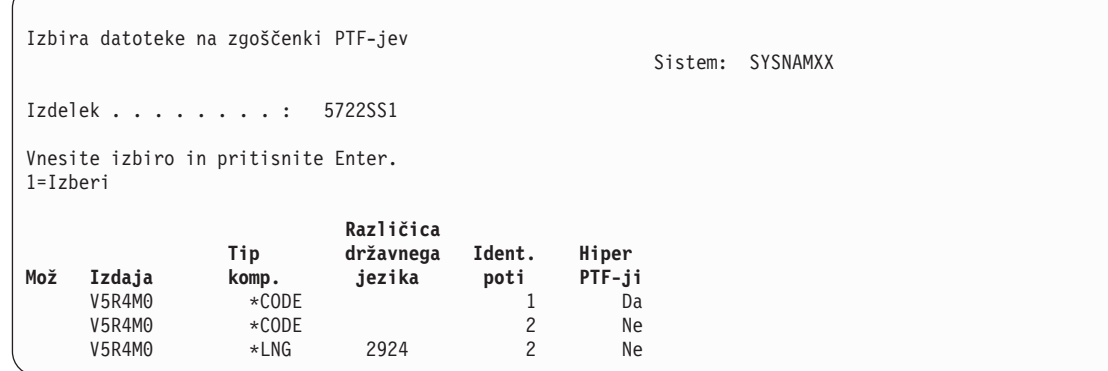

2. Z uporabo ukaza CPYPTF lahko prenesete popravke HIPER iz zbirnega paketa PTF-jev v knjižnici QGPL. V našem zgledu sta uporabljena dva licenčna programa (PTF-ji MF in SF). Datoteke popravkov HIPER lahko na zaslonu Izbira datoteke na zgoščenki PTF-jev lahko razpoznate po besedi Da (Yes) v stolpcu Hiper PTF-ji.

CPYPTF LICPGM(5722999) FROMDEV(OPT01) TODEV(\*SAVF) FROMPATHID(1) TOSAVF(QGPL/PCUMH999) CPYPTF LICPGM(5722SS1)

FROMDEV(OPT01) TODEV(\*SAVF) FROMPATHID(1) TOSAVF(QGPL/PCUMHSS1)

3. V shranjevalno datoteko prekopirajte ločilo izdelka.

CPYPTF LICPGM(5722111) FROMDEV(OPT01) TODEV(\*SAVF) SELECT(\*ALL) FROMPATHID(1) TOSAVF(QGPL/PCUMH111)

4. Prekopirajte ne-HIPER popravke iz zbirnega paketa v shranjevalno datoteko in pri tem izpustite neželene popravke.

CPYPTF LICPGM(5722999) FROMDEV(OPT01) TODEV(\*SAVF) FROMPATHID(2) TOSAVF(QGPL/PCUMP999)

CPYPTF LICPGM(5722SS1) FROMDEV(OPT01) TODEV(\*SAVF) OMIT(SF00600) FROMPATHID(2) TOSAVF(QGPL/PCUMPSS1)

*Izdelava paketa po meri:*

Ponavljate ukaz za vsak licenčni program s popravki, ki niso HIPER. Parameter OMIT ste uporabili za določite popravka, ki ga ne želite vključiti v prikrojeni paket. Ime TOSAVF mora biti dolgo 8 znakov in se mora začeti s črko P. Preostalih sedem znakov lahko podate sami. Knjižnica v parametru TOSAVF mora biti QGPL.

Knjižnica QGPL zdaj vsebuje:

**Ime datot Tip objekta** QMF00050 \*FILE<br>OSF00480 \*FILE 0SF00480 QSF00500 \*FILE QSF00800 \*FILE PCUMH999 \*FILE PCUMHSS1 \*FILE (plus dodatno za HIPER-e licenčnih programov) PCUMH111 \*FILE PCUMH999 \*FILE PCUMPSS1 \*FILE (plus dodatno za ne-HIPER-e licenčnih programov)

1. Inicializirajte trak za prikrojeni zbirni paket.

INZTAP DEV(TAP01) NEWVOL(CUMPKG)

2. Popravke HIPER licenčne notranje kode prekopirajte v eno datoteko in jo postavite najprej na trak.

CPYPTF LICPGM(5722999) FROMDEV(\*SERVICE) TODEV(TAP01) SELECT(CUMH999) TOENDOPT(\*LEAVE)

Parameter TOENDOPT(\*LEAVE) se uporablja za vzdrževanje položaja traku.

3. Popravke i5/OS HIPER prekopirajte na zgoščenko.

```
CPYPTF LICPGM(5722SS1)
FROMDEV(*SERVICE)
TODEV(TAP01)
SELECT(CUMHSS1)
TOENDOPT(*LEAVE)
```
Ponavljate za vsak licenčni program s popravki HIPER.

4. Prekopirajte ločilo na trak.

CPYPTF LICPGM(5722111) FROMDEV(\*SERVICE) TODEV(TAP01) SELECT(CUMH111) TOENDOPT(\*LEAVE)

5. Popravke ne-HIPER licenčne notranje kode prekopirajte v eno datoteko in jo postavite na trak.

```
CPYPTF LICPGM(5722999)
FROMDEV(*SERVICE)
TODEV(TAP01)
SELECT(CUMP999 MF00050)
TOENDOPT(*LEAVE)
```
6. Popravke ne-HIPER i5/OS prekopirajte v eno datoteko in jo postavite na trak.

CPYPTF LICPGM(5722SS1) FROMDEV(\*SERVICE) TODEV(TAP01) SELECT(CUMPSS1 SF00480 SF00500 SF00800) TOENDOPT(\*LEAVE)

Ponavljate za vsak licenčni program s popravki, ki niso HIPER.

Trak vsebuje zdaj prikrojeni paket popravkov. Uporabite ga lahko na enak način kot uporabljate pakete popravkov servisne podpore.

Popravke lahko zdaj naložite, uveljavite ali odstranite iz sistema.

### **Zahtevnejša namestitev popravkov: Izdelava paketa popravkov v navidezni sliki:**

V tej temi pojasnjujemo, kako lahko izdelate lastno navidezno sliko za pakete popravkov, ki jih želite namestiti kasneje. |

### **Opombe:**

|

|

- 1. Z Osrednjim upravljanjem ne morete PTF-jev namestiti iz kataloga slik, lahko pa s funkcijo za kopiranje z medija | prekopirate PTF-je v shranjevalne datoteke iz kataloga slik, ki je povezan z navidezno optično napravo. ["Kopiranje](#page-37-0) [popravkov](#page-37-0) z medija" na strani 32 nudi navodila. |
	- 2. Za uporabo ukazov kataloga slik morate imeti pooblastilo \*ALLOBJ in \*SECADM.
	- 3. Če navidezne optične naprave nimate, jo morate izdelati. Opis izdelave nudi ["Namestitev](#page-41-0) popravkov iz kataloga slik" na [strani](#page-41-0) 36.
	- 4. Če izdelujete paket popravkov po meri in ga shranite na navidezni optični medij, se ta ne mora raztezati prek več navideznih nosilcev. Paket popravkov po meri se mora prilegati na en nosilec.

Če želite izdelati lastno navidezno sliko v katalogu slik, storite naslednje:

### 1. **Izdelajte katalog slik**

Katalog slik izdelajte za niz PTF-jev, ki jih želite namestiti. Ukaz za izdelavo kataloga slik (CRTIMGCLG) poveže katalog slik s ciljnim imenikom, kjer so naložene prednaložene slike. CRTIMGCLG IMGCLG(*ptfcatalog*) DIR(*'/MYCATALOGDIRECTORY'*) CRTDIR(\*YES) TEXT(*besedilni-opis*)

**Opomba:** Imenik lahko povežete le z enim katalogom slik.

### 2. **Dodajte postavko kataloga slik**

Dodajte postavko kataloga slik, da izdelate novo datoteko slike v katalogu slik.

```
ADDIMGCLGE IMGCLG(ptfcatalog) FROMFILE(*NEW) TOFILE(NEWIMAGEFILE)
 IMGSIZ(xxxxx) TEXT(besedilni-opis)
```
Velikost slike mora biti dovolj velika, da lahko vsebuje velikost popravkov, ki jih želite razpošiljati. |

### 3. **Naložite katalog slik**

Ta korak poveže navidezno optično napravo s katalogom slik. Le en katalog slik lahko povežete s specifično navidezno optično napravo. Za nalaganje kataloga slik vnesite naslednji ukaz:

LODIMGCLG IMGCLG(*ptfcatalog*) DEV(*OPTVRT01*) OPTION(\*LOAD)

### 4. **Inicializirajte navidezno sliko**

INZOPT NEWVOL(MYVOLUMEID) DEV(OPTVRT01) CHECK(\*NO) TEXT(MYTEXTDESCRIPTION)

Sistem inicializira navidezno sliko.

### 5. **PTF-je prekopirajte na navidezni medij**

PTF-je in skupine PTF-jev prekopirajte v navidezno optično napravo. Ti se ne morejo raztezati prek več navideznih optičnih naprav. Vsi PTF-ji in skupine PTF-jev se morajo prilegati enemu samemu nosilcu. Če presežete kapaciteto nosilca, izdelajte nov nosilec ali pa inicializirajte nosilec na večjo velikost.

Z ukazom Prekopiraj skupine PTF-jev (CPYPTFGRP) prekopirajte skupine PTF-jev na medij. V ukazu lahko izbirno podate CPYPTF(\*YES), da prekopirate PTF-je v skupini.

CPYPTFGRP PTFGRP(xxxxxxx) FROMDEV(\*SERVICE) TODEV(OPTVRT01) CPYPTF(\*YES)

Z ukazom Prekopiraj PTF (CPYPTF) prekopirajte PTF-je na medij. Ponavljajte ukaz za vse izdelke, ki jih imate.

```
CPYPTF LICPGM(xxxxxxx) FROMDEV(*SERVICE)
  TODEV(OPTVRT01) SELECT(xxxxxxx)
```
### **S tem povezana opravila**

Izdelava dejanskega medija iz navidezne slike

Prenosne navidezne slike

### **Zahtevnejša namestitev popravkov: Nalaganje popravkov:**

Seznanite se, kako naložiti enega, več ali vse popravke z ukazom za nalaganje začasnega popravka programa (LODPTF).

Običajno je treba za namestitev popravkov uporabljati možnost z menija GO PTF. V določenih primerih lahko naletite na situacije, kjer morate izvesti ločene korake nalaganja popravkov in nato uveljavljanja popravkov.

Paketi popravkov na zgoščenki ali v shranjevalni datoteki lahko vsebujejo več popravkov. Z uporabo ukaza za nalaganje začasnega popravka programa (LODPTF) lahko naložite enega, nekaj ali vse. Ko se popravki naložijo, sistem preveri, ali je izdaja izdelka pravilna. Status popravka je **ni** uveljavljen, ko popravek naložite v sistem. Z uporabo ukaza za uveljavljanje začasnega popravka programa (APYPTF) lahko uveljavite popravek. Za nekatere od uveljavljenih popravkov je status Začasno uveljavljen - ACN. Obstajajo tudi nekateri začasno uveljavljeni popravki, ki kažejo status Začasno uveljavljen - PND. Za te popravke boste morali izvesti dodatna dejanja, da bodo postali aktivni.

### *Nalaganje posameznih popravkov iz zbirnega paketa PTF-jev:*

Če želite naložiti en popravek iz zbirnega paketa, naredite naslednje:

- 1. Vpišite LODPTF in pritisnite F4 (Poziv).
- 2. Podajte vrednosti parametrov glede na popravek, ki ga nalagate.
- 3. Podajte identifikator popravka, ki ga želite naložiti v številke popravkov za parameter izbire (SELECT) in pritisnite Enter.
- 4. Ukaz LODPTF ponovite za vsak popravek, ki ga želite naložiti iz zbirnega paketa.

<span id="page-49-0"></span>Za popravke na zgoščenki bo sistem samodejno poiskal datoteko popravka v zbirnem paketu, ki vsebuje izbrane posamezne popravke, če podate PATHID(\*FIRST). Vsi popravki, ki jih želite naložiti, morajo obstajati v istem identifikatorju poti. V nasprotnem primeru morate popravke naložiti ločeno.

Za popravke na katalogu slik se preiščejo le slike, ki so del nosilca, nastavljenega za sliko, ki je nastavljena.

*Nalaganje popravkov, ki nadomeščajo druge popravke:*

Če popravek, ki ga nalagate, nadomešča obstoječe popravke (določene v spremnem pismu popravka) velja naslednje:

- v Če popravek, ki ga nadomešča, ni uveljavljen v sistemu, lahko novi popravek naložite uspešno. Shrani se zapis, ki kaže, da je bil zamenjani popravek nadomeščen.
- v Če je popravek, ki bi moral biti nadomeščen, trajno uveljavljen, je obravnavan kot del operacijskega sistema ali licenčnega programa, za katerega je uveljavljen. Novi popravek lahko uspešno naložite.
- v Če je popravek, ki bi moral biti nadomeščen, začasno uveljavljen, bo operacija nalaganja trajno uveljavila vse nadomeščene (nasledene) popravke. Če ne želite, da bi funkcija popravka trajno uveljavila katerekoli nadomeščene (nasledene) začasno uveljavljene popravke samodejno, podajte \*NOAPY za parameter nasledenih PTF-jev (SPRPTF) v ukazu LODPTF. Popravki, ki jih je treba nadomestiti, morajo biti trajno uveljavljeni ali trajno odstranjeni, preden lahko naložite popravke, ki jih nadomeščajo.
- **Opomba:** Ob naročanju popravka IBM-ov servis ne preišče popravkov, da bi določil zadnjo raven. Če na primer | naročite popravek, ki ga je nasledil naslednji popravek, vam bo IBM-ov servis poslal samo popravek, ki ste ga naročili, in ne njegovega naslednika. S pomočjo seznama povzetkov določite popravek, ki ga morate naročiti. Preglejte seznam povzetkov za popravke, ki nadomeščajo določen popravek, in nato naročite ustrezen popravek.

### **Zahtevnejša namestitev popravkov: Uveljavljanje popravkov:**

Seznanite se, kako uveljaviti enega, več ali vse popravke z ukazom za uveljavljanje začasnega popravka programa (APYPTF).

Običajno je treba za namestitev popravkov uporabljati možnost 8 z menija GO PTF. V določenih primerih lahko naletite na situacije, kjer morate izvesti ločene korake nalaganja popravkov in nato uveljavljanja popravkov.

Nekaterih popravkov ni mogoče uveljaviti takoj, ker so operacijski sistem ali licenčni programi, na katere vplivajo, aktivni. Tem popravkom rečemo zakasnjeni popravki in jih je mogoče uveljaviti le pri naslednjem nalaganju začetnega programa sistema (IPL). Takojšnje popravke lahko uveljavite takoj, brez izvedbe IPL-a, če licenčni program, na katerega vpliva, ni v uporabi. Uveljavite pa jih lahko tudi na enak način kot zakasnjene popravke, ob izvedbi naslednjega IPL-a.

Popravke morate na splošno namestiti, ko jih prejmete. Namestitev popravkov omogoča, da jih preizkusite v vašem operativnem okolju. Zagotoviti morate, da novi popravki delujejo normalno v vašem sistemu, preden jih trajno namestite. Dokler so popravki nameščeni začasno, jih lahko odstranite. Ko jih trajno namestite, jih ne morete več odstraniti.

Ko ste prepričani, da popravki licenčne notranje kode delujejo pravilno, priporočamo, da jih trajno namestite in s tem zmanjšate čas, ki je potreben za namestitev naslednjega zbirnega paketa PTF-jev, in omogočite razpoložljivost pomnilnika za prihodnje popravke. Če ta pomnilnik ni na voljo, boste morali trajno namestiti nekatere od vaših popravkov licenčne notranje kode, preden boste lahko začasno namestili katerekoli dodatne popravke. Začasno nameščeni popravki licenčne notranje kode so v veljavi le, če uporabljate pomnilniško področje B za izvajanje IPL-a.

### **Opombe:**

| | | |

> 1. Uveljaviti ali odstraniti ne morete popravkov z obveznimi posebnimi navodili, če podate \*ALL za parameter izbire (SELECT) številk PTF-jev v ukazih Uveljavi začasni popravek programa (APYPTF) ali Odstrani začasni popravek programa (RMVPTF). Te PTF-je je mogoče uveljaviti ali odstraniti le, če so v parametru SELECT podani s številko. To varuje uveljavljanje ali odstranjevanje popravkov, ne da bi prej prebrali obvezna posebna navodila.

- 2. Izraz popravek se v tem kontekstu nanaša na popravke licenčne notranje kode ter na popravke licenčnih programov, vključno s popravki programa i5/OS.
- 3. Pri nameščanju popravkov so lahko podani drugi popravki kot predpogoji za ta popravek. Te različne vrste vključujejo *predpogojne popravke* ter *soobvezne popravke*. Vsaka vrsta ima drugačno razmerje s popravkom, ki ga poskušate uveljaviti.

Popravke je mogoče uveljaviti (narediti aktivne) na začasni ali trajni osnovi. Če popravek uveljavljate začasno (znano tudi kot nameščen), se shrani kopija objekta, ki ga spreminjate. Če popravek trajno uveljavite (znano tudi kot trajno nameščen), se stari objekt odstrani. Trajno uveljavljenih popravkov ne morete odstraniti. Popravke lahko uveljavite tudi med nadzorovanim ali med nenadzorovanim IPL-om. Naslednje naloge podajajo navodila za uveljavitev popravkov:

*Zahtevnejša namestitev popravkov: Preklic uporabe popravkov:*

Spoznajte, kako preprečiti namestitev izbranega popravka ob naslednjem IPL-u.

Če želite preprečiti namestitev popravka, ki ste ga izbrali, potem ko ste že izbrali možnost 8 (Namesti paket začasnih popravkov programa) na meniju GO PTF, vendar pred izvedenim IPL-om, vnesite naslednji ukaz: APYPTF LICPGM(XXXXXXX) SELECT(YYYYYYY) DELAYED(\*YES)

APY(\*TEMP) IPLAPY(\*NO)

kjer XXXXXXX podaja licenčni program in YYYYYYY številka popravka, ki ga želite izpustiti.

To dejanje na novo nastavi indikator uveljavljanja IPL-a na Dejanje IPL NONE.

*Zahtevnejša namestitev popravkov: Uveljavljanje popravkov med nenadzorovanim IPL-om:*

Navodila so podana za začasno ali trajno namestitev tako zakasnjenih kot tudi takojšnjih popravkov med nenadzorovanim IPL-om.

Začasno ali trajno lahko namestite tako zakasnjene kot tudi takojšnje popravke. Če želite začasno namestiti zakasnjene popravke, naredite naslednje:

- 1. V katerikoli ukazni vrstici vpišite:
	- APYPTF LICPGM(\*ALL) SELECT(\*ALL) APY(\*TEMP) DELAYED(\*YES) IPLAPY(\*YES)
- 2. Pritisnite Enter.

Če želite med naslednjim nenadzorovanim IPL-om trajno namestiti vse popravke, ki ste jih začasno namestili (status *začasno uveljavljen*), ali med naslednjim IPL-om trajno namestiti vse takojšnje popravke, ki imajo status *Ni uveljavljen*, naredite naslednje:

- 1. V katerikoli ukazni vrstici vpišite:
	- APYPTF LICPGM(\*ALL) SELECT(\*ALL) APY(\*PERM) DELAYED(\*YES) IPLAPY(\*YES)
- 2. Pritisnite Enter.

Če želite v sistemu izvesti IPL, naredite naslednje:

1. V katerikoli ukazni vrstici vpišite:

PWRDWNSYS \*IMMED RESTART(\*YES) IPLSRC(B)

2. Pritisnite Enter.

| | **Opomba:** Če ima vaš sistem logične particije, lahko gumb za napajanje, DST možnost 7 ali ukaz za zaustavitev sistema (PWRDWNSYS) vplivajo na več particij.

### **S tem povezani pojmi**

Upravljanje logičnih particij

<span id="page-51-0"></span>*Zahtevnejša namestitev popravkov: Uveljavljanje popravkov med nadzorovanim IPL-om:*

Spoznajte, kako začasno ali trajno namestiti zakasnjene in takojšnje popravke med nadzorovanim IPL-om.

Začasno ali trajno lahko namestite tako zakasnjene kot tudi takojšnje popravke, ki imajo status *Ni uveljavljen*, med nadzorovanim IPL-om.

Če želite začasno namestiti zakasnjeni popravek, morate izvesti le en IPL. Če želite trajno namestiti zakasnjeni popravek, potem ko je bil uveljavljen začasno in preizkušen, morate narediti naslednji IPL.

**Preden začnete:** Pošljite sporočilo uporabnikom, s katerim jih opozorite, naj se odjavijo iz sistema.

Popravek med nadzorovanim IPL-om trajno ali začasno namestite takole:

- 1. Sistemsko enoto preklopite v ročni način. Če začasno nameščate zakasnjene popravke licenčne notranje kode, izberite pomnilniško področje **A**. Takojšnje popravke licenčne notranje kode lahko namestite, če izvajata IPL, v pomnilniško področje B. Če trajno nameščate popravke licenčne notranje kode, izberite pomnilniško področje **B**.
- 2. V ukazni poziv vpišite: PWRDWNSYS \*IMMED RESTART(\*YES) IPLSRC(x)

kjer x podaja vaše pomnilniško področje, in pritisnite Enter.

- 3. Izberite možnost 1 (Izvedi IPL) na zaslonu IPL ali Namestitev sistema.
- 4. Na zaslonu Prijava vpišite ID uporabnika in geslo.

| |

- 5. Na zaslonu Izbira izdelkov za delo s PTF-ji izberite licenčni program, za katerega želite namestiti popravek.
	- v Če popravki niso uveljavljeni ali so začasno uveljavljeni, se prikaže zaslon Delo s PTF-ji. Ta zaslon se uporablja za namestitev in odstranjevanje popravkov ter kaže trenutni status vseh popravkov, s katerimi lahko delate.
	- v Če želite za katerega od prikazanih popravkov ohraniti isti status, pustite stolpec Mož prazen.
	- v Popravke, ki niso nameščeni, lahko začasno namestite z uporabo možnosti 1 ali trajno odstranite z uporabo možnosti 4.
	- v Popravke, ki so začasno nameščeni, lahko trajno namestite z uporabo možnosti 2 ali začasno odstranite z uporabo možnosti 3.
- **Opomba:** Če želite pojasnitev izrazov *trajno odstranjen* in *začasno odstranjen PTF*, preglejte temo ["Odstranjevanje](#page-60-0) popravkov programske opreme" na strani 55.
- 6. Po vnosu številke možnosti, ki jo želite izvesti za prikazane popravke, pritisnite tipko Enter.
- 7. Ponovite koraka 5 in 6 za vse licenčne programe, za katere želite uveljaviti popravke.
- 8. Pritisnite F3 (Izhod), da nadaljujete z operacijami sistema.

*Zahtevnejša namestitev popravkov: Uveljavljanje popravkov brez IPL-a:*

Če želite začasno ali trajno namestiti takojšnje popravke brez izvedbe IPL-a, sledite naslednjim korakom. |

1. Zagotovite, da licenčni programi, za katere želite uveljaviti popravke, niso v uporabi.

**Opomba:** Obvezno sledite kakršnimkoli posebnim navodilom, vključno z navodili za aktiviranje, v spremnem pismu, da zagotovite, da je sistem v pravilnem stanju.

- 2. Vnesite ukaz za uveljavljanje začasnega popravka programa (APYPTF) in pritisnite F4 (Poziv). Pritisnite F9 (vsi parametri), da prikažete vsa polja za zaslonu Uveljavljanje začasnega popravka programa (APYPTF).
- 3. Za parameter Izdelka (LICPGM) podajte številko, ki ustreza licenčnemu programu, za katerega uveljavljate popravke.
- 4. Za parameter Izdaja (RLS) podajte raven izdaje.

**Opomba:** Parameter izdaje je zahtevan le, če je nameščenih več izdaj izdelka.

5. Izberite popravke, ki jih želite uveljaviti, tako da naredite eno od naslednjega:

- v Podajte identifikatorje popravkov, ki jih želite uveljaviti, v številke PTF-jev za parameter izbire (SELECT). Če želite uveljaviti vse popravke, podajte \*ALL v številke PTF-jev parametra izbire (SELECT).
- v Podajte \*ALL, da izberete vse številke popravkov v parametru (SELECT) nato pa številke specifičnih popravkov, ki jih ne želite uveljaviti, za številke popravkov za parameter izpustitve (OMIT).

**Opomba:** Podajte APYREQ(\*YES), da zagotovite, da so uveljavljeni vsi predpogoji za izdelek, če v parametru SELECT podate posamezne identifikatorje popravkov.

6. Če želite začasno namestiti popravke, podajte \*TEMP za parameter obsega sprememb (APY). Če želite trajno namestiti popravke, podajte \*PERM.

**Opomba:** Popravke, ki so nameščeni začasno, lahko odstranite. Popravke, ki so trajno nameščeni, ne morate odstraniti (preglejte Odstranjevanje popravkov).

- 7. Za parameter zakasnjenih PTF-jev (DELAYED) podajte \*NO.
	- **Opomba:** Če želite zdaj uveljaviti vse takojšnje popravke, vse zakasnjene popravke pa pri naslednjem IPL-u, podajte \*ALL za parameter izdelka (LICPGM), \*ALL za parameter izbire (SELECT), in \*IMMDLY za parameter vrste uveljavljanja (APPLY).
- 8. Pritisnite Enter. Sistem uveljavi popravke za specifični licenčni program.
- 9. Ponavljajte korake od 2 na [strani](#page-51-0) 46 do 8, dokler ne uveljavite popravkov za vse izbrane licenčne programe.

*Zahtevnejša namestitev popravkov: Uveljavljanje popravkov pri naslednjem nenadzorovanem IPL-u:*

Podana so navodila za uveljavljanje popravkov licenčne notranje kode pri naslednjem nenadzorovanem IPL-u. |

Če želite uveljaviti licenčno notranjo kodo, ki trenutno deluje v pomnilniškem področju A, lahko popravke licenčne notranje kode uveljavite takoj.

- 1. Zagotovite, da je sistem v normalnem načinu.
- 2. Če ne delujete v pravilnem pomnilniškem področju, vpišite naslednji ukaz v katerekoli ukazno vrstico in pritisnite Enter:

PWRDWNSYS \*IMMED RESTART(\*YES) IPLSRC(B)

- 3. V katerokoli ukazno vrstico vpišite naslednje ukaze ter za vsakim pritisnite Enter: APYPTF LICPGM(5722999) APY(\*TEMP) DELAYED(\*YES) PWRDWNSYS \*IMMED RESTART(\*YES) IPLSRC(B)
- **Opomba:** Med uveljavljanjem popravkov licenčne notranje kode bo morda sistem moral reorganizirati del pomnilnika | licenčne notranje kode. Ta reorganizacija lahko traja do 1 ure. Med izvajanjem reorganizacije se prikažeta |  $\overline{1}$ referenčni kodi C600 434B in C600 435B. |

*Zahtevnejša namestitev popravkov: Uveljavljanje popravkov licenčne notranje kode brez IPL-a:*

Ugotovite, kako uveljaviti popravke licenčne notranje kode brez IPL-a.

Morda se boste v kateremkoli pomnilniškem področju odločili, da začasno namestite takojšnji popravek licenčne notranje kode brez izvedenega IPL-a. Če želite trajno namestiti začasno nameščeni popravek licenčne notranje kode brez izvedbe IPL-a, morate delovati v pomnilniškem področju B.

- l Ce želite takoj uveljaviti zakasnjen popravek licenčne notranje kode, ne da bi izvedli IPL, morate delati v
- pomnilniškem področju A. Če ste v pomnilniškem področju B, glejte temo "Zahtevnejša namestitev popravkov: |
- Uveljavljanje popravkov pri naslednjem nenadzorovanem IPL-u". |

Če želite določiti pomnilniško področje, v katerem delujete, naredite naslednje:

1. V katerikoli ukazni vrstici vpišite:

DSPPTF 5722999

2. Pritisnite Enter.

Na zaslonu Prikaz statusa PTF-ja je pomnilniško področje določeno v polju vir IPL-a. ##MACH#A je pomnilniško področje A, ##MACH#B pa pomnilniško področje B.

Če ne delujete v pravilnem pomnilniškem področju, naredite naslednje:

- 1. V katerikoli ukazni vrstici vpišite: PWRDWNSYS \*IMMED RESTART(\*YES) IPLSRC(X) kjer IPLSRC(X) podaja A, če želite popravke uveljaviti začasno, ali B, če jih želite uveljaviti trajno.
- 2. Pritisnite Enter.

Če želite popravke licenčne notranje kode uveljaviti takoj, naredite naslednje:

1. V katerikoli ukazni vrstici vpišite: APYPTF 5722999 APY(xxxxx) DELAY(\*NO)

kjer je xxxxx enako \*TEMP ali \*PERM.

2. Pritisnite Enter. |

# **Prikaz informacij o popravkih v vašem strežniku**

S pomočjo te teme spoznajte več o tem, kaj pomeni status popravka in inventar v vašem okolju. |

Najdete lahko informacije o namenu ter vsebini popravkov, splošne informacije o popravkih ter podrobnosti o statusu | popravkov v vašem sistemu. Za dodatne informacije glejte temo "Kje poiskati [informacije](#page-21-0) o popravkih" na strani 16. |

## **Prikaz statusa popravkov s programom iSeries**

Za prikaz opisov statusov za vaše popravke uporabite iSeries.

Funkcija upravljanja popravkov, ki je na voljo v programu iSeries, omogoča, da popravke upravljate prek grafičnega uporabniškega vmesnika. Če želite prikazati status popravkov za izdelke, ki so nameščeni in podprti v sistemu, naredite naslednje:

- 1. V programu iSeries razširite ikono **Osrednje upravljanje**.
- 2. Razširite ikono **Sistemi zaključnih točk**.
- 3. Razširite ikono sistema s popravki, za katere želite prikazati status.
- 4. Razširite možnost **Konfiguracija in storitve**.
- 5. Razširite možnost **Inventar popravkov**.
- 6. Razširite možnost **Vsi popravki**, da prikažete status, prikazan v desnem podoknu. Kliknete lahko tudi z desno tipko miške in izberete **Lastnosti**, da vidite dodatne informacije.
- **Opomba:** Ker se zbrani inventar uporablja za naloge Osrednjega upravljanja, je pomembno, da imate ažuren inventar. Zato morate inventar popravkov redno zbirati.

## **Prikaz informacij o PTF-ju z znakovno osnovanim vmesnikom**

Za prikaz opisov statusov za vaše popravke uporabite znakovno osnovan vmesnik.

PTF-je lahko upravljate z možnostmi, ki so na voljo na meniju GO PTF. Z možnostjo 5 (Prikaži začasni popravek programa) prikažete status PTF-ja. Poleg statusa PTF-ja lahko poiščete splošne informacije o PTF-ju.

### **Prikaz informacij o statusu PTF-ja:**

Če želite ugotoviti status PTF-jev za izdelke, ki so nameščeni in podprti v sistemu, naredite naslednje:

1. Vpišite DSPPTF in pritisnite F4 (Poziv).

- 2. Podajte številko licenčnega programa ter identifikator popravka za parameter izdelka (LICPGM) ter za številke popravkov za parameter izbire (SELECT). Če želite videti status za vse izdelke v sistemu, podajte \*ALL za oba parametra in pritiskajte Enter, dokler se ne prikažejo vsi licenčni programi.
- 3. Zaslon Prikaz začasnega popravka programa prikazuje dejanje, ki bo izvedeno za popravek pri naslednjem nenadzorovanem IPL-u (nalaganje začetnega programa).

### **Prikaz podrobnosti PTF-ja:**

|

Poleg statusa PTF-ja lahko poiščete splošne informacije o popravku, tako da naredite naslednje:

- 1. V ukazni vrstici vpišite DSPPTF. Prikaže se zaslon Prikaz statusa PTF-ja.
- 2. Izberite specifični popravek, ki ga želite prikazati, in nato izberite Možnost 5 (Prikaz podrobnosti PTF-ja). Prikaže | se meni Prikaz PTF-ja.
	- 3. Izberite možnost 1 (Splošne informacije). Prikaže se zaslon Splošne informacije.

Naslednja tabela opisuje polja na zaslonu Splošne informacije:

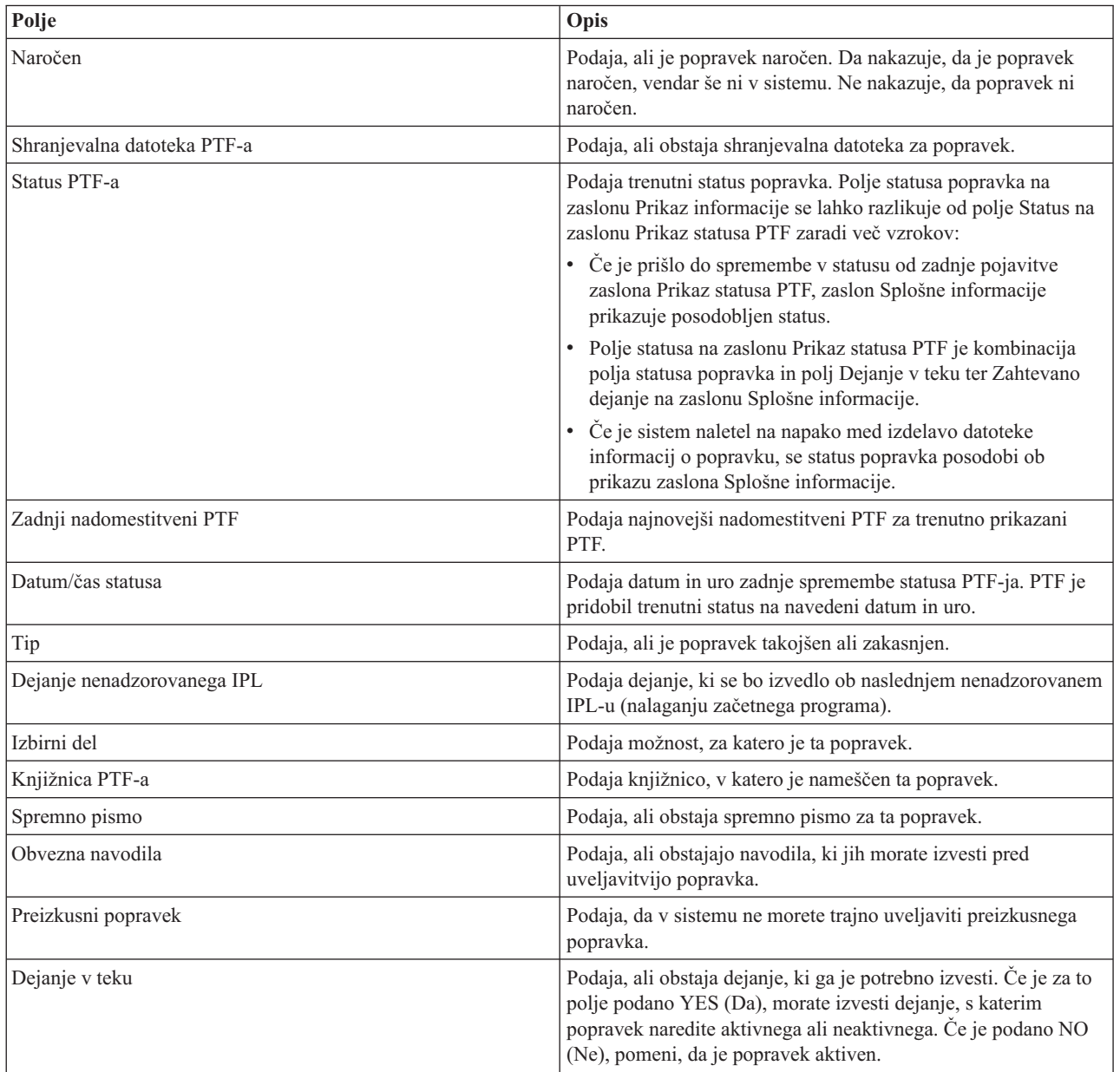

<span id="page-55-0"></span>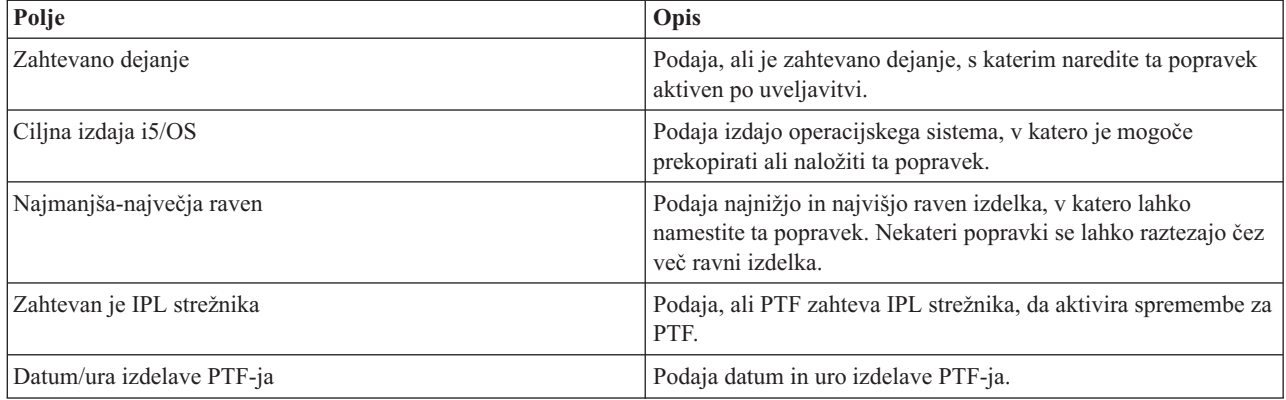

# **Prikaz lastnosti popravka ali skupine popravkov**

Za prikaz informacij o popravkih ali skupinah popravkov uporabite iSeries.

V programu iSeries se prikažejo informacije, ki so podobne tistim, ko uporabite ukazni vmesnik. Na voljo je več strani lastnosti, ki nudijo informacije o popravkih, ki so podobne tistim, če uporabite ukaz Prikaži PTF (DSPPTF). Vidite lahko ID popravka, povezani izdelek in izdajo, status, podatek o tem, ali v sistemu obstaja spremno pismo ali shranjevalna datoteka. Poleg tega so prikazani predpogojni ali odvisni popravki. Vidite lahko objekte, ki so vsebovani v popravku, ter ime knjižnice, v kateri se popravki nahajajo po namestitvi popravka.

Isto velja, če prikazujete lastnosti za skupino popravkov. Na voljo je več strani lastnosti, ki nudijo informacije o skupinah popravkov, ki so podobne tistim, če uporabite ukaz Delo s skupino PTF-jev (WRKPTFGRP). Vidite lahko ime skupine popravkov, njen opis ter status. Prikazan je tudi seznam vseh povezanih skupin popravkov.

### **Prikaz lastnosti popravka:**

|

Če želite prikazati lastnosti popravka, naredite naslednje:

- 1. V programu iSeries razširite ikono **Osrednje upravljanje**.
- 2. Razširite ikono **Sistemi zaključnih točk ali Skupine sistemov**.
- 3. Razširite sistem zaključne točke z inventarjem popravkov, ki ga želite videti.
- 4. Razširite možnost **Konfiguracija in storitve**.
- 5. Razširite možnost **Inventar popravkov**.
- 6. Kliknite **Vsi popravki**.
- 7. Z desno tipko miške kliknite popravek, za katerega želite prikazati lastnosti, in izberite **Lastnosti**.

### **Prikaz lastnosti skupine popravkov:**

- 1. V programu iSeries razširite ikono **Osrednje upravljanje**.
- 2. Razširite ikono **Sistemi zaključnih točk ali Skupine sistemov**.
- 3. Razširite sistem zaključne točke z inventarjem popravkov, ki ga želite videti.
- 4. Razširite možnost **Konfiguracija in storitve**.
- 5. Razširite možnost **Inventar popravkov**.
- 6. Kliknite **Skupine popravkov**.
- 7. Z desno tipko miške kliknite skupino popravkov, za katerega želite prikazati lastnosti, in izberite **Lastnosti**.

## **Prikaz inventarja popravkov na vašem strežniku z Osrednjim upravljanjem**

S pomočjo programa iSeries zberite in prikažite inventar popravkov v vašem strežniku.

Inventar popravkov lahko upravljate z grafičnimi čarovniki Osrednjega upravljanja. Skupino sistemov na primer lahko z modelnim sistemom primerjate s pomočjo čarovnika za primerjavo in ažuriranje. S tem čarovnikom lahko tudi

poiščete manjkajoče ali odvečne popravke in pošljete manjkajoče popravke v vsak sistem ter jih namestite. Čarovnika za primerjavo in ažuriranje lahko poženete s sistema zaključne točke, skupine sistemov ali s sistema na seznamu povezav.

Če v pogovornem oknu Zbiranje inventarja izberete inventar popravkov, bo samodejno zbran tudi inventar programske opreme. Inventarja popravkov ni mogoče izbrati brez inventarja programske opreme. Inventar za skupine popravkov se zbere tudi, ko podate popravke. Podate lahko tudi, ali želite zbrati popravke le ob nastopu sprememb v podatkih popravkov, ali pa želite popravke zbrati, čeprav od zadnjega zbiranja ni prišlo do nobenih sprememb. Ta nastavitev ne vpliva na zbiranje podatkov skupine popravkov, ki se vedno zbirajo. To nastavite podte na *jezičku Povezava* na strani Lastnosti Osrednjega upravljanja.

Na seznamu inventarja popravkov so prikazani vsi nameščeni izdelki in popravki, ki jih vsebujejo. Za vsak popravek |

lahko prikažete status popravka ter druge informacije, kot so ID, povezani izdelek, izdaja ali tip. |

V seznamu inventarja popravkov lahko izvedete naslednje možnosti:

- v Zagon čarovnikov za namestitev popravkov, pošiljanje in namestitev popravkov, trajno namestitev popravkov ali odstranitev namestitve popravkov
- v Brisanje varnostnih datotek in spremnih pisem
- v Izvajanje ostalih zahtevnejših funkcij, kot je preklic dejanj popravkov
- Načrtovanje teh dejanj
- Kopiranje popravkov z medija

Ker se zbrani inventar uporablja za naloge Osrednjega upravljanja, je pomembno, da imate ažuren inventar. Zato | morate inventar popravkov redno zbirati. Zavedajte se tudi, da se naloge, ki jih naredite s seznama inventarja | popravkov, samodejno ne odražajo v inventarju. |

### **S tem povezani pojmi**

Osrednje upravljanje

["Upravljanje](#page-67-0) inventarja programske opreme" na strani 62

Osrednji sistem potrebuje ažuren pogled na popravke v sistemu, ki ga upravljate, zato je pomembno, da ohranjate |

ažurnost vašega inventarja. |

### **Prikaz ravni popravkov**

Seznanite se z najnovejšo ravnijo zbirnega paketa PTF-jev ali popravkov licenčne notranje kode.

Morda boste morali vedeti, katere so najnovejše ravni zbirnih paketov PTF-jev, PTF-jev licenčne notranje kode ali PTF-jev HIPER. Raven zbirnega paketa PTF-jev vašega sistema se nanaša na najnovejši zbirni paket PTF-jev, ki je nameščen na vaših strežnikih.

### **Prikaz ravni zbirnega paketa PTF-jev:**

Če želite prikazati raven zbirnega paketa PTF-jev na strežniku, v programu iSeries naredite naslednje:

- 1. Razširite **Osrednje upravljanje**.
- 2. Razširite ikono **Sistemi zaključnih točk**.
- 3. Z desno tipko miške kliknite sistem zaključne točke, izberite **Lastnosti** in nato kliknite jeziček **Podrobnosti**.

### **Ugotavljanje trenutne ravni zbirnega paketa PTF-jev:**

Če želite ugotoviti trenutno raven zbirnega paketa PTF-jev, storite eno od naslednjega:

### **Prikažite zbirno skupino PTF-jev**

|

Uporabite ukaz Delo s skupinami PTF-jev (WRKPTFGRP) ali s programom iSeries prikažite inventar skupine popravkov za sistem. Poiščite skupino PTF-jev z imenom SF99540. Status skupine PTF-jev kaže, ali so vsi PTF-ji v zbirnem paketu PTF-jev nameščeni v sistemu. Raven skupine PTF-jev določa raven zbirnega paketa PTF-jev. Če je na primer raven enaka 4178, je ID zbirnega paketa PTF-jev enak C4178530 (540 je dodana na |

konec ID-ja paketa in kaže različico 5 izdajo 4 raven popravkov 0). Raven ID-ja zbirnega paketa kaže datum izdaje paketa v obliki julijanskega koledarja. Podajte WRKPTFGRP SF99540 in vpišite možnost 8 (Prikaži PTF-je s posebnim obravnavanjem). Prikazani datum je lahko kasnejši od datuma izdaje paketa v polju Raven, če se je spremenil razdelek PTF-ja s posebnim obravnavanjem. Pri nameščanju zbirnega paketa PTF-jev se na ta datum lahko sklicujejo informacije PSP.

### **Prikaz zbirnih PTF-jev predstavitelja**

| |

| | | |

|

Če želite prikazati zbirne PTF-je predstavitelja, naredite eno od naslednjega:

- v Za raven zbirnega paketa PTF-jev, v znakovno osnovanem vmesniku naredite naslednje: DSPPTF LICPGM(5722SS1)
- v Za raven PTF-jev licenčne notranje kode vpišite naslednje: DSPPTF 5722999

Stolpec ID PTF-ja na zaslonu Prikaz statusa PTF-ja navaja identifikatorje za vse zbirne pakete PTF-jev, ki so nameščeni v vašem sistemu. Identifikatorji zbirnih paketov PTF-jev se začenjajo s črko T.

Če uporabljate različico 5, izdajo 4, raven popravkov 0, in imate v sistemu nameščen PTF TC04178, je raven zbirnega | paketa popravkov enaka C4178540 (540 je dodano na konec ID-ja paketa, da naznačuje različico 5, izdajo 4 ter raven | popravkov 0). Zadnje štiri števke ID-ja zbirnega paketa nakazujejo datum paketa z uporabo julijanskega koledarja. | Zadnja raven zbirnega paketa PTF-jev je tista, katerih zadnje štiri števke so najvišje. |

**Opomba:** ID-ji popravkov, ki se začenjajo s črkama TC, nakazujejo, da je bil uveljavljen celoten zbirni paket PTF-jev. ID-ji popravkov, ki se začenjajo s črkama TA, nakazujejo, da so bili uveljavljeni popravki HIPER ter popravki HIPER licenčne notranje kode. ID-ji popravkov, ki se začenjajo s črkama TL, nakazujejo, da so bili uveljavljeni popravki HIPER licenčne notranje kode.

Ponavadi so številke za ustrezne ID-je popravkov TC, TA in TL enake za posamezno izdajo. Za različico V5R3 se številke TL-ov lahko za licenčno notranjo kodo (Licenčna notranja koda) razlikujejo od številk TC-jev in TA-jev. Tako ima denimo V5R3M0 označevalec TC04178. Označevalec HIPER za licenčno notranjo kodo je TL04178 za V5R3M0 in TL54178 za V5R3M5.

### **Tiskanje ali prikazovanje povzetkov popravkov v zbirnem paketu PTF-jev na zgoščenki:**

Če želite natisniti ali prikazati povzetek popravkov, ki so vsebovani v zbirnem paketu PTF-jev na zgoščenki, naredite naslednje:

- 1. Zgoščenko zbirnega paketa PTF-jev naložite v pogon za zgoščenke.
- 2. V katerikoli ukazni vrstici vpišite:

LODPTF LICPGM(5722999) DEV(OPTYY) SELECT(\*ALL) PATHID(\*FIRST) COVER(\*ONLY)

kjer YY podaja ID enote za pogon za zgoščenke, v kateri je naložena zgoščenka PTF-jev. Če želite informacije o tiskanju povzetka zbirnega paketa popravkov, preglejte temo "Prikaz in tiskanje spremnih pisem [popravkov"](#page-59-0) na [strani](#page-59-0) 54. Kopija povzetka PTF-jev je postavljena v datoteko QAPZCOVER v knjižnici QGPL.

*Prikaz PTF-jev za strojno-programsko opremo strežnika:*

Kadar uporabljate ukaz Prikaži PTF (DSPPTF), boste s servisno particijo videli povezane informacije:

- v Če je particija servisna particija, polje Izvor IPL-a na zaslonu kaže stran, na kateri je bil izveden zadnji IPL strežnika za kodo strojno-programske opreme strežnika (##SERV#T ali ##SERV#P).
- v Ko PTF-je uveljavljate za del strojno-programske opreme strežnika od licenčne notranje kode, vendar ti niso aktivni, | vidite statuse, ki kažejo, da je za dokončanje operacije potreben IPL strežnika. Če želite videti opise statusov za popravke, si oglejte temo "Opisi statusa [popravkov](#page-19-0) z uporabo ukaznega vmesnika" na strani 14. |
	- v Če ima strojno-programska oprema strežnika, ki je trenutno aktivna, kasnejšo raven od dela strojno-programske opreme licenčne notranje kode, ki je nameščena v sistemu, se prikaže sporočilo CPD35F9.
- <span id="page-58-0"></span>v Če se je spremenila nameščena raven strojno-programske opreme licenčne notranje kode, sporočilo CPD35F8 kaže, | da je potreben IPL strežnika. |
	- v Če ima strojno-programa oprema strežnika, ki je trenutno aktivna, drugo raven od dela strojno-programske opreme strežnika od licenčne notranje kode, ki je nameščena v sistemu, vendar spremembe niso dovoljene iz servisne particije, se prikaže sporočilo CPD35FA.
	- v Možnost 5 (Prikaži podrobnosti PTF-ja) vsebuje polje, ki kaže, ali PTF zahteva IPL strežnika (Zahtevan je IPL strežnika). Prikazana vrednost kaže, od katere strani morate izvesti IPL, da aktivirate spremembe. Če IPL strežnika ni v teku, je prikazana vrednost None (jih ni).

Če podate DSPPTF SELECT(\*ACTRQD), boste prikazali vse PTF-je, ki imajo zahtevana dejanja v teku, vključno s PTF-ji, ki zahtevajo izvedbo IPL-a strežnika.

# **Delo s spremnimi pismi popravkov**

- Spremna pisma nudijo informacije o popravkih, katerim so priložena. |
- Osnovna funkcija spremnega pisma je sporočanje posebnih navodil, ki so lahko na voljo za namestitev popravkov. Zato |
- je pomembno, da pregledate spremna pisma, preden namestite popravke. Zgled spremnega pisma nudi ["Zgled](#page-13-0) |
- [spremnega](#page-13-0) pisma popravkov ter opisi polj" na strani 8. Kot del naloge čiščenja popravkov lahko zbrišete stara spremna |
- pisma, da prihranite prostor v sistemu. "Čiščenje [popravkov"](#page-60-0) na strani 55 nudi dodatne informacije. |

# **Naročanje spremnih pisem popravkov**

Kako, kdaj in zakaj naročiti spremna pisma popravkov.

Ukaz SNDPTFORD (Send PTF Order) omogoča, da pripravite naročilo za:

- Posamezni popravki
- Zbirni paketi PTF-jev
- Skupinske popravke
- v Povzetek informacij za razpoložljive popravke
- v Informacije o načrtovanju preventivnih storitev (PSP)

Dodatno lahko z uporabo ukaza SNDPTFORD podate, ali želite naročiti celotne popravke ali le spremna pisma (\*CVRLTR) za dele popravkov. Uporabite možnost, ki je na voljo samo za spremna pisma, tako da podate PTFPART(\*CVRLTR), s čimer lahko pregledate nove poprave in določite, ali želite naročiti ta popravek. Če želite naročiti le spremno pismo brez naročila popravka, v ukazni vrstici izvedite naslednji postopek:

- 1. Vnesite: SNDPTFORD nnnnnnn PTFPART(\*CVRLTR)
- 2. Pritisnite Enter.
- 3. Preverite kontaktne informacije. Te informacije uporablja vaš servisni predstavnik za stik z vami ali pošiljanje servisnih informacij. Podate lahko jezik, v katerem želite prejeti spremno pismo. Če jezik, ki ste ga podali, ni na voljo, boste spremno pismo prejeli v angleščini.

## **Kopiranje spremnih pisem popravkov z medija**

Ta tema opisuje kako, kdaj in zakaj prekopirati spremna pisma popravkov.

Popravki so zapakirani na zgoščenko in poslani po pošti. Priložene so informacije o pošiljki, vsak popravek na mediju pa ima lahko tudi spremno pismo. Če želite videti spremna pisma, morate uporabiti ukaz za prekopiranje spremnega pisma začasnega popravka programa (CPYPTFCVR), s katerim spremna pisma prekopirate iz optičnega medija v datoteko QAPZCOVER v knjižnici QGPL. Vsako spremno pismo vsebuje informacije, kot so opis težave, popravilo in posebna navodila. To dejanje omogoča, da prikažete in natisnete spremna pisma.

# **Kopiranje vseh spremnih pisem**

Če želite prekopirati vsa spremna pisma iz medija v sistem za popravke, ki še niso uveljavljeni v sistemu, vnesite naslednji ukaz:

<span id="page-59-0"></span>CPYPTFCVR DEV(YYYYY) LICPGM(\*ALL) SELECT(\*NOTAPY)

YYYYY podaja ime naprave medija (običajno ime je OPT01 za optične naprave).

## **Kopiranje spremnega pisma za določen popravek**

Če želite prekopirati spremno pismo za določen popravek iz medija v sistem, vnesite naslednji ukaz: CPYPTFCVR DEV(YYYYY) LICPGM(XXXXXXX) SELECT(ZZZZZZZ)

XXXXXXX je številka licenčnega programa, YYYYY ime naprave (običajno OPT01 za optične naprave), ZZZZZZZ pa je ID popravka za spremno pismo, ki ga želite prekopirati.

## **Prikaz in tiskanje spremnih pisem popravkov**

Kako, kdaj in zakaj prikazati ter natisniti spremna pisma popravkov.

Spremna pisma nudijo informacije o popravkih, katerim so priložena. Prikažete jih lahko s programom iSeries ali pa jih prikažete in natisnete z ukazom Prikaži spremno pismo PTF-a (DSPPTFCVR).

**Opomba:** Če popravke prejmete na mediju, morate prekopirati spremna pisma popravkov z medija, preden jih lahko prikažete. ["Kopiranje](#page-58-0) spremnih pisem popravkov z medija" na strani 53 nudi dodatna navodila.

#### **S tem povezane povezave**

Ukaz za prikaz spremnega pisma PTF-ja (DSPPTFCVR)

### **Prikaz spremnih pisem v programu iSeries:**

Če želite spremno pismo prikazati v programu iSeries, storite naslednje:

- 1. V programu iSeries razširite ikono **Osrednje upravljanje**.
- 2. Razširite ikono **Sistemi zaključnih točk**.
- 3. Razširite ikono sistema s popravki, za katere želite prikazati spremna pisma.
- 4. Razširite možnost **Konfiguracija in storitve**.
- 5. Razširite možnost **Inventar popravkov**.
- 6. Razširite možnost **Vsi popravki**.
- 7. Izberite popravek in ga kliknite z desno tipko miške. Izberite **Spremno pismo**.

#### **Prikaz in tiskanje spremnih pisem iz znakovno osnovanega vmesnika:**

Če želite prikazati ali natisniti spremna pisma za vse popravke, ki trenutno niso uveljavljeni v sistemu, vnesite **enega** od naslednjih ukazov:

v

DSPPTFCVR LICPGM(\*ALL) SELECT(\*NOTAPY)

v

DSPPTFCVR LICPGM(\*ALL) SELECT(\*NOTAPY) OUTPUT(\*PRINT)

**Opomba:** Za prikaz lahko izberete le spremna pisma, ki imajo določene lastnosti. Podate lahko na primer CVRATR(\*SPCINST), če želite videti le spremna pisma, ki imajo posebna navodila.

Če želite prikazati ali natisniti spremno pismo za določen popravek, vnesite **enega** od naslednjih ukazov:

DSPPTFCVR LICPGM(XXXXXXX) SELECT(ZZZZZZZ)

v

v

DSPPTFCVR LICPGM(XXXXXXX) SELECT(ZZZZZZZ) OUTPUT(\*PRINT)

XXXXXXX je številka licenčnega programa, ZZZZZZZ pa je ID popravka za želeno spremno pismo.

# <span id="page-60-0"></span>**Čiščenje popravkov**

Če izvajate čiščenje pomnilniškega prostora v sistemu, boste morda včasih želeli zbrisati shranjevalne datoteke ter spremna pisma.

- Čez nekaj časa se bo nabralo večje število shranjevalnih datotek in spremnih pisem popravkov. Ko trajno namestite |
- popravek in izvedete operacijo SAVSYS, boste morda želeli zbrisati shranjevalno datoteko popravka ter spremno |
- pismo, če ga ni treba razposlati drugemu sistemu, in če ste prepričani, da popravek ni okvarjen. Ko popravek trajno namestite in zbrišete shranjevalno datoteko, se zbrišejo vse informacije, z izjemo informacij o statusu. Z brisanjem shranjevalne datoteke naredite več prostora v sistemu za druge datoteke. |

# **Brisanje shranjevalnih datotek s programom iSeries**

iSeries nudi način, s katerim lahko zbrišete shranjevalne datoteke in spremna pisma popravkov, ki jih ne potrebujete več. Če želite počistiti shranjevalne datoteke in spremna pisma, storite naslednje:

- 1. V programu iSeries razširite ikono **Osrednje upravljanje**.
- 2. Z drevesne hierarhije izberite **Sistemi zaključnih točk** ali **Skupine sistemov**. To dejanje omogoča, da iz desnega podokna izberete enega ali več sistemov.
- 3. Z desno tipko miške kliknite sistem ali sisteme, v katerih želite izvesti dejanje, izberite **Popravki** in nato **Počisti**.
- 4. Izberite shranjevalne datoteke in spremna pisma, ki jih želite počistiti. To nalogo lahko izvedete za vse popravke (vse izdelke), za vse popravke določenega izdelka ali za izbrane popravke.
- 5. Kliknite **Potrdi** ali **Načrtuj** in s tem predložite nalogo.

iSeries nudi več poti za čiščenje popravkov. Preglejte podrobnejšo pomoč, ki je na voljo v oknu iSeries, da prikažete celoten seznam teh poti. Na menijski vrstici kliknite **Pomoč** in nato izberite **Teme pomoči**. Izberite **Možnosti dela z . . .?** , da ugotovite, kaj lahko naredite in kje v oknu iSeries morate biti, da lahko to naredite.

# **Brisanje shranjevalnih datotek z ukazom DLTPTF**

V znakovno osnovanem vmesniku uporabite ukaz Zbriši začasni popravek programa (DLTPTF), če želite zbrisati shranjevalne datoteke in spremna pisma PTF-jev. Za brisanje shranjevalnih datotek PTF-jev ne uporabljajte ukaza Zbriši datoteko (DLTF). Če uporabite ukaz DLTF, funkcija PTF ne bo odkrila, da ste zbrisali shranjevalno datoteko.

**Opomba:** Shranjevalne datoteke in spremna pisma za predhodno izdajo se odstranijo med samodejnim čiščenjem, če so podani dnevniki sistema.

# **Čiščenje skupin PTF-jev** |

Če sledite strategiji za vzdrževanje PTF-jev, imate v sistemu shranjenih več skupin PTF-jev. Sistem ohrani samo | najnovejšo raven skupine PTF-jev in nikoli samodejno ne zbriše nobene skupine PTF-jev, zato morate pri nadgradnji na novo izdajo operacijskega sistema IBM i5/OS ročno zbrisati skupine PTF-jev iz prejšnjih izdaj, ki jih ne potrebujete | |

- več. |
- Če želite zbrisati skupino PTF-jev, naredite naslednje: |
- 1. Zaženite ukaz WRKPTFGRP (Work with PTF Groups Delo s skupinami PTF-jev). |
- 2. Izberite možnost 4 ob vsaki skupini PTF-jev, ki jo želite zbrisati. |

**Opomba:** Z brisanjem skupine PTF-jev iz sistema zbrišete samo informacije o skupini PTF-jev in ne zbrišete ali | odstranite nobenih PTF-jev ali povezanih skupin PTF-jev, ki so definirane v skupini PTF-jev. |

# **Odstranjevanje popravkov programske opreme** |

Spoznajte, kako lahko odstranite popravke iz sistema ter zakaj jih želite odstraniti.

Odstranite lahko popravke, ki ste jih namestili začasno. Zakasnjene popravke, ki ste jih namestili začasno, lahko začasno odstranite ob vnovičnem zagonu ali IPL-u (nalaganje začetnega programa) in nato trajno odstranite brez izvajanja IPL-a. Takojšnje popravke, ki ste jih namestili začasno, lahko odstranit začasno ali trajno brez izvedbe IPL-a. Odstranite lahko tudi takojšnje popravke, ki ste jih naložili, vendar jih niste uveljavili. Trajno nameščenih popravkov ne morete odstraniti.

**Opomba:** V programu iSeries je zasnova odstranjevanja popravka enaka zasnovi odstranitve namestitve popravka. Če želite podrobnejše informacije o odstranjevanju namestitve popravkov, preglejte podrobnejšo pomoč, ki je na voljo v oknu programa iSeries. Na menijski vrstici kliknite **Pomoč** in nato izberite **Teme pomoči**. Izberite **Možnosti dela z . . .?** , če želite spoznati, kaj lahko naredite, ter kje v oknu programa iSeries morate biti, da se želeno izvede.

Ko popravke začasno odstranite, se v programsko knjižnico obnovijo izvirni objekti, ki so bili nadomeščeni s popravkom. Sistem znova preveri, ali je popravka, ki ga odstranjujete, ne zahteva katerikoli drug trenutni uveljavljeni popravek. Če popravek zahteva kak drug popravek, mora biti drug popravek (ki ga zahteva) odstranjen najprej ali pa sočasno.

**Opomba:** Popravke licenčne notranje kode lahko odstranite le trajno.

# **Odstranjevanje popravkov licenčnih programov**

Spoznajte, kako odstraniti enega ali več popravkov licenčnih programov.

Če želite odstraniti enega ali več popravkov licenčnih programov, naredite naslednje:

- 1. Vnesite ukaz za odstranjevanje začasnega popravka programa (RMVPTF) in pritisnite F4 (Poziv).
- 2. Na zaslonu Odstranjevanje začasnih popravkov programa (RMVPTF) podajte licenčni program za parameter izdelka (LICPGM).
	- 3. Izberite popravke, ki jih želite odstraniti, tako da naredite eno od naslednjega:
		- v Podajte številke popravkov, ki jih želite odstraniti, številke PTF-jev za parameter izbire (SELECT) ali \*ALL za odstranitev vseh.

**Opomba:** RMVDEP(\*YES) podajte, ko vnesete specifične številke popravkov s parametrom SELECT, da zagotovite, da se odstranijo tudi odvisni v istem izdelku.

- v Podajte \*ALL, da izberete vse številke PTF-jev v polju (SELECT) nato pa številke specifičnih popravkov, ki jih ne želite odstraniti, za številke PTF-jev za parameter izpustitve (OMIT).
- 4. Podajte \*TEMP za parameter obsega spremembe (APY), če želite popravke odstraniti začasno, ali pa \*PERM, če želite popravke trajno odstraniti.
- 5. Če odstranjujete takojšnje popravke, podajte \*NO za parameter zakasnjenih PTF-jev (DELAYED).
- 6. Če določate zakasnjene ali takojšnje popravke, ki jih želite samodejno odstraniti med naslednjim nenadzorovanim IPL-om, podajte \*YES za parameter zakasnjenih PTF-jev (DELAYED) in \*YES za parameter odstranitve ob nenadzorovanem IPL-u (IPLRMV).
- 7. Pritisnite Enter.

| |

> Če želite odstraniti popravke za izdelek preberite zaslonsko pomoč Osrednjega upravljanja v programu iSeries. Na menijski vrstici kliknite **Pomoč** in nato izberite **Teme pomoči**. Izberite **Možnosti dela z . . .?** , če želite spoznati, kaj lahko naredite, ter kje v oknu programa iSeries morate biti, da se želeno izvede.

# **Odstranjevanje popravkov IBM i5/OS**

Spoznajte, kako odstraniti enega ali več popravkov i5/OS.

Za dve vrsti popravkov (takojšnje ali zakasnjene), lahko izberete trajno ali začasno odstranitev. Naslednja tabela podaja navodila za začasno ali trajno odstranjevanje teh dveh vrst.

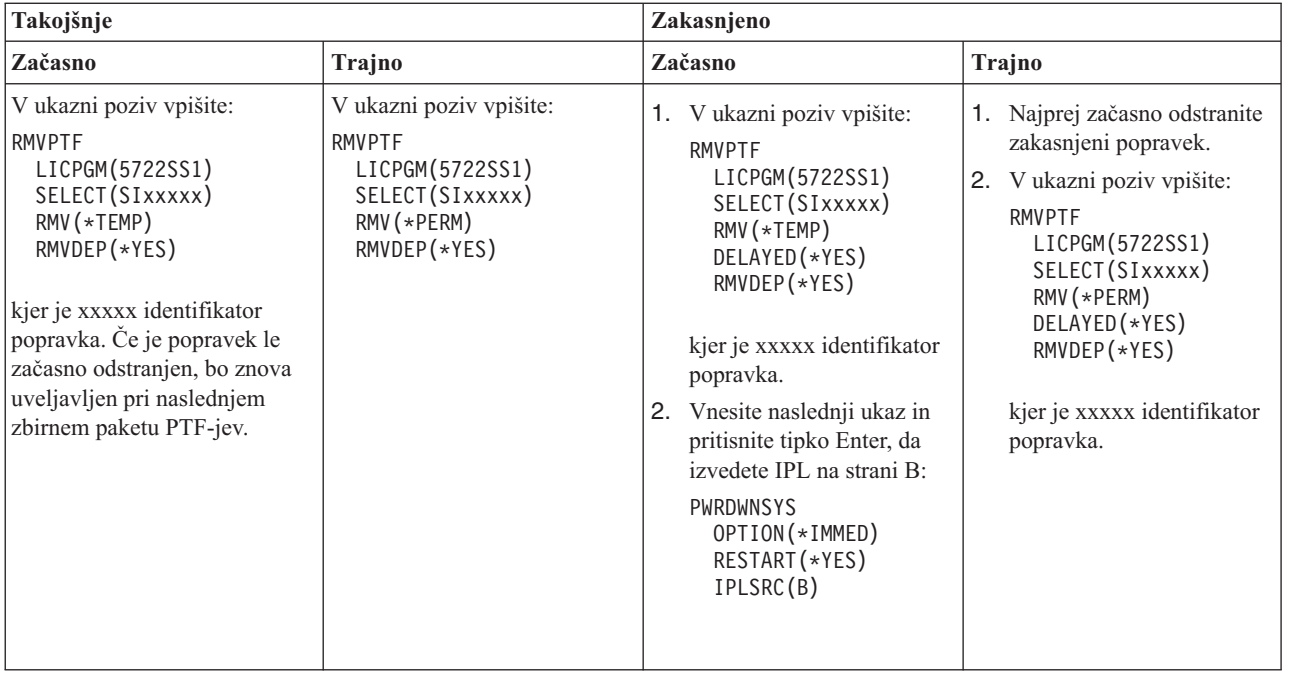

Če želite odstraniti popravke v enem ali več sistemih, preberite zaslonsko pomoč Osrednjega upravljanja v programu iSeries. Na menijski vrstici kliknite **Pomoč** in nato izberite **Teme pomoči**. Izberite **Možnosti dela z . . .?** , če želite spoznati, kaj lahko naredite, ter kje v oknu programa iSeries morate biti, da se želeno izvede.

# **Odstranjevanje popravkov licenčne notranje kode**

Ta tema opisuje, kako odstraniti popravke licenčne notranje kode. |

Za dve vrsti popravkov, takojšnje ali zakasnjene, lahko trajno odstranitev. Naslednja tabela kaže dve vrsti popravkov s podrobnostmi za njihovo odstranjevanje.

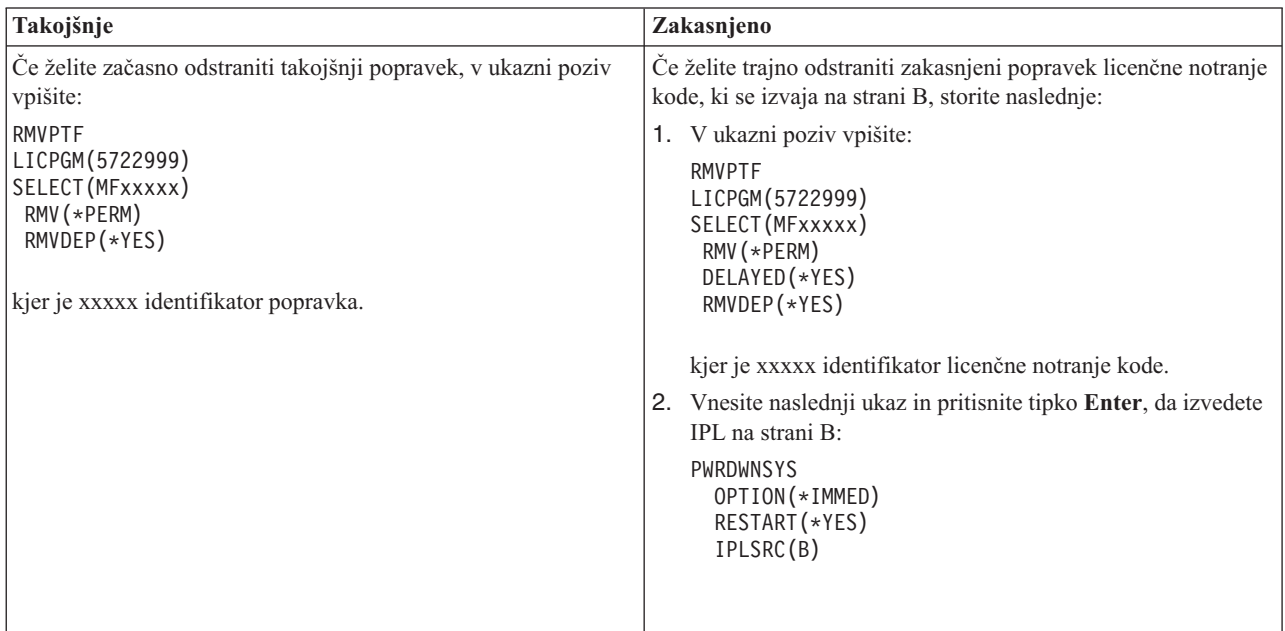

**Opomba:** Če želite odstraniti popravek licenčne notranje kode, ki se izvaja na strani A, sledite navodilom za odstranjevanje takojšnjega popravka.

Če želite zvedeti, katere druge vrste popravkov lahko odstranite, preglejte Odstranjevanje popravkov programske opreme.

# **Delo s pogodbami za programsko opremo in licencami**

S pomočjo teh informacij spoznajte, kako vi in IBM(R) upravlja uporabo, dokumentacijo ter vzdrževanje licenčnih | informacij o programski opremi za pakirane izdelke. |

*Pakirani izdelek* je program na strežniku, ki ste ga namestili z ukazom za obnovitev licenčnega programa (RSTLICPGM) ali menijev GO LICPGM. *Licenčno omogočeni* pakirani izdelek uporablja funkcije upravljanja licenc programske opreme i5/OS.

### **Opombe:**

- v Pogodbe programske opreme lahko prikažete ali natisnete.
- v Z uporabo ukaza za delo z licenčnimi informacijami (WRKLICINF) lahko prikažete in spremenite licenčne informacije o programski opremi, ki jo zahtevajo IBM-ovi izdelki na osnovi uporabe. V Osrednjem upravljanju lahko delate z licenčnim ključi ter jih razpošiljate v vaše sisteme.

# **Pojmi o pogodbah in licenciranju programske opreme**

Vsi licenčni programi so podvrženi pogojem v pogodbi za programsko opremo. Licenčni programi i5/OS, ki jih uporabljate, so na voljo na nizih distribucijskih nosilcev, ki zajemajo standardni niz, niz s ključi ter posamezni niz izdelkov. Niz s ključi vsebuje izdelke ter možnosti programov, ki zahtevajo licenčne ključe programske opreme, s katerimi se uravnava njihova uporaba.

Licenčne pogodbe o programski opremi ter licenčni ključi programske opreme so osnova za uporabo in upravljanje licenčnih programov.

# **Pogodbe za programsko opremo**

Pogodbe programske opreme vsebujejo pomembne informacije, ki se nanašajo na uporabo in upravljanje licenčnih programov. Te lahko zajemajo tako natisnjene pogodbe za programsko opremo kot tudi zaslonske pogodbe za programsko opremo.

IBM vam daje licenco za programsko opremo, kot posamezniku ali entiteti, prek pravnih pogodb (pogodb o programski opremi). Preden namestite ali uporabite licenčno notranjo kodo V5R4 in operacijski sistem i5/OS, morate sprejeti zaslonske pogodbe zanje. Tudi ostali IBM-ovi licenčni programi imajo morda pogodbe o programski opremi, ki jih morate sprejeti, preden lahko namestite te licenčne programe.

Če morate na strežnik namestiti ne-IBM-ove licenčne programe, boste morda morali tudi zanje sprejeti pogoje zaslonske pogodbe za programsko opremo.

Pogodbe za programsko opremo za IBM-ove ali ne-IBM-ove izdelke lahko prikažete ali natisnete z ukazom za Delo z pogodbami programske opreme (WRKSFWAGR).

l Ce ste ponudnik programske opreme, ki želite predstaviti licenčne pogoje pred namestitvijo izdelka programske opreme, lahko to storite z generiranjem pogodbe za programsko opremo, ki jo nato povežete z izdelkom z uporabo | Osrednjega upravljanja ali API-ji izdelkov programske opreme. Za navodila glejte ["Generiranje](#page-69-0) pogodb o programski | opremi za lastne [izdelke"](#page-69-0) na strani 64. |

### **S tem povezana opravila**

Obvezno: Sprejemanje pogodb za programsko opremo

# **Licenčni ključi programske opreme**

Ko nameščate, posodabljate ali premikate določene licenčne programe v skupini izdelkov s ključi, morate namestiti licenčne ključe programske opreme.

- Licenčni ključi programske opreme so zasnovani za reguliranje uporabe plačljivih licenčnih programov. Te ključe |
- morate namestiti, ko določene zaklenjene, licenčno omogočene pakirane izdelke nameščate, posodabljate ali prenašate. |
- Namestiti pa jih morate tudi v primeru, če spremenite skupino računalnikov za programsko opremo, če dodate dodatne |
- l licence ali kupite novo programsko opremo, ki zahteva licenčni ključ.

IBM nudi 70 dnevno preizkusno obdobje za določene zaklenjene IBM(R)-ove izdelke, med katerim lahko preizkusite izdelek s ključem. Vendar pa morate po 70-dnevnem preskusnem obdobju za nadaljnjo uporabo licenčnega programa naložiti licenčni ključ. 70-dnevno obdobje se začne na dan, ko prvič uporabite IBM-ov licenčni program.

Če ste izgubili licenčni ključ ali potrebujete zasilni licenčni ključ, ga lahko naročite prek centra za ključe programske opreme v vaši državi ali regiji. V teh posebnih primerih lahko IBM licenčni ključ pošlje prek elektronske pošte, telefona, faksa ali interneta.

Poleg vsakega naročenega izdelka s ključem boste prejeli dokument z licenčnim ključem programske opreme.

Vsak zaklenjen izdelek ali komponenta ima svoj lastni ključ. Licenčne ključe lahko dodate z ukazom za delo z | l licenčnim informacijami (WRKLICINF). Za navodila glejte ["Dodajanje](#page-66-0) informacij o licenčnem ključu" na strani 61.

### **S tem povezani pojmi**

Licenciranje programske opreme in licenčnih programov za logične particije

Problematika licenčnih pogodb i5/OS

### **S tem povezane informacije**

Spletna stran podpore za [upravljanje](https://www.ibm.com/software/lms) licenc IBM

# **Načrtovanje licenciranja programske opreme**

- Sledite trendom v uporabi licenčno omogočenih pakiranih izdelkov, ki so trenutno nameščeni na vašem strežniku. |
- S pomočjo teh informacij lahko nato določite, kaj morate kupiti za naslednjo posodobitev programske opreme. |

## **Ugotavljanje omejitve uporabe za izdelke, ki niso v skupini s ključi**

- Z ukazom za delo z licenčnimi informacijami (WRKLICINF) lahko določite število licenc, ki bi jih morali naročiti za |
- naslednjo izdajo izdelka, ki ni v skupini s ključi. |

Meja uporabe licenčno omogočenega pakiranega izdelka mora biti nastavljena na več ali enako, kot največje število licenčnih uporabnikov za ta izdelek.

Licenčne informacije lahko sledite čez določeno obdobje, da ugotovite, ali je doseženo največje število v določenih trenutkih ali ob določenih pogojih. Morda je mogoče zmanjšati največjo uporabo tako, da spremenite uporabo izdelka v določenih časovnih obdobjih. Z ukazom WRKLICINF prikažete trenutno število uporab ter največjo uporabo za vsak izdelek. Če želite slediti največjo uporabo, periodično na novo nastavite na nič največjo uporabo, tako da uporabite možnost 10 (Vnovična nastavitev največje uporabe) na zaslonu ukaza WRKLICINF.

Če želite podrobnejše informacije o uporabi, lahko vključite beleženje za posamezni licenčno omogočeni pakirani izdelek. V ta namen podajte LOG(\*YES) v ukazu za spreminjanje licenčnih informacij (CHGLICINF). Kadarkoli pride do preseganja meje uporabe, se te informacije zabeležijo v dnevnik QLZALOG. Informacije dnevnika vsebujejo mejo uporabe, trenutno uporabo ter seznam licenčnih uporabnikov v času, ko je bila presežena meja uporabe. Dnevnik lahko prikažete z ukazom za prikaz dnevnika (DSPJRN). Za kodo dnevnika podajte L in LU za tip postavke. Izhodne datoteke modela za to vrsto postavke dnevnika so QALZALU in QALZALU4 v knjižnici QSYS.

## **Ugotavljanje omejitve uporabe za izdelke, katerih cena se določa na osnovi procesorja**

Ugotavljanje uporabe nekaterih licenčno omogočenih pakiranih izdelkov na osnovi števila procesorjev, ki ste jih konfigurirali za logične particije.

Uporaba nekaterih izdelkov programske opreme je lahko ovrednotena na osnovi skupnega števila procesorjev, ki so konfigurirani za logične particije, v katerih se izvajajo izdelki. To so licenčno omogočeno pakirani izdelki z vrsto uporabe \*PROCESSOR. Vrsto uporabe teh izdelkov lahko prikažete z uporabo ukaza za Delo z licenčnimi informacijami (WRKLICINF). Uporabite možnost 5 (Prikaži podrobnosti), da prikažete podrobnosti licenčnih informacij.

Če želite ugotoviti omejitev uporabe za izdelke tipa uporabe \*PROCESSOR na strežnikih IBM eServer i5 ali IBM | eServer p5, preberite poglavje Zahteve za i5/OS na strežnikih IBM eServer p5 . |

# **Upravljanje pogodb o programski opremi in licenčnih ključev**

Preden lahko namestite ali uporabite licenčno notranjo kodo V5R4 in operacijski sistem i5/OS, morate sprejeti | zaslonske pogodbe o programski opremi za te licenčne programe.

Prav tako morate sprejeti pogodbe o programski opremi za ostale IBM-ove licenčne programe, preden lahko jih lahko namestite.

## **Sprejemanje pogodb o programski opremi**

Če želite namestiti določene licenčne programe, morate zanje sprejeti pogodbe za programsko opremo.

Preden lahko namestite licenčno notranjo kodo V5R4 in operacijski sistem i5/OS, morate zanju sprejeti zaslonske | pogodbe o programski opremi. Drugi licenčni programi, ki imajo zaslonske pogodbe o programski opremi, prav tako zahtevajo, da pred nameščanjem sprejmete njihove pogodbe.

Če imate na strežniku izdajo V5R4 in želite namestiti druge licenčne programe, sledite navodilom v temi Nameščanje |

dodatnih licenčnih programov. Ta navodila zajemajo sprejemanje pogodb o programski opremi za licenčne programe, |

ki jih zahtevajo. |

|

|

Če ste ponudnik programske opreme, ki želite predstaviti pogoje pred namestitvijo zapakiranega izdelka programske |

opreme, lahko to storite z generiranjem pogodbe za programsko opremo, ki jo nato povežete z izdelkom z uporabo | Osrednjega upravljanja ali API-ji izdelkov programske opreme. Za navodila glejte ["Generiranje](#page-69-0) pogodb o programski |

opremi za lastne [izdelke"](#page-69-0) na strani 64. |

### **S tem povezana opravila**

Obvezno: Sprejemanje pogodb za programsko opremo

Nameščanje dodatnih licenčnih programov

# **Prikaz ali tiskanje pogodb za programsko opremo**

Če želite prikazati ali natisniti vaše pogodbe programske opreme, uporabite ukaz za delo s pogodbami programske opreme (WRKSFWAGR).

Na zaslonu Delo s pogodbami za programsko opremo lahko izvajate opravila s seznamom nameščenih licenčnih programov, ki imajo pogodbe o programski opremi. Te pogodbe lahko natisnete ali prikažete v različnih jezikih, ki jih nudi ponudnik programske opreme.

## **Priprava pogodb za programsko opremo za prenos lastništva**

Če prenašate strežnik ali logično particijo na novega lastnika, z menijem Delo z licenčnimi programi prenesite lastništvo pogodb za programsko opremo V5R4. |

To nalogo izvedejo IBM-ovi poslovni partnerji ali kdorkoli, ki namerava prenesti lastništvo celotnega strežnika ali logično particijo z nameščeno izdajo V5R4 na novega lastnika. To je zadnja naloga, preden se strežnik ali logična particija zaustavi.

- 1. V ukazno vrstico vpišite GO LICPGM in pritisnite Enter. Prikaže se zaslon Delo z licenčnimi programi.
- 2. Na meniju Delo z licenčnimi programi (LICPGM) izberite možnost 31 (Priprava pogodb o programski opremi za prenos lastništva) in pritisnite Enter. Prikaže se potrditveno okno. Z nadaljevanjem te naloge boste zaustavili strežnik ali logično particijo.

<span id="page-66-0"></span>Novi lastnik sprejme pogodbe o programski opremi med nalaganjem začetnega programa (IPL), s čimer omogoči uporabo strežnika ali logične particije.

## **Prikaz in spreminjanje licenčnih informacij o programski opremi**

Dodajte informacije o licenčnih ključih ter nastavite mejo uporabe za izdelke, katerih uporaba se omogoča z licencami.

Po namestitvi licenčno omogočenih pakiranih izdelkov lahko z naslednjimi funkcijami ukaza Delo z licenčnimi informacijami (WRKLICINF) nadaljujete z upravljanjem licenčnih informacij programske opreme na vašem strežniku:

### **Dodajanje informacij o licenčnem ključu:**

Že želite uporabljati izdelek, zaščiten s ključem, licenčno omogočen pakiran izdelek po obdobju vrednotenja, naložite licenčni ključ in druge zahtevane informacije.

Z ukazom za delo z licenčnimi informacijami (WRKLICINF) lahko dodate informacije o licenčnih ključih za licenčno omogočene pakirane izdelek. Ukaz WRKLICINF omogoča, da naložite licenčni ključ ter druge potrebne informacije za uporabo izdelka po poteku preizkusnega obdobja.

Če želite dodati informacije o licenčnih ključih, storite naslednje:

- 1. Vnesite WRKLICINF in pritisnite Enter.
- 2. Na zaslonu Delo s podatki o licenciranju v stolpec možnosti poleg identifikacijske številke izdelka vnesite 1 in s tem za program dodajte informacije o licenčnem ključu. Pritisnite Enter.
- 3. Na zaslonu Dodajanje informacij o licenčnem ključu (ADDLICKEY) vnesite zahtevane informacije in dodajte informacije o licenčnem ključu. Nekatera polja morda že vsebujejo zahtevane informacije, kot so na primer identifikator izdelka, licenčni pogoj ter serijska številka sistema. Licenčni ključ z 18 znaki vnesete v tri polja:
	- v V prvo polje morate vnesti znake od prvega do šestega.
	- v V drugo polje vnesite znake od sedmega do dvanajstega.
	- v V zadnje polje pa vnesite znake od 13 do 18.

V polje za mejo uporabe vnesite število pooblaščenih uporabnikov ali vrednost \*NOMAX.

**Opomba:** Za vnos teh informacij o licenčnem ključu boste v profilu uporabnika potrebovali pooblastilo \*ALLOBJ. Če imate težave z podanim ključem, se obrnite na ponudnika programske opreme.

### *Skladišče licenčnih ključev:*

Skladišče licenčnih ključev hrani informacije o licenčnih ključih izdelka za vsak licenčno omogočen pakirani izdelek, licenčni pogoj, komponento ter sistem. Skladišče lahko vsebuje licenčne ključe za katerikoli sistem, za izdelek pa velja, da ni treba, da je nameščen.

Če je izdelek nameščen na sistemu, kjer dodajate informacije o licenčnem ključu v skladišče in licenca velja za ta sistem, bo ukaz ADDLICKEY namestil tudi licenčni ključ. Ko namestite licenčni ključ, se trenutna meja uporabe izdelka spremeni na mejo uporabe, ki je podana z licenčnim ključem. Nastavi se tudi datum poteka.

Če informacije o licenčnem ključu že obstajajo v skladišču licenčnih ključev za izdelek, ki ga nameščate, se informacije o licenčnem ključu namestijo kot del procesa namestitve izdelka.

### **Nastavitev omejitve uporabe:**

Po zaključku namestitvenega postopka in preden strežnik omogočite za vse uporabnike, nastavite mejo uporabe za izdelke, ki se upravljajo po številu licenc in niso v skupini s ključi.

Za IBM so ti izdelki navedeni v dokumentu POE (certifikat), računu, ali drugem dokumentu, ki ste ga prejeli z naročilom programske opreme. Omejitev uporabe za izdelke, ki jih upravljate prek števila licenc in niso v skupini s ključi, lahko zastavite z ukazom za Delo z licenčnimi informacijami (WRKLICINF).

<span id="page-67-0"></span>Če želite nastaviti mejo uporabe, naredite naslednje:

- 1. Vnesite WRKLICINF in pritisnite Enter.
- 2. Na zaslonu Delo z licenčnim informacijami pritisnite F11 (Prikaži informacije o uporabi). Število meje uporaba za vsak izdelek, ki je naveden na POE, računu ali drugih dokumentih, se mora ujemati s številom meje uporabe na zaslonu Delo z licenčnimi informacijami za povezani izdelek.
- 3. Utripalko premaknite v vrstico, kjer je izdelek, katerega mejo uporabe želite ažurirati.
- 4. Vnesite 2 (Spremeni) in pritisnite Enter.
- 5. Ko se prikaže zaslon Sprememba informacij o licenciranju, poziv meje uporabe ažurirajte s številom, označenim na dokumentu POE. Poleg tega morate poziv Zgornja meja ažurirati z vrednostma \*CALC ali \*USGLMT. Vrednost za zgornjo mejo ne sme ostati enaka nič.

**Opomba:** Če se izpiše naslednje sporočilo, se odzovite, tako da pritisnete **G**. CPA9E1B: Povečava omejitve uporabe mora biti pooblaščena. Preden odgovorite (C G), preglejte pomoč.

6. Če je v dokumentu POE navedenih več izdelkov kot na zaslonu Delo s podatki o licenciranju, nastavite meje uporabe po namestitvi teh izdelkov.

## **Razpošiljanje licenčnih ključev programske opreme**

Licenčne ključe programske opreme lahko razpošiljate v druge sisteme iz enega osrednjega sistema.

To lahko storite z izdelavo datoteke za samodejno nalaganje licenčnih informacij programske opreme v drug strežnik med posodabljanjem programske opreme. Temi Priprava informacij o licencah za programsko opremo za razpošiljanje z osrednjega mesta ali Razpošiljanje informacij o licencah programske opreme s programom iSeries opisujeta, kako lahko izdelate datoteko z informacijami o licencah.

# **Upravljanje inventarja programske opreme**

Osrednji sistem potrebuje ažuren pogled na popravke v sistemu, ki ga upravljate, zato je pomembno, da ohranjate | ažurnost vašega inventarja. |

Ko zbirate inventar popravkov (in skupin popravkov), zbirate tudi inventar programske opreme. Ko osvežite inventar, lahko s funkcijo iskanja v Osrednjem upravljanju poiščete določen popravek. Kot univerzalni znak lahko uporabite zvezdico (\*).

Poleg upravljanja inventarja popravkov za vaše poslovanje boste informacije inventarja programske opreme potrebovali tudi pri posodabljanju programske opreme. Pomožni program za inventar programske opreme nudi pravilne podatke o nameščenih IBM-ovih izdelkih in vam zato pomaga pri določanju, katero programsko opremo je mogoče naročiti.

Končno lahko v programu iSeries uporabite inventar programske opreme za prikaz naslednjih vrst izdelkov:

### **Nameščeni izdelki**

Prikaže seznam izdelkov programske opreme, ki so trenutno nameščeni na izbranem sistemu. Z desno tipko lahko kliknete poljubno programsko opremo in izberete **Lastnosti**. Te izdelke lahko pošljete na enega ali več sistemov zaključnih točk ali skupin sistemov ter jih na teh sistemih namestite. Popravke za nameščeni izdelek lahko snamete ne glede na to, ali je njegov status prikazan kot ″nameščen in podprt″.

### **Podprti izdelki**

Prikaže seznam izdelkov programske opreme, ki jih izbrani sistem trenutno podpira v drugih sistemih, ki jih upravlja v omrežju. Na primer, ta seznam lahko vsebuje izdelke, ki niso nameščeni v sistemu. Sistem, ki nudi podporo, običajno naroči popravke in jih pošlje sistemom, v katere je izdelek nameščen.

Če je izdelek nameščen, lahko ta izdelek pošljete na enega ali več sistemov zaključnih točk ali skupin sistemov ter ga na teh sistemih namestite. Nadgradite lahko tudi izdelek, ki je nameščen in podprt ter ima popravke iz predhodne izdaje še vedno na voljo v shranjevalni datoteki. To je pomembno na sistemu, ki ga uporabljate za izvirni sistem pri razpošiljanju popravkov. To je potrebno, če morate v omrežju podpirati več različnih izdaj.

Dodate lahko podporo za izdelek, ki je ali ni nameščen v sistemu. Ko dodate izdelek na seznam Podprti izdelki, lahko prekopirate shranjevalne datoteke v izvirni sistem za popravke tega izdelka, čeprav izdelek ni nameščen. Nato lahko pošljete (ali pošljete in namestite) te popravke na druge sisteme v omrežju.

**Opomba:** Izdelki, ki jih namestite v vaš sistem, niso samodejno podprti po nadgradnji na novo izdajo. Če želite ohraniti shranjevalne datoteke PTF-jev za trenutno nameščene izdelke po nadgradnji, pred nadgradnjo dodajte podporo za trenutno nameščene izdelke.

Za navodila o dodajanju podpore glejte "Dodajanje podpore popravkov za izdelek [programske](#page-38-0) opreme" na [strani](#page-38-0) 33.

Sledi nekaj zgledov, kako lahko s funkcijo za inventar povečate učinkovitost vaših dnevnih opravil: |

- v V zelo kratkem času poiščete več sistemov in ugotovite, ali imajo nameščen določen izdelek ali popravek.
- v Inventar programske opreme vseh sistemov v sočasno izvozite v preglednico in s tem periodično obnavljajte status vaših sistemov.
- | · Uporabite funkcijo primerjave ter posodabljanja, s katero izvedete primerjavo popravkov v več sistemih. iSeries bo nato manjkajoče popravke poslal v ciljne sisteme in jih samodejno namestil. Za dodatne informacije glejte temo
- ["Primerjava](#page-38-0) in ažuriranje popravkov" na strani 33. |
	- v Zberite inventarje in jih elektronsko pošljite IBM-u, ki jih bo uporabil za funkcije razčlenjevanja in preprečevanja težav, poleg tega pa bodo ti IBM-u v pomoč pri zagotavljanju izboljšanih storitev. Funkcija za zbiranje in prenos inventarja je na voljo v programu iSeries z možnostjo Ekstremne podpore.

### **S tem povezani pojmi**

| | |

> | | |

|

"Prikaz inventarja popravkov na vašem strežniku z Osrednjim [upravljanjem"](#page-55-0) na strani 50 S pomočjo programa iSeries zberite in prikažite inventar popravkov v vašem strežniku.

**S tem povezana opravila**

Delo z inventarjem

# **Izdelava in upravljanje lastnih izdelkov programske opreme**

Poleg upravljanja IBM-ovih izdelkov lahko izdelate in upravljate lastne izdelke.

- l iSeries nudi funkcijo, imenovano *Osrednje upravljanje*, ki vam lahko pri tem pomaga. Osrednje upravljanje nudi
- številna orodja, ki jih lahko uporabljate za upravljanje nameščenih IBM-ovih in ne-IBM-ovih izdelkov programske |
- opreme. Z Osrednjim upravljanjem lahko pakirate in pošiljate izdelke programske opreme, generirate popravke, |

zaslonske pogodbe za programsko opremo in licenčne ključe. |

iSeries podaja sredstva za uporabo Osrednjega upravljanja za izdelavo svojih izdelkov ter njihovo namestitev v omrežju. Za vaše izdelke lahko izdelate, razpošiljate in nameščate popravke prek omrežja. Uporabite lahko tudi zaščito z možnostmi podpisovanja objektov ter preverjanja podpisov, s katerima zaščitite in preverite neokrnjenost številnih objektov i5/OS, ko razpošiljate pakete, ki jih bodo uporabljali drugi sistemi.

### **S tem povezani pojmi**

Osrednje upravljanje

**S tem povezana opravila**

Podpisovanje objektov in preverjanje podpisov

# **Pakiranje in pošiljanje lastnih izdelkov programske opreme**

Pakiranje in razpošiljanje izdelkov omogoča, da uporabniške programe zapakirate v pakete, ki se nameščajo in vzdržujejo na enak način kot IBM-ovi licenčni programi.

Če želite izdelati in razpošiljati svoje izdelke, preberite temo Pakiranje in pošiljanje lastnih izdelkov programske opreme.

# <span id="page-69-0"></span>**Generiranje popravkov za nameščene izdelke z uporabo Osrednjega upravljanja**

S programom iSeries lahko generirate popravke za pakirane izdelke, ki ste jih definirali in namestili na strežniku.

Izdelek je uporabniški program, ki ga lahko zapakirate z Osrednjim upravljanjem. Osrednje upravljanje daje možnost za pakiranje vaših lastnih izdelkov ter njihovo razpošiljanje drugim sistemom v vašem omrežju. Za večino izdelkov velja, ko namestite izdelke, lahko pride do primerov, ko boste morali za rešitev težave ali možnih težav uporabiti popravke.

Če želite generirati popravke za ne-IBM-ovo programsko opremo, ki ste jo definirali in namestili, naredite naslednje:

- 1. V programu iSeries razširite ikono **Osrednje upravljanje**.
- 2. Razširite ikono **Definicije**.
- 3. Izberite možnost **Izdelek**.
- 4. Z desno tipko miške kliknite definicijo izdelka, za katerega želite izdelati popravke, in izberite **Izdelaj popravek**. Definicija izdelka mora imeti status **Nameščen** ali **Upravljan**.
- 5. V pogovornem oknu **Izdelava popravka** podajte ustrezne informacije. Kliknite **Potrdi**. V izvornem sistemu bo izdelan popravek, vendar ta še ne bo nameščen.
- 6. Namestitev popravka. (Glejte ["Namestitev](#page-30-0) popravkov" na strani 25). |

Za informacije o kriterijih, ki jih mora objekt izpolnjevati, da je lahko del popravka, preglejte temo o API-ju za |

izdelavo začasnih popravkov programa, ki je na voljo v API-jih izdelka programske opreme. |

# **Generiranje pogodb o programski opremi za lastne izdelke**

l Ce želite predstaviti licenčne pogoje pred namestitvijo izdelka programske opreme, ki ni IBM-ov, lahko generirate

pogodbo za programsko opremo ter jo povežete s pakiranim izdelkom. To lahko naredite ali z Osrednjim upravljanjem |

ali API-ji za izdelek programske opreme. Uporabniki morajo nato sprejeti pogodbo o programski opremi, če želijo |

nadaljevati z namestitvijo izdelka programske opreme. |

Neodvisni ponudniki programske opreme lahko izdelajo zaslonske pogodbe za programsko opremo. Uporabnik mora nato za dokončanje namestitve sprejeti pogodbo za programsko opremo.

Če želite izdelati pogodbo za programsko opremo, začnite z izdelavo imenika za vaše dokumente v imeniku /QIBM/UserData/LicenseDoc. Izberite ime, ki je drugačno od katerekoli druge pogodbe ali proizvajalca. Razmislite o uporabi identifikatorja, različice, izdaje, ravni popravkov ter možnosti, kot dela imena. Za izdelavo imenika lahko na primer uporabite ukaz za delo s povezavami objekta (WRKLNK) in izdelate imenik MojIzdIDVRMMožDok1.

V tem imeniku lahko nato izdelate eno ali več jezikovnih različic pogodbe za programsko opremo. Ime dokumenta se začenja z imenom dokumenta in ima dodano pripono jezika. Na primer MojIzdIDVRMMožDok1\_sl za slovensko različico pogodbe ter MojIzdIDVRMMožDok1\_en za angleško različico.

Dokumenti pogodb za programsko opremo morajo biti izdelani v UCS-2 Unicode, bolj precizno z UTF-16. Identifikator nabora kodiranih znakov (CCSID) Unicode je 13488. Za izdelavo dokumentov lahko uporabite funkcijo urejanja z ukazom WRKLNK, kot tudi številna orodja za PC. Če uporabljate orodje, ki generira UTF-16, mora biti BigEndian.

Če želite uporabiti ukaz WRKLNK za izdelavo dokumenta pogodbe za programsko opremo v imeniku MojIzdIDVRMMožDok1, naredite naslednje:

- 1. Izberite možnost 2 (Urejanje) z imenikom MojIzdIDVRMMožDok1. |
- 2. V pozivu nove datoteke vpišite MojIzdIDVRMMožDok1\_sl za ime datoteke ter pritisnite Enter za urejanje. |
- 3. Preden začnete vnašati besedilo, izberite F15 (Storitve). |
- 4. Izberite možnost 3 in spremenite CCSID v 13488. Pritisnite Enter. |
- 5. Izberite možnost 5 in spremenite možnost EOL tokovne datoteke v \*CRLF. |
- 6. Pritisnite F3, da uredite vašo pogodbo. Zagotovite, da ni nobenih znakov prek stolpca 76 (enojne ali dvojne širine). |
- 7. Pritisnite F2, da shranite dokument, in nato PF3, da izstopite. |

Podrobnosti o formatiranju pogodbe, pravilih o poimenovanju, ter podprtih jezikih so opisane v temi API za izdelavo | nalaganja izdelka (QSZCRTPL). |

### **S tem povezana opravila**

Pakiranje in pošiljanje ne-IBM-ove programske opreme

### **S tem povezane povezave**

API-ji za izdelek programske opreme

# **Generiranje licenčnih ključev za lastne izdelke**

S pomočjo teh informacij spoznajte, kako generirati licenčne ključe programske opreme za omogočanje uporabe vaših |

lastnih izdelkov. |

Če kateri od lastnih izdelkov zahteva uporabo s ključem, morate zanje izdelati licenčne ključe za programsko opremo. V strežnik morate naložiti veljavni licenčni ključ za vsakega od teh izdelkov, tako da bodo uporabniki lahko uporabljali izdelek ali komponento izdelka.

Če želite izdelati licenčni ključ, uporabite eno od naslednjih možnosti:

- v Če v strežniku uporabljate Upravljalnik sistema IBM za iSeries, z ukazom Generiraj licenčni ključ (GENLICKEY) izdelajte licenčni ključ. Licenčni ključ je specifičen za izdelek in sistemske informacije, uporabljene s tem ukazom. Licenčni ključ je kombinacija 18 znakov in številk (A-F in 0-9). Ključi so shranjeni v skladišče, da obdrži zgodovino vseh izdelanih ključev.
- v Če nimate Upravljalnika sistema IBM za iSeries, uporabite API Generiraj licenčni ključ (QLZAGENK).

**S tem povezane informacije**

Uporaba upravljalnika sistema

# **Informacije, povezane z vzdrževanjem in upravljanjem i5/OS in z njim povezane programske opreme**

Za pomoč pri upravljanju vašega inventarja popravkov in programske opreme obstaja mnogo virov. V tej temi boste napoteni na spletna mesta za pomožni program inventarja programske opreme in na podporo za IBM eServer iSeries, ki vključujejo informacije o prenosu popravkov, informacije PSP in mnogo več.

# **Priročniki**

Spodaj so našteti viri informacij o iSeries in spletne strani, povezane s temo vzdrževanja in upravljanje programske opreme. ||

• Priročnik za izdelavo varnostnih kopij in obnovitev

V tem priročniku so na voljo splošne informacije o možnostih razpoložljivosti in obnovitve za strežnik iSeries. Opisuje možnosti, ki so na voljo v sistemu, te možnosti primerja in navaja mesta, kjer lahko najdete podrobnejše informacije.

Zapomnite si, da kategorija Izdelava varnostnih kopij in obnovitev v Informacijskem centru vsebuje informacije o načrtovanju strategije izdelave varnostnih kopij in obnovitvah, o načinih za nastavitev zaščite za podatke na disku, načinih za izdelavo varnostnih kopij vašega sistema in načinih za nadzor zaustavitve sistema v primeru odpovedi. Prav tako vključuje informacije o dodatku Storitve za izdelavo varnostnih kopij, obnovitev in nosilce v iSeries.

v Uporaba upravljalnika sistema (okoli 415 strani)

Ta dokument nudi informacije o uporabi licenčnega programa Upravljalnik sistemov za upravljanje popravkov, namestitev in razpošiljanje izdelkov ter za vzdrževanje aplikacij programske opreme. To je izdelek, ki ga je mogoče naročiti ločeno.

# **Spletne strani**

Za iskanje informacij o upravljanju in vzdrževanju programske opreme ter licenčnih programov lahko uporabite številke spletne strani. Te vključujejo naslednje:

 $\cdot$  IBM eServer iSeries [Support](http://www.ibm.com/servers/eserver/support/iseries/)

IBM-ova spletna stran za servisno podporo vas vodi do informacij, kot so naročanje in prenos popravkov.

• Pomožni program inventarja [programske](http://www.ibm.com/servers/eserver/iseries/sftsol/siu.htm) opreme

To spletno stran obiščite in poiščite informacije o nameščenih IBM-ovih izdelkih, če potrebujete pomoč pri določanju, katero programsko opremo lahko naročite, ko želite izvesti nadgradnjo.

# **Shranjevanje datotek PDF**

Če želite shraniti PDF na vaši delovni postaji za prikazovanje ali tiskanje:

- 1. Z desno tipko miške kliknite PDF v vašem pregledovalniku (z desno tipko miške kliknite zgornjo povezavo).
- 2. Kliknite **Shrani cilj kot**, če uporabljate Internet Explorer. Kliknite **Save Link As**, če uporabljate Netscape Communicator.
- 3. Pomaknite se v imenik, v katerega želite shraniti datoteko PDF.
- 4. Kliknite **Shrani**.

# **Prenos programa Adobe Acrobat Reader**

Za prikaz in tiskanje teh PDF-jev potrebuje te program Adobe Acrobat Reader. Kopijo lahko prenesete s spletne strani

[Adobe](http://www.adobe.com/products/acrobat/readstep.html) (www.adobe.com/products/acrobat/readstep.html) .

### **S tem povezane povezave**

["Natisljiv](#page-7-0) PDF" na strani 2

S to povezavo lahko prikažete in natisnete različico PDF teh informacij.
# **Dodatek. Opombe**

Te informacije smo razvili za izdelke in storitve, ki jih ponujamo v Združenih državah Amerike.

IBM morda teh izdelkov, storitev ali funkcij, omenjenih v tem dokumentu, ne bo nudil v drugih državah. Informacije o izdelkih in storitvah, ki so trenutno na voljo v vaši državi, boste dobili pri lokalnem IBM-ovem predstavniku. Nobena referenca na IBM-ov izdelek, program ali storitev ne trdi ali pomeni, da lahko uporabite samo ta IBM-ov izdelek, program ali storitev. Namesto njih lahko uporabite katerikoli funkcionalno enakovreden izdelek, program ali storitev, ki ne krši IBM-ovih pravic do intelektualne lastnine. Vendar pa mora uporabnik sam oceniti in preveriti delovanje vseh izdelkov, programov ali storitev, ki niso IBM-ovi.

IBM ima lahko patente ali prijave patentov, ki obsegajo predmet, opisan v tem dokumentu. Posedovanje tega dokumenta vam ne daje licence za te patente. Vprašanja o licencah lahko pošljete v pisni obliki na naslednji naslov:

IBM Director of Licensing IBM Corporation 500 Columbus Avenue Thornwood, NY 10594-1785 U.S.A.

Vprašanja v zvezi z licencami za DBCS naslovite na IBM-ov oddelek za intelektualno lastnino v vaši državi ali pošljite poizvedbe v pisni obliki na naslov:

IBM World Trade Asia Corporation Licensing 2-31 Roppongi 3-chome, Minato-ku Tokyo 106, Japan

Naslednji odstavek ne velja za Veliko Britanijo ali katerokoli drugo državo, v kateri takšni pogoji niso v skladu z **lokalnim zakonom:** INTERNATIONAL BUSINESS MACHINES CORPORATION ZAGOTAVLJA, DA JE TA PUBLIKACIJA "TAKŠNA KOT JE" IN SICER BREZ VSAKRŠNEGA JAMSTVA, PA NAJ BO IZRECNO ALI VKLJUČENO, KAR BREZ OMEJITVE VKLJUČUJE TUDI VKLJUČENA JAMSTVA ZA TRŽNOST ALI PRIMERNOST ZA DOLOČEN NAMEN. V nekaterih državah ni dovoljena zavrnitev izrecnih ali posrednih jamstev v določenih transakcijah, zato ta izjava morda za vas ne velja.

Te informacije lahko vsebujejo tehnične nepravilnosti ali tipografske napake. Informacije v tem dokumentu občasno spremenimo. Te spremembe bomo vključili v nove izdaje publikacije. IBM lahko kadarkoli izboljša in/ali spremeni izdelek(ke) in/ali program(e), opisane v tej publikacije brez vnaprejšnjega opozorila.

Vse reference v teh informacijah na spletne strani, ki niso IBM-ove, so podane zgolj zaradi priročnosti, in na noben način ne pomenijo, da uporabo teh spletnih strani odobravamo. Gradivo na teh spletnih straneh ni del gradiva za ta IBM-ov izdelek in te spletne strani uporabljate na lastno odgovornost.

IBM lahko uporabi ali razpečava informacije, ki nam jih pošljete, na kakršenkoli način, ki se mu zdi primeren, brez vsake odgovornosti do vas.

Imetniki licenc za ta program, ki potrebujejo informacije, da bi omogočili: (i) izmenjavo informacij med neodvisno izdelanimi programi in drugimi programi (vključno s tem) in (ii) medsebojno uporabo informacij, ki so bile izmenjane, naj pošljejo vprašanja na naslednji naslov:

IBM Corporation Software Interoperability Coordinator, Department 49XA 3605 Highway 52 N Rochester, MN 55901 U.S.A.

Takšne informacije bodo na voljo v skladu z ustreznimi določbami in pogoji, ki lahko v določenih primerih zajemajo tudi plačilo.

Licenčni program, opisan v teh informacijah, in vse licenčno gradivo, ki je na voljo zanj, nudi IBM v skladu s pogoji |

- IBM-ove pogodbe s strankami, IBM-ove mednarodne licenčne pogodbe za programe, IBM-ove licenčne pogodbe za |
- strojno kodo ali katerekoli enakovredne pogodbe med nami. |

Vsi podatki o zmogljivosti, vsebovani tukaj, so bili določeni v nadzorovanem okolju, zato se lahko rezultati, dobljeni v drugih operacijskih okoljih, zelo razlikujejo. Nekatere meritve so bile opravljene v sistemih na razvojni stopnji in zato ne dajemo nobenega jamstva, da bodo te meritve enake tudi v splošno razpoložljivih sistemih. Prav tako so bile morda nekatere meritve ocenjene z ekstrapolacijo. Dejanski rezultati se lahko razlikujejo. Uporabniki tega dokumenta naj preverijo ustrezne podatke za njihovo okolje.

Informacije, ki se nanašajo na izdelke drugih proizvajalcev, smo pridobili pri njihovih dobaviteljih, v njihovih objavah ali v drugih javno razpoložljivih virih. Pri IBM-u teh izdelkov nismo preverili, zato ne moremo potrditi natančnosti zmogljivosti, združljivosti ali drugih zahtev, povezanih z izdelki drugih proizvajalcev. Vprašanja v zvezi z zmogljivostjo izdelkov drugih proizvajalcev naslovite na dobavitelje teh izdelkov.

Vse izjave v zvezi z IBM-ovo bodočo usmeritvijo ali namenom lahko spremenimo ali umaknemo brez vsakega opozorila, in predstavljajo samo cilje in namene.

Vse prikazane IBM-ove cene so IBM-ove predlagane maloprodajne cene, so trenutne in se lahko spremenijo brez obvestila. Cene za zastopnike so lahko drugačne.

Te informacije vsebujejo zglede podatkov in poročil, uporabljenih v vsakodnevnih poslovnih operacijah. Da bi bili zgledi čim bolj nazorni, vključujejo imena posameznikov, podjetij, znamk in izdelkov. Vsa ta imena so izmišljena; vsaka podobnost z imeni in naslovi dejanskih poslovnih podjetij je zgolj naključna.

#### LICENCA ZA AVTORSKE PRAVICE:

Te informacije vsebujejo vzorčne uporabniške programe v izvornem jeziku, ki kažejo tehnike programiranja v različnih operacijskih platformah. Te vzorčne programe lahko kopirate, spreminjate in razpečujete v kakršnikoli obliki brez plačila IBM-u, če gre za razvijanje, uporabo, trženje ali razpečevanje uporabniških programov, ki ustrezajo vmesniku uporabniškega programa za operacijsko platformo, za katero so vzorčni programi napisani. Ti zgledi niso bili natančno preizkušeni v vseh pogojih, zato IBM ne more jamčiti zanesljivosti, uporabnosti ali delovanja teh programov. Z namenom razvoja, uporabe, marketinga ali razpošiljanja uporabniških programov, ki ustrezajo programskim vmesnikom IBM-ovih aplikacij, jih lahko kopirate, spreminjate in razpošiljate v poljubni obliki, ne da mi morali IBM-u za to plačati.

#### RAZEN ZA MOREBITNA ZAKONSKA JAMSTVA, KI JIH NI MOGOČE IZKLJUČITI, IBM, NJEGOVI RAZVIJALCI PROGRAMA IN DOBAVITELJI NE DAJEJO JAMSTEV ALI POGOJEV, BODISI IZRECNO ALI | POSREDNO, VKLJUČUJOČ, TODA NE OMEJENO NA, POSREDNA JAMSTVA ALI POGOJE ZA TRŽNOST, | PRIMERNOST ZA DOLOČEN NAMEN IN NEKRŠITEV V ZVEZI S PROGRAMOM ALI TEHNIČNO | |

PODPORO, ČE TA OBSTAJA. |

IBM, NJEGOVI RAZVIJALCI PROGRAMOV ALI ZASTOPNIKI NISO POD NOBENIM POGOJEM | ODGOVORNI ZA NASLEDNJE, TUDI ČE SO OBVEŠČENI O MOŽNOSTI: |

- 1. IZGUBO ALI POŠKODOVANJE PODATKOV |
- 2. POSEBNO, SLUČAJNO ALI POSREDNO ŠKODO, ALI ZA KATEROKOLI GOSPODARSKO POSLEDIČNO ŠKODO ALI | |
- 3. IZGUBO DOBIČKA, POSLA, DOHODKA, DOBREGA IMENA ALI PRIČAKOVANIH PRIHRANKOV. |

NEKATERE ZAKONODAJEJE NE DOPUŠČAJO IZVZETJA ALI OMEJITVE SLUČAJNIH ALI POSLEDIČNIH | | ŠKOD, ZATO NEKATERE ALI VSE ZGORNJE OMEJITVE ALI IZVZETJA MORDA ZA VAS NE VELJAJO.

Vsaka kopija ali katerikoli del teh vzorčnih programov ali katerokoli izpeljano delo morajo vsebovati zaznamek o avtorskih pravicah v naslednji obliki:

© (ime podjetja) (leto). Deli te kode izvirajo iz vzorčnih programov družbe IBM Corp. Vzorčni programi. © Copyright IBM Corp. \_vnesite leto ali leta\_. Vse pravice pridržane.

Če te informacije berete kot zaslonsko publikacijo, morda ne boste videli fotografij in barvnih ilustracij.

### **Informacije o programerskem vmesniku**

V tej temi o vzdrževanju in upravljanju i5/OS in z njim povezane programske opreme so opisani namenski programerski vmesniki, ki stranki omogočajo pisanje programov za pridobivanje storitev IBM i5/OS (številka izdelka 5722-SS1).

### **Blagovne znamke**

Naslednji izrazi so blagovne znamke International Business Machines Corporation v Združenih državah Amerike, v drugih državah ali v obojih:

e(logo)servereServerIBMiSeriesi5/OS |

Windows in logotip Windows so blagovne znamke družbe Microsoft Corporation v Združenih državah Amerike, v drugih državah ali v obojih.

Java in vse na Javi temelječe blagovne znamke so blagovne znamke Sun Microsystems, Inc. v Združenih državah Amerike, v drugih državah ali v obojih.

Druga imena podjetij, izdelkov ali storitev so lahko blagovne ali storitvene znamke njihovih ustreznih lastnikov.

## **Določbe in pogoji**

Dovoljenja za uporabo teh publikacij so podeljena v skladu z naslednjimi določbami in pogoji.

**Osebna uporaba:** kopijo teh publikacij lahko izdelate za osebno, nekomercialno uporabo, pod pogojem, da ohranite vsa obvestila o lastništvu. Te publikacije ali katerikoli njihov del lahko razpečujete, prikazujete ali iz njih izdelate svoje izdelke samo, če imate izrecno dovoljenje IBM-a.

**Komercialna uporaba:** te publikacije lahko kopirate, razpečujete in prikazujete samo znotraj podjetja, pod pogojem, da ohranite vsa obvestila o lastništvu. Iz teh publikacij ni dovoljeno izdelovati lastnih del ali teh publikacij ali kateregakoli njihovega dela kopirati, razpečevati ali prikazovati izven podjetja brez izrecnega dovoljenja IBM-a.

Razen te izrecno podeljene pravice niso za publikacije ali katerekoli informacije, podatke, programsko opremo ali drugo intelektualno lastnino, vsebovano v tem dokumentu, podeljene nobene druge pravice, licence ali dovoljenja, pa naj bodo izrecna ali posredna.

IBM si pridržuje pravico kadarkoli umakniti dovoljenja, podeljena v tem dokumentu, če presodi, da uporaba publikacij škoduje njegovemu interesu ali če ugotovi, da zgornja navodila niso upoštevana.

Te informacije lahko presnamete, izvozite ali znova izvozite samo s popolnim upoštevanjem vseh ustreznih zakonov in predpisov, vključno z vsemi ameriškimi zakoni in predpisi o izvozu.

IBM NE DAJE NOBENEGA JAMSTVA ZA VSEBINO TEH PUBLIKACIJ. PUBLIKACIJE SO NA VOLJO TAKŠNE KOT SO, BREZ JAMSTVA KAKRŠNEKOLI VRSTE, PA NAJ BO IZRECNO ALI POSREDNO, KAR BREZ OMEJITVE VKLJUČUJE TUDI POSREDNA JAMSTVA ZA TRŽNOST, NEKRŠENJE ALI PRIMERNOST ZA DOLOČEN NAMEN.

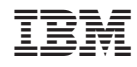

Natisnjeno na Danskem